F-ISSN: 2460-8998

# Jurnal Informatika Terpadu

# Vol. 4 No. 2 Tahun 2018

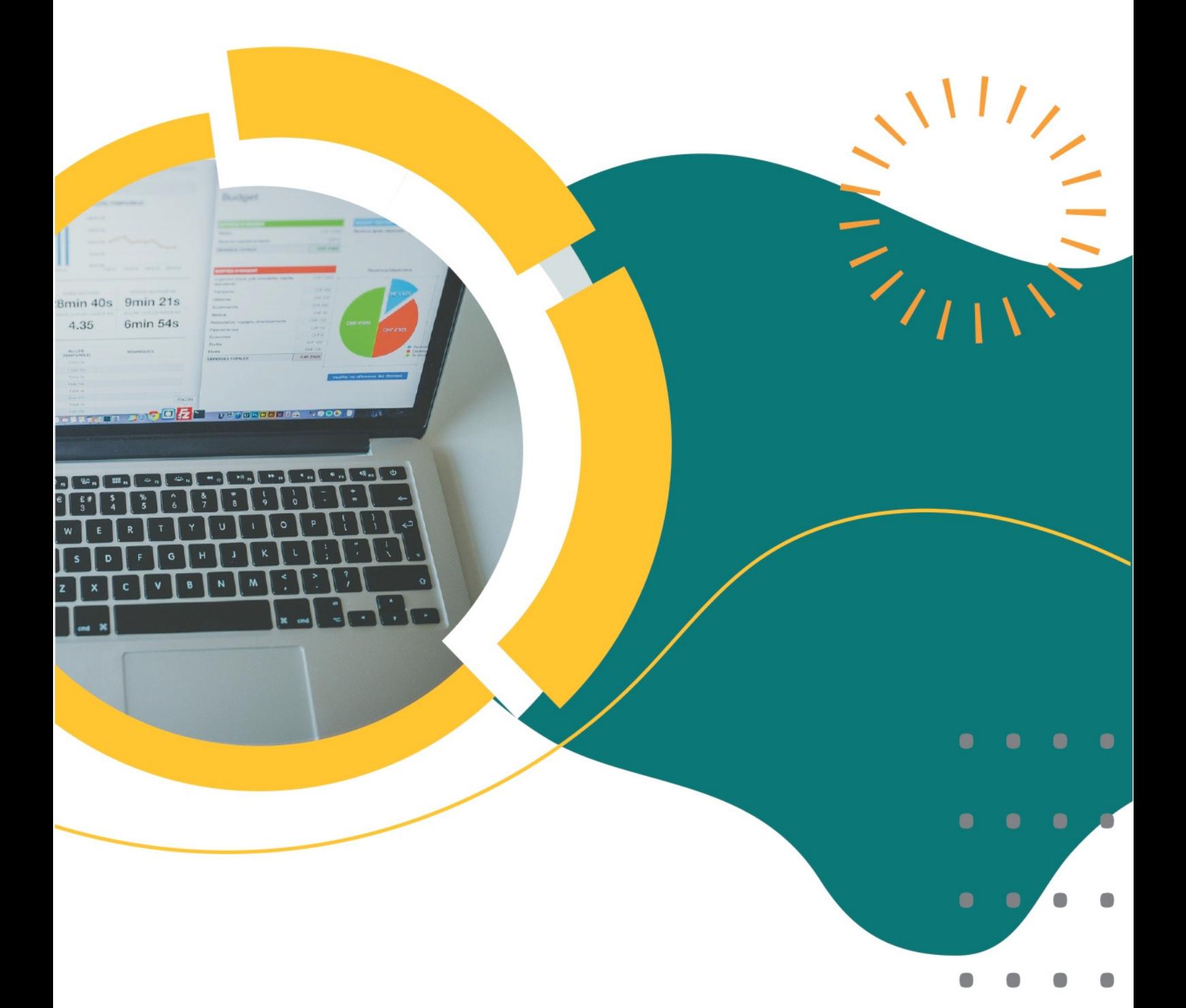

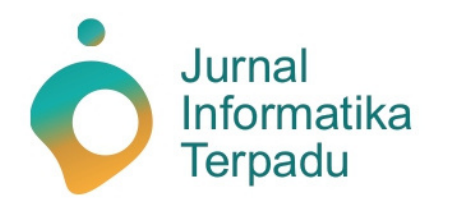

Published by **LPPM STT Terpadu Nurul Fikri** 

**Jurnal Informatika Terpadu** jurnal ilmiah yang berasal dari mahasiswa/i S-1 pada prodi Teknik Informatika dan Sistem Informasi di STT Terpadu Nurul Fikri sebagai salah satu syarat untuk meraih gelar Sarjana (S-1).

**Ketua Penyunting (***Editor-in-chief***)**

Sirojul Munir, S.Si., M.Kom. Teknik Informatika STT Terpadu Nurul Fikri

#### **Dewan Penyunting (***Editorial Board Member***)**

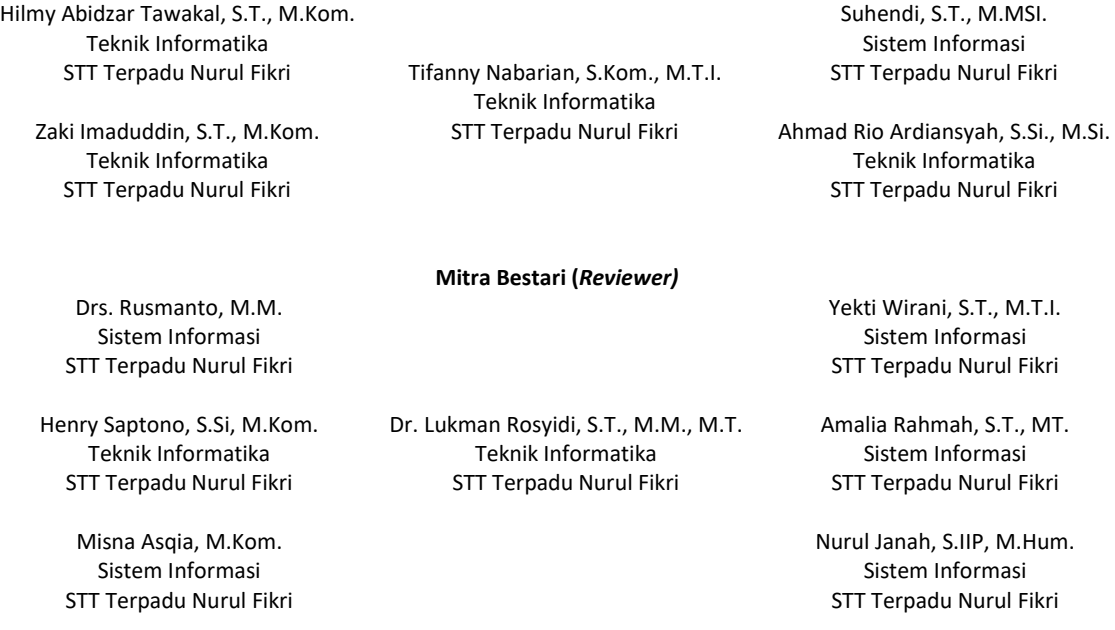

#### **Penyunting Pelaksana (***Assistant Editors***)**

STT Terpadu Nurul Fikri

Muh Syaiful Romadhon, S.Kom. Fasyikhatun Maidah, S.Kom. Sistem Informasi Sistem Informasi

Jurnal Informatika Terpadu (*Journal of Intregated Informathics*) telah terindeks oleh Google Scholar. Tanggungjawab isi artikel berada di penulis bukan pada penerbit atau editor.

> **Diterbitkan oleh:** LPPM STT Terpadu Nurul Fikri

**Alamat Redaksi dan Distribusi:** Kampus B STT Terpadu Nurul Fikri lantai 3 Jl. Lenteng Agung Raya 20, Jakarta Selatan, DKI Jakarta, 12640 Telp. 021 – 786 3191 Email: lppm@nurulfikri.ac.id Website: https://journal.nurulfikri.ac.id/index.php/jit/ dan lppm.nurulfikri.ac.id

#### **Vol. 4, No. 2, September 2018**

#### **Daftar Isi**

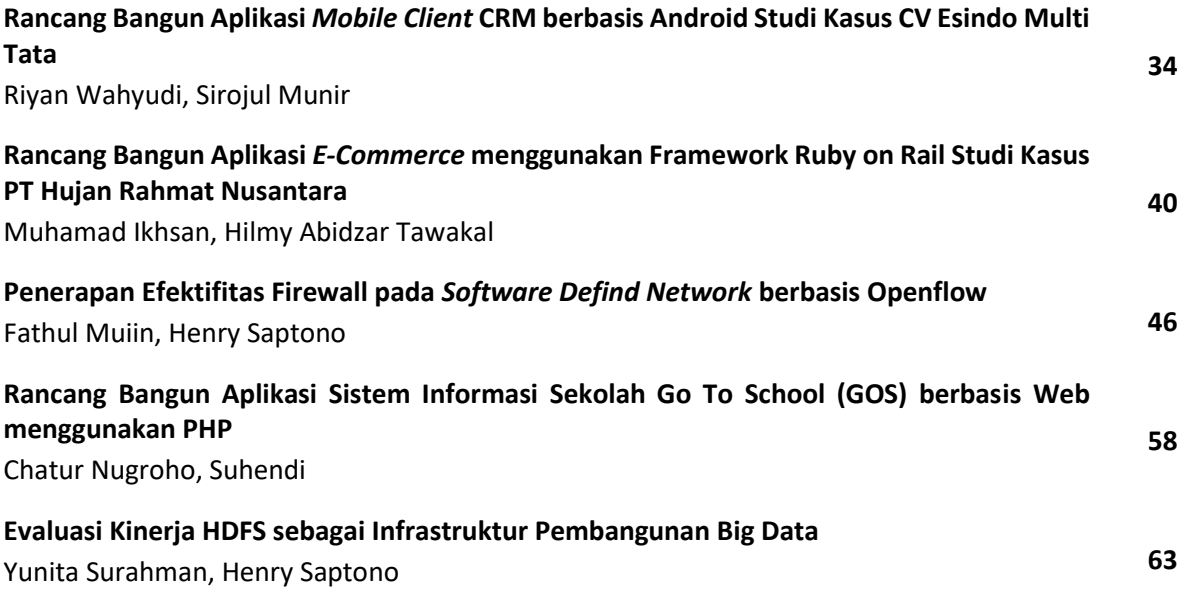

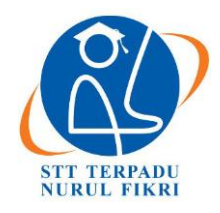

https://journal.nurulfikri.ac.id/index.php/JIT ISSN ONLINE : 2460-8998

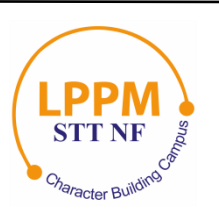

## **RANCANG BANGUN APLIKASI MOBILE CLIENT CRM BERBASIS ANDROID STUDI KASUS CV ESINDO MULTI TATA**

**Riyan Wahyudi<sup>1</sup> , Sirojul Munir<sup>2</sup>**

<sup>1, 2</sup>Teknik Informatika, Sekolah Tinggi Teknologi Terpadu Nurul Fikri Jakarta Selatan, DKI Jakarta, Indonesia 12640 [riaanwhy@gmail.com](mailto:riaanwhy@gmail.com) , rojulman@nurulfikri.ac.id

#### *Abstract*

*CV Esindo Multi Tata is a company engaged in taxation services focusing on taxation, accounting, and related application development. In 2014, to support customer needs, CV Esindo Multi Tata built a Web-based Customer Relationship Management (CRM) Application System called Esi-CRM. Along with the development of business models and technology, as well as the needs of various users of the Esi-CRM application, several problems were found, namely the sales transaction process, invoicing, management of training products, and product ordering which was less efficient, mainly when accessed by users using a desktop computer. Alternatively, a laptop, the user wishes that the application can be appropriately accessed using a mobile smartphone device. This study aims to build a mobile-based Customer Relationship Management application at CV Esindo Multi Tata using a native android that accesses the MySQL database via a web service. The development method used in the application design process is waterfall and UML diagrams. Application functional testing uses black-box testing followed by the User Acceptance Test and user questionnaires. From this research, it was found that 100% of the functionality of the Esi-CRM mobile application was running well. The questionnaire results for the appropriateness of the application using the Likert measurement scale obtained a percentage of calibration of 93.75%, which means that the application is very suitable for use and can facilitate and streamline the user's work.*

*Keywords: Mobile Application, CRM, CV Esindo Multi Tata*

#### **Abstrak**

CV Esindo Multi Tata adalah perusahaan yang bergerak di bidang jasa perpajakan yang berfokus pada bidang pelatihan perpajakan, akuntansi, dan pengembangan aplikasi terkait. Pada tahun 2014, untuk menunjang kebutuhan transaksi dengan pelanggan, CV Esindo Multi Tata membangun Sistem Aplikasi Customer Relationship Management (CRM) bernama Esi-Crm berbasis web. Seiring dengan perkembangan model bisnis dan teknologi, serta kebutuhan dari berbagai pihak pengguna aplikasi Esi-CRM, ditemukan beberapa permasalahan yaitu pada proses transaksi penjualan, pembuatan tagihan, pengelolaan produk pelatihan, dan pemesanan produk didapat kurang efisien, terutama ketika diakses oleh pengguna menggunakan komputer desktop atau laptop, pengguna berkeinginan aplikasi dapat di akses dengan baik menggunakan perangkat mobile *smartphone*. Penelitian ini bertujuan untuk membangun aplikasi Customer Relationship Management Berbasis mobile pada CV Esindo Multi Tata dengan menggunakan android native yang mengakses database mysql melalui web service. Metode pengembangan yang digunakan dalam proses perancangan aplikasi ini adalah dengan waterfall dan diagram UML. Pengujian fungsional aplikasi menggunakan pengujian *black box* yang dilanjutkan dengan User Acceptance Test dan kuesioner pengguna. Dari penelitian ini didapat 100% fungsionalitas aplikasi mobile Esi-CRM berjalan dengan baik, dan hasil kuesioner untuk kelayakan aplikasi menggunakan skala ukur likert didapat persentase kalayakan sebesar 93.75%,yang artinya aplikasi sangat layak digunakan serta dapat memudahkan dan mengefisiensikan pekerjaan pengguna.

**Kata kunci:** Aplikasi *mobile*, CRM, CV Esindo Multi Tata

#### **1. PENDAHULUAN**

Persaingan dalam dunia bisnis semakin cepat, yang mendorong masing-masing perusahaan untuk selalu berkembang dan beradaptasi dengan perubahan untuk dapat memenangkan persaingan. Perkembangan teknologi informasi yang sangat pesat telah banyak merubah kegiatan bisnis perusahaan yaitu perubahan ke arah bisnis yang memanfaatkan teknologi internet. Penggunaan internet menurut survei dari APJII hampir 44,16 masyarakat indonesia menggunakan internet melalui smartphone

sedangkan pengguna internet melalui laptop 4,49 dan yang mengakses internet keduanya 39,28 seperti terlihat pada gambar berikut [1].

Pada level manajemen dalam perusahaan saat ini sangat populer penggunaan sistem manajemen untuk membina hubungan dengan pelanggan, di antaranya dengan menerapkan sistem *Customer Relationship Management* (CRM). Dengan adanya CRM dapat terjalin relasi yang lebih kuat di antara perusahaan dan pelanggan, dan pada gilirannya sedikit demi sedikit kepuasan pelanggan dapat tercapai.tujuan utama dari program kepuasan pelanggan adalah untuk membangun hubungan dengan pelanggan sehingga mereka menjadi pelanggan setia perusahaan dalam jangka panjang [2].

CV Esindo Multi Tata merupakan perusahaan yang bergerak di bidang pelatihan perpajakan dan pengembangan sumber daya manusia dengan fokus pada bidang perpajakan, akuntansi, sumber daya manusia dan pengembangan *software* terkait [3]. Pada tahun 2014 CV Esindo Multi Tata dalam menunjang kebutuhan transaksi dan hubungan antara perusahaan dan pelanggan telah dibangun Sistem Aplikasi *Customer Relationship Management* (CRM) bernama Esi-Crm berbasis web, aplikasi Esi-CRM berbasis web ditemukan beberapa permasalahan yaitu pada proses melihat transaksi penjualan,pengelolaan produk pelatihan, dan pemesanan produk didapat kurang efisien.

Dari latar belakang tersebut penulis tertarik untuk mengembangkan aplikasi *Customer* Relationship Management (CRM) berbasis mobile menggunakan *platform android* dengan harapan dapat mengefisienkan pekerjaan pengguna aplikasi Esi-Crm khususnya pada divisi pemasaran.

#### 1.1 Rumusan Masalah

Berdasarkan latar belakang yang penulis sampaikan dapat dirumuskan permasalahan sebagai berikut:

- 1. Apakah dengan membangun sistem aplikasi *client*  berbasis *mobile* pada Esi-CRM dapat memudahkan dan mengefisiensikan pekerjaan pada bagian pemasaran?
- 2. Apakah fitur-fitur aplikasi Esi-CRM berbasis *mobile* dapat berjalan baik pada platform android?

#### 1.2 Tujuan dan Manfaat

Tujuan yang penulis harapkan dari penelitian ini yaitu:

- 1. Membangun aplikasi Esi-CRM berbasis *mobile*, untuk mengelola data transaksi pelanggan.
- 2. Memahami konsep *Customer Relationship Management* pada sebuah perusahaan.

Manfaat yang didapat dari penelitian ini antara lain:

- 1. Dapat mempermudah *user* pemasaran dalam pengelolaan sistem aplikasi Esi-CRM
- 2. Membantu Divisi *Sales and Marketing* CV Esindo Multi Tata dalam proses pengelolaan data pelanggan, penjualan, serta pembuatan *purchasing order*.

#### **2. TINJAUAN PUSTAKA**

#### 2.1 CRM

Menurut Kotler dan Armstrong (2004), *Customer Relationship Management* (CRM) adalah proses membangun dan mempertahankan hubungin dengan konsumen yang menguntungkan dengan memberikan produk yang sangat bernilai bagi konsumen dan membuat konsumen puas [4]. Menurut Kotabe dan Helsen (2004), CRM adalah proses pengelolaan interaksi antara perusahaan dengan konsumennya secara strategis, dengan tujuan untuk memaksimalkan nilai konsumen bagi perusahaan dan memuaskan konsumen [5]. Dari kedua deifinisi diatas dapat disimpulkan bahwa CRM adalah proses pengelolaan konsumen untuk memaksimalkan nilai yang didapat dari pelanggan guna meningkatkan keberhasilan bisnis dan juga meningkatkan kepuasan pelanggan.

2.2 Android

Android merupakan sistem operasi untuk telepon seluler yang berbasis Linux. Android menyediakan platform terbuka bagi para pengembang untuk menciptakan aplikasi mereka sendiri untuk digunakan oleh bermacam peranti bergerak [6].

2.3 *Web Service*

*Web Service* merupakan sebuah mekanisme interaksi antar sistem yang menunjang interoperabilitas dengan tujuan untuk suatu kepentingan integrasi data yang dapat diakses melalui internet oleh banyak pihak dan media akses dapat memanfaatkan teknologi milik tiap-tiap pengguna. Selain itu, *web service* dapat diimplementasikan dengan menggunakan platform apapun dan dapat dibangun dengan menggunakan bahasa pemrograman apa saja. Kelebihan yang dimiliki oleh web service [7].

2.4 *Waterfall*

Menurut Ian Sommerville (2011, p30), metode *waterfall* memiliki tahapan utama dari *waterfall model* yang mencerminkan aktifitas pengembangan dasar [8]. Terdapat 5 (lima) tahapan pada metode *Waterfall*, yaitu:

- 1. *Requirement Analysis and Definition*
- 2. *System and Software Design*
- 3. *Implementation and Unit Testing*
- 4. *Integration and System Testing*
- 5. *Operation and Maintenance*
- 2.5 UML (*United Modelling Language*)

UML merupakan bahasa visual yang menjadi standar untuk menspesifikasikan, menggambarkan, membangun, dan dokumentasi dari sistem perangkat [9].

Jenis-jenis diagram dalam UML yaitu:

- 1. *Use Case Diagram*
- 2. *Class Diagram*
- 3. *Sequence Diagram*
- 4. *Collaboration Diagram*
- 5. *Activity Diagram*
- 6. *Component Diagram*
- 7. *Object Diagram*

#### **3. URAIAN PENELITIAN**

Pada tahap ini berisi tentang tahapan-tahapan yang dilakukan penulis dalam penelitian diantaranya tahapan pengembangan sistem dengan metode *waterfall.* Rancangan penelitaian yang menjelaskan mengenai cara yang dilakuakan penulis untuk menyelesaikan permasalaahan, jenis penelitian yang dilakukan, rancangan analisis dan pengumpulan data, metode pengujian,tempat dan waktu dilakukan penelitianya.

3.1 Analis Sistem

Pada tahap ini dilakukan pengumpulan kebutuhan *user* di tingkat perangkat lunak yang dilakukan penulis pada CV Esindo Multi Tata. Dengan analisis ini, penulis akan mendapatkan data dan informasi yang diperlukan untuk membuat rancangan aplikasi. Hasil akhir dari tahapan ini adalah spesifikasi kebutuhan aplikasi Esi-CRM.

#### 3.2 Desain Sistem

Pada tahap ini dilakukan pengumpulan kebutuhan *user* di tingkat perangkat lunak yang dilakukan penulis pada CV Esindo Multi Tata. Dengan analisis ini, penulis akan mendapatkan data dan informasi yang diperlukan untuk membuat rancangan aplikasi. Hasil akhir dari tahapan ini adalah spesifikasi kebutuhan aplikasi Esi-CRM.

#### 3.3 Pengkodean Program

Pada tahap ini dilakukan implementasi dari tahap perancangan dan hasil rancangan kedalam baris kode program. Sehingga hasil dari tahap pengkodean program ini sesuai dengan desain yang telah dibuat di tahap desain yang di butuhkan dalam pengembangan aplikasi Esi-CRM pada CV ESINDO MULTI TATA.

#### 3.4 Uji Coba Program

Pada tahap ini pengujian terlebih dahulu dilakukan pada setiap fungsi yang terdapat dalam Aplikasi. Jika setiap fungsi dan prosedur tersebut selesai diuji dan tidak terdapat masalah atau *eror* dalam pembuatan Aplikasi Esi-CRM. Kemudian dilakukan pengujian di tingkat perangkat lunak

yang difokuskan pada pemeriksaan hasil pengujian dilakukan dengan menggunakan *black box testing*.

#### 3.5 Pemeliharaan

Pada tahap ini dilakukan pemeliharaan terhadap aplikasi Esi-CRM yang sudah dibuat, pemeliharaan yang dilakukan yaitu memperbaiki kesalahan yang tidak ditemukan pada tahap-tahap sebelumnya.

#### **4. ANALISIS DAN PERANCANGAN**

#### 4.1 Analisis Sistem

Pada tahapan ini dilakukan proses pengumpulan data (*requirement user)* dengan melakukan observasi untuk melihat bagaimana *user* menggunakan aplikasi CRM berbasis web, juga dilakukan wawancara dengan beberapa staff pada divisi *marketing* Esindo Multi Tata untuk mengetahui sejauh mana aplikasi yang sudah ada digunakan dan juga kekurangan dari aplikasi yang digunakan. Dari tahapan ini diharapkan didapatkan rancangan pengembangan aplikasi Esi-CRM berbasis *mobil*e. Dari hasil analisis sitem yang berjalan diidentifikasi terdapat dua *user* yaitu user admin dan *user marketing*.

a. *Use Case*

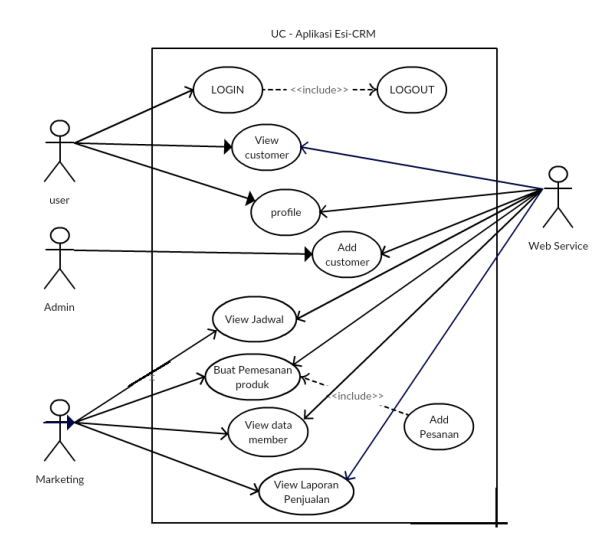

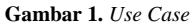

#### b. Domain Model

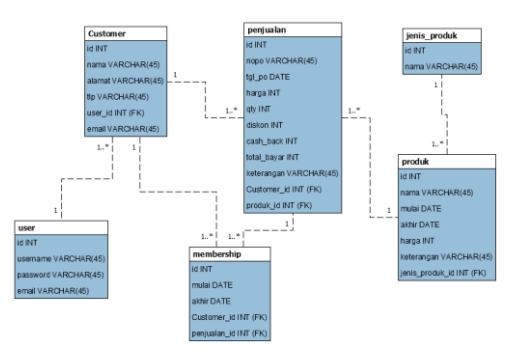

**Gambar 2.** Domain Model

#### 4.2 Perancangan Sistem

Perancangan antarmuka merupakan tahap penelitian penulis gunakan untuk memberikan gambaran kasar mengenai tampilan aplikasi Esi-CRM yang akan dirancang menggunakan teknik *mock up*.

1. Tampilan *Login* digunakan sebagai tampilan awal aplikasi Esi-CRM, pada tampilan ini untuk user marketing ataupun admin. Jika user berhasil login maka akan masuk kehalaman *dashboard* sebagai halaman berikutnya, dan jika *user* gagal *login* maka akan kembali ke tampilan *login*.

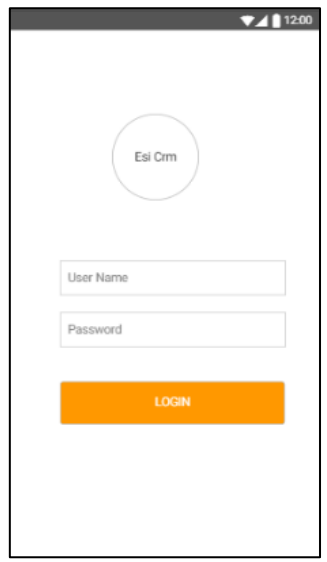

**Gambar 3.** *Mockup Login*

2. Tampilan *dashboard* adalah tampilan awal aplikasi Esi-Crm ketika user berhasil login, halaman ini *user* akan melihat data peribadi, list top penjualan *marketing* dan juga terdapat beberapa menu yaitu menu PO, menu *customer*, menu laporan, menu member, menu produk, menu penjualan.

|                                     |                   | 7/112:00      |  |  |  |  |  |  |  |  |
|-------------------------------------|-------------------|---------------|--|--|--|--|--|--|--|--|
| <b>NAMA</b><br><b>JABATAN</b>       | Ozan<br>Marketing |               |  |  |  |  |  |  |  |  |
| Top Marketing Bulan ini             |                   |               |  |  |  |  |  |  |  |  |
| Rank Nama<br><b>Total Penjualan</b> |                   |               |  |  |  |  |  |  |  |  |
| <sup>1</sup> Jainal arif            | Rp: 10.000.000    |               |  |  |  |  |  |  |  |  |
| 2 Umaru                             |                   | Rp: 5.000.000 |  |  |  |  |  |  |  |  |
| 3 zain                              |                   | Rp: 4.000.000 |  |  |  |  |  |  |  |  |
|                                     |                   |               |  |  |  |  |  |  |  |  |
| PO                                  | Customer          | Laporan       |  |  |  |  |  |  |  |  |
| Member                              | Produk            | Penjualan     |  |  |  |  |  |  |  |  |
|                                     |                   |               |  |  |  |  |  |  |  |  |

**Gambar 4.** *Dashboard*

3. Tampilan menu PO adalah tampilan yang berisikan form-form untuk membuat pemesanan produk yang dilakukan oleh user marketing atau pun admin pada aplikasi Esi-CRM.

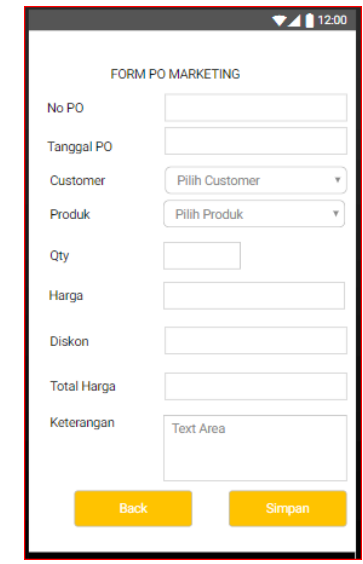

**Gambar 5.** Form PO

4. Tampilan menu *customer* adalah tampilan yang berisikan data-data *customer* pada menu *customer user* dapat melakukan pencarian data dengan memfilter berdasarkan nama *customer.*

| $\alpha$ | Pencarian Data Customer        |
|----------|--------------------------------|
| Nama Pt: | PT Semesta Ahadi               |
|          | Alamat: JL Bungur no 2 jakarta |
| Tlp      | 0856-9999-2332                 |
|          | Email : hrd@semesta.com        |
|          | Nama Pt: PT Semesta Abadi      |
| Alamat : | JL Bungur no 2 jakarta         |
| Tlp      | : 0856-9999-2332               |
| Email :  | hrd@semesta.com                |
|          | Nama Pt: PT Semesta Abadi      |
| Alamat:  | JL Bungur no 2 jakarta         |
| Tlp      | 0856-9999-2332                 |
| Email :  | hrd@semesta.com                |
|          | Nama Pt: PT Semesta Abadi      |
| Alamat : | JL Bungur no 2 jakarta         |
| Tlp      | 0856-9999-2332                 |
| Email :  | hrd@semesta.com<br>Add         |

**Gambar 6.** Menu *Customer*

#### **5. IMPLEMENTASI**

Implementasi dari sistem yang dibuat berdasarkan analisis kebutuhan user dan merupakan kelanjutan dari tahap perancangan sistem agar dapat dioperasikan. Adapun tujuan implementasi sistem yang dirancang adalah sebagai berikut:

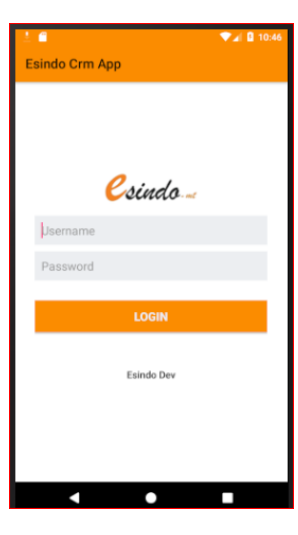

**Gambar 7.** Halaman *Login*

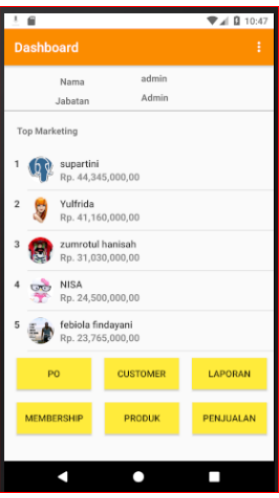

**Gambar 8.** Halaman *Dashboard*

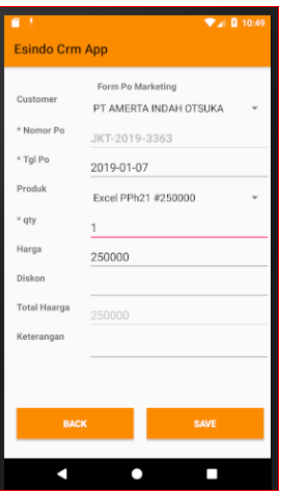

**Gambar 9.** Menu Form PO

Hasil kuisioner aplikasi Esi-CRM dapat di lihat pada tabel 1:

**Tabel 1.** Hasil Kuisioner Aplikasi

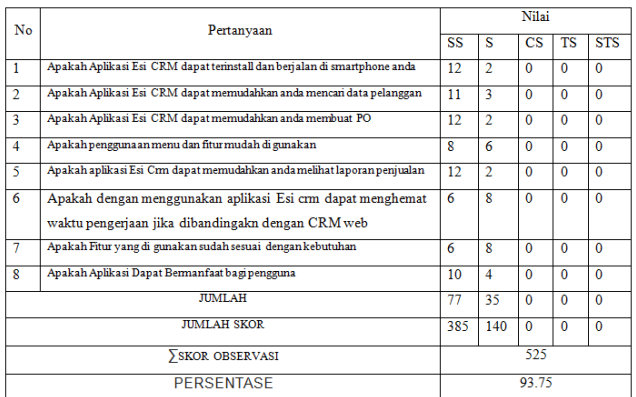

#### **6. KESIMPULAN**

- 6.1 Simpulan
- a. Setelah dilakukan pengujian aplikasi dan kuisioner tentang kemudahan dan efisiensi penggunaan didapat tingkat kelayakan 93.75% , yang menyatakan bahwa aplikasi Esi-CRM dapat memudahkan dan mengefisiensikan pekerjaan pada bagian *marketing*.
- b. Fitur aplikasi Esi-CRM berbasis mobile dapat berjalan baik pada platform *android* ditunjukan dari hasil pengujian fungsional aplikasi menggunakan pengujian *black box* dan pengujian UAT dinyatakan 100% aplikasi berjalan dengan baik.
- 6.2 Saran

Pada penelitian yang dilakukan ini penulis hanya berfokus pada fungsional aplikasi terhadap divisi marketing. Dari hasil penelitian ini penulis menyarankan untuk pengembangan selanjutnya agar dapat mengembangkan

aplikasi aplikasi CRM *mobile* pada modul-modul yang lainnya.

#### **DAFTAR PUSTAKA**

- [1] Asosiasi Penyelenggara Jasa Internet Indonesia, "Profil Pengguna Internet 2017," 2017.
- [2] R. E. Kalalo, "*Customer Relationship Management* dan Kualitas Pelayanan Pengaruhnya terhadap Loyalitas Konsumen PT Matahari Dept. Store, Manado," Jurnal EMBA, Vol.1, No. 4, pp. 1553-1561, 2013.
- [3] "Profil CV Esindo Multi Tata," Esindo Multi Tata Web, <http://esindo.net/tentang-esindo/> , 2015.
- [4] Kotler & Armstrong, "Prinsip-Prinsip *Marketing*," edisi ketujuh. Jakarta: Salemba Empat, 2004.
- [5] M. Kotabe & K. Helsen, "*Global Marketing Management*," *Third Edition, Wiley International Edition,* 2004.
- [6] Arifianto & Teguh, "Membuat Interface Aplikasi Android Lebih Keren Dengan LWIT," Yogyakarta: Andi Offset, 2011.
- [7] E. Sutanta and K. Mustofa, "Kebutuhan *Web Service* untuk Sinkronisasi Data Antar Sistem Informasi dalam *E-Gov* di Pemkab Bantul Yogyakarta," Tek. Inform. - STMIK Bandung, 2012.
- [8] I. S. Mathiassen et al, "Metode *Waterfall*," p. 13, 2000.
- [9] Y. Sugiarti, "Analisis dan Perancangan UML (*Unified Modeling Language*)," Generated VB. 6, Yogyakarta: Graha Ilmu, 2013.
- [10] Arikunto, Suharsimi, "Dasar-dasar Evaluasi Pendidikan," Jakarta: Bumi, 2009.
- [11] Dyche, J. "*The CRM Handbook: A Business Guide to Customer Relationship Management*," Addison-Wesley, 2002.
- [12] R. Kalakota & M. Robinson, "*E-Business 2.0: Roadmap for Success*," 2001.
- [13] Nugroho, B., "*Database* Relasional dengan MySQL," Yogyakarta: Andi, 2004.
- [14] Payne, A, "*Handbook of CRM*. Elsevier Butterworth-Heinemann," 2005.
- [15] Pressman, Roger S., "Rekayasa Perangkat Lunak Pendekatan Praktisi (Buku 1)," Edisi 2, Andi : Yogyakarta, 2002.

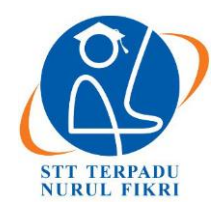

https://journal.nurulfikri.ac.id/index.php/JIT ISSN ONLINE : 2460-8998

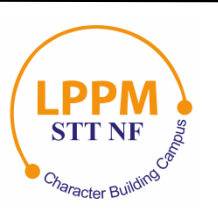

## **RANCANG BANGUN APLIKASI E-COMMERCE MENGGUNAKAN FRAMEWORK RUBY ON RAIL STUDI KASUS PT HUJAN RAHMAT NUSANTARA**

**Muhamad Ikhsan<sup>1</sup> , Hilmy Abidzar Tawakal<sup>2</sup>**

<sup>1, 2</sup>Teknik Informatika, Sekolah Tinggi Teknologi Terpadu Nurul Fikri Jakarta Selatan, DKI Jakarta, Indonesia 12640 [mail.ichsan24@gmail.com](mailto:mail.ichsan24@gmail.com) , [hilmi.tawakal@gmail.com](mailto:hilmi.tawakal@gmail.com)

#### *Abstract*

*PT Hujan Rahmat Nusantara is the only distributor company for AHASS Honda products, namely car wipers, and sells Harley Davidson products. PT Hujan Rahmat Nusantara has many resellers and is constantly increasing every month. So far, the existing management at PT Hujan Rahmat Nusantara has been managed manually using ledgers, Microsoft Word, and Microsoft Excel applications. Where a manual system in managing transaction data can result in data integrity and security that is not guaranteed as well as delays in information so that the time problem and the level of data validity are simplified to a minimum. This study aims to build a Web E-Commerce using Ruby programming involving the Ruby On Rails framework and PostgreSQL databases. The results of this study apply several features that can help sales, product data collection, serve client requests to manage resellers so that they can be easily managed by the management of PT Hujan Rahmat Nusantara.*

*Keywords:* PT Hujan Rahmat Nusantara, *Ruby, Ruby On Rails, PostgreSQL, E-Commerce*

#### **Abstrak**

PT Hujan Rahmat Nusantara adalah perusahaan distributor tunggal produk AHASS Honda yakni Wiper mobil dan menjual produk-produk Harlaey Davidson. PT Hujan Rahmat Nusantara memiliki banyak *reseller* dan selalu bertambah tiap bulannya. Selama ini manajemen yang ada di PT Hujan Rahmat Nusantara dikelola secara manual menggunakan buku besar, aplikasi *Microsoft Word* dan *Microsoft Excel.* Dimana dengan sistem manual dalam pengelolaan data transaksi dapat mengakibatkan integritas dan keamanan data yang tidak terjamin serta keterlambatan akan informasi sehingga permasalahan waktu dan tingkat validitas data disederhanakan seminimal mungkin. Penelitian ini bertujuan untuk membangun *Web E-Commerce* menggunakan pemrograman Ruby yang melibatkan *framework Ruby On Rails* dan database *PostgreSQL*. Hasil penelitian ini menerapkan beberapa fitur yang dapat membantu penjualan, pendataan produk, melayani *request client* sampai mengatur *reseller* agar dapat mudah dikelola oleh manajemen PT Hujan Rahmat Nusantara.

**Kata kunci:** PT Hujan Rahmat Nusantara, *Ruby, Ruby On Rails, PostgreSQL, E-Commerce*

#### **1. PENDAHULUAN**

Dalam era globalisasi seperti saat ini dimana negara-negara di seluruh dunia menjadi satu kekuatan pasar yang semakin terintegrasi tanpa rintangan batas teritorial negara, mengakibatkan persaingan bisnis yang sangat ketat. Ditambah lagi dengan cepatnya arus informasi yang berkembang seiring dengan berkembangnya teknologi yang menuntut setiap perusahaan maupun individu untuk teru bergerak mengikutinya. Oleh karenanya perusahaan yang dapat mengahadapi ketatnya persaingan dituntut untuk selalu berkembang dengan melakukan pengambilan keputusan secara cepat, tepat dan efisien.

*E-Commerce* merupakan salah satu cara untuk melakukan transaksi dan publikasi perniagaan secara online yang melibatkan internet agar dapat diakses oleh siapapun, kapanpun dan dimanapun. *E-Commerce* sebagai suatu bentuk kemajuan teknologi informasi telah membawa sejumlah perubahan, diantaranya menurunkan biaya interaksi antara pembeli dan penjual, interaksi menjadi lebih mudah tanpa batasan waktu dan tempat, lebih banyak alternatif dan mempermudah promosi, peluang memperluas pangsa pasar tanpa harus memiliki modal besar, peningkatan transparansi dan pelayanan kepada konsumen. *E-Commerce* secara strategis dapat berperan sebagai diferensiator yang dapat membentuk daya saing perusahaan

melalui sejumlah keunikan baik produk maupun sistem pelayanannya [1].

Pemrograman Ruby adalah sebuah bahasa pemrograman yang dikenal mudah digunakan, dikarenakan Ruby memiliki struktur bahasa yang mudah dimengerti. Disamping itu Ruby memiliki Framework berbasis web yakni *Ruby On Rails* yang dikenal pelopor MVC (*Model View Controller*) berbasis Web.

PT Hujan Rahmat Nusantara adalah perusahaan yang bergerak dalam bidang jual beli wiper mobil dan menjadi distributor tunggal dari AHASS di Indonesia berdiri pada tahun 2018.

Untuk meningkatkan usahannya, PT Hujan Rahmat Nusantara dalam hal ini mulai mencari terobosan baru dengan memanfaatkan *E-commerce*, sebagai salah satu alternatif media untuk meningkatkan omzet penjualan. Bertujuan untuk menyebarkan promosi, menampilkan katalog produk dan melakukan penjualan secara praktis. Selain itu, perusahaan juga harus dapat menjaga hubungan baik dengan pelanggan maupun antar sesama penjual. Pelanggan ingin terus mendapatkan informasi yang terbaru dari penjual, dan sesama penjual juga ingin saling berhubungan agar dapat saling bertukar informasi, serta membentuk komunitas, demi meningkatkan pelanggan dan tingkat penjualan mereka.

Atas dasar permasalahan yang peneliti paparkan di atas maka dibutuhkan sebuah website e-commerce berbasis web menggunakan *Ruby On Rails* yang akan memudahkan PT. Hujan Rahmat Nusantara dalammengembangkan bisnisnya.

#### 1.1 Rumusan Masalah

Dari uraian latar belakang di atas, maka peneliti merumuskan masalah sebagai berikut:

- 1. Apakah website *e-commerce* dapat membantu PT. Hujan Rahmat Nusantara dalam mengembangkan bisnisnya?
- 2. Apakah website *e-commerce* dapat memudahkan PT. Hujan Rahmat Nusantara untuk berbagi informasi dan berkomunikasi dengan pelanggan dan penjual lain?

#### 1.2 Tujuan

Membangun website *e-commerce* berbasis Ruby pada PT. Hujan Rahmat Nusantara.

- 1.3 Manfaat
- 1. Mempermudah dalam para pelanggan melakukan transaksi jual-beli dan menjangkau lebih banyak pelanggan dari berbagai lini.
- 2. Mempermudah PT. Hujan Rahmat Nusantara untuk berbagi informasi dan berkomunikasi dengan pelanggan dan penjual lain.

#### 1.4 Ruang Lingkup dan Batasan

Penelitian ini akan dilakukan di kantor PT. HUJAN RAHMAT NUSANTARA yang beralamat di City Market Pondok Gede Blok. C5 No.7 Pondok Cabe, Tangerang Selatan.

#### **2. TINJAUAN PUSTAKA**

#### 2.1 PT Hujan Rahmat Nusantara

Berdiri pada tahun 2018 yang menjadi distributor tunggal di Indonesia yaitu Silicon Wiper untuk mobil dari Honda AHASS dan PT Hujan Rahmat adalah tempat dimana penulis meneliti kebutuhan teknis terhadap infrastruktur teknologi informasinya. Saat ini pengelolaan penjualan dan pendataan di PT Hujan Rahmat masih mmenggunakan cara konvensional. Oleh karena itu penulis berinisiatif untuk mengembangkaninfrastruktur dan teknologinya yang salah satunya adalah membangun *E-Commerce* menggunakan pemrograman Ruby yang ber-framework *Ruby On Rails*.

#### 2.2 Ruby

Berdiri pada tahun 2018 yang menjadi distributor tunggal di Indonesia yaitu Silicon Wiper untuk mobil dari Honda AHASS dan PT Hujan Rahmat adalah tempat dimana penulis meneliti kebutuhan teknis terhadap infrastruktur teknologi informasinya. Saat ini pengelolaan penjualan dan pendataan di PT Hujan Rahmat masih mmenggunakan cara konvensional. Oleh karena itu penulis berinisiatif untuk mengembangkaninfrastruktur dan teknologinya yang salah satunya adalah membangun *E-Commerce* menggunakan pemrograman Ruby yang ber-framework *Ruby On Rails.*

#### 2.3 *E-Commerce*

*E-Commerce* merupakan salah satu cara untuk melakukan transaksi dan publikasi perniagaan secara online yang melibatkan internet agar dapat diakses oleh siapapun, kapanpun dan dimanapun. E-Commerce sebagai suatu bentuk kemajuan teknologi informasi telah membawa sejumlah perubahan, diantaranya menurunkan biaya interaksi antara pembeli dan penjual, interaksi menjadi lebih mudah tanpa batasan waktu dan tempat, lebih banyak alternatif dan mempermudah promosi, peluang memperluas pangsa pasar tanpa harus memiliki modal besar, peningkatan transparansi dan pelayanankepada konsumen. E-Commerce secara strategis dapat berperan sebagai diferensiator yang dapat membentuk daya saing perusahaan melalui sejumlah keunikan baik produk maupun sistem pelayanannya [1].

#### 2.4 Metode *Agile Software Development*

Di dalam Agile Manifesto disebutkan bahwa untuk mengembangkan software dengan cara yang lebihbaik ada 4 manifesto utama antara lain:

- 1. Mementingkan komunikasi/interaksi antar individu dibandingkan proses dan *tools.*
- 2. Mementingkan mengerjakan *software* dibandingkan dokumentasi yang lengkap.
- 3. Kolaborasi dengan para pengguna *software*. Para pengguna *software* dapat memberitahu seperti apa *software* yang mereka inginkan.
- 4. Respon terhadap perubahan. Dalam pengembangan software perubahan adalah sebuah realitas yang tidak bisa dihindari. Sehingga rencana proyek yang dibuat harus fleksibel dan memungkinkan perubahan.

#### **3. URAIAN PENELITIAN**

#### 3.1 Studi Pendahuluan

Pada tahapan ini penulis melakukan dua jenis studi untuk mendapatkan semua data yang dibutuhkan dan terkait dengan penelitian yang dilakukan, dua jenis studi ini adalah Studi Literatur dan Studi Lapangan.

- 3.2 Analisis dan Perancangan
- 1. Analisis

Pada tahapan ini penulis melakukan pengumpulan data yang diperlukan untuk analisis kebutuhan, adapun teknik pengumpulan data yang dilakukan dalam penelitian ini adalahWawancara dan Kuesioner.

2. Perancangan

Pada tahapan ini penulis melakukan analisisperancangan sistem yang akan diterapkan sesuai studi lapangan dan analisis yang telah dilakukan sebelumnya.

#### 3.3 Implementasi

Setelah *software* dan teknologi pendukung disiapkan, tahapan dilanjutkan dengan instalasi *Ruby danRuby On Rails*  lalu dilanjutkan dengan proses konfigurasi lalu *software* akan dilengkapi dengan data penjualan PT Hujan Rahmat Nusantara.

#### 3.4 Uji Coba

Proses uji coba yang akan dilakukan dalam penelitian ini adalah dengan menggunakan metode *Black Box Testing. Black Box Testing* merupakan metode pengujian yang difokuskan pada spesifikasi fungsionalitas dari setiap kerangka aplikasi. Testing ini bertujuan untuk memastikan fungsionalitas setiap moduldalam Pemrograman *Ruby* yang diterapkan telah berjalan dengan baik dan sesuai dengan yang diharapkan.

#### 3.5 Penarikan Kesimpulan dan Rekomendasi

Setelah bagian PT Hujan Rahmat Nusantaramenggunakan aplikasi *E-Commerce* untuk mengimplementasikan penjualan berbasis website*.* Penulis akan melakukan analisis kesimpulan dan memberikan rekomendasi cara kerja yang lebih baikdalam implementasi *Customer* PT Hujan Rahmat Nusantara.

#### **4. ANALISIS DAN PERANCANGAN**

#### A. *User Requirement*

Berdasarkan hasil wawancara dan observasi dapat disimpulkan beberapa kebutuhan *user* terhadap aplikasi *website e-commerce* pada PT Hujan Rahmat Nusantara berbasis Ruby.

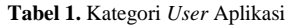

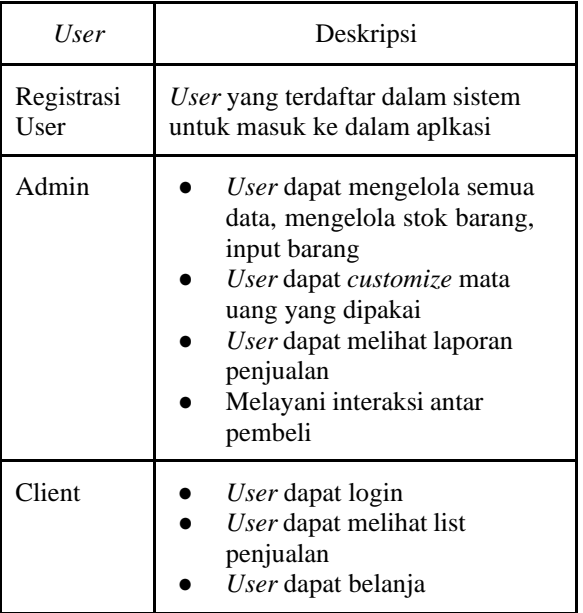

Pada tabel ini dijelaskan tentang rancang bangun website *ecommerce* ini terdiri dari dari beberapa *user* seperti admin dan *client* yang setiap kategori *user*-nya memiliki hak akses yang berbeda-beda.

B. Deskripsi Fitur

Pda tahapan ini dijelaskan mengenai fitur pada rancang bangun website *e-commerce* pada PT Hujan Rahmat Nusantara berbasis Ruby. Adapun deskripsi dari fitur tersebut dijelaskan dalam tabel berikut.

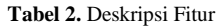

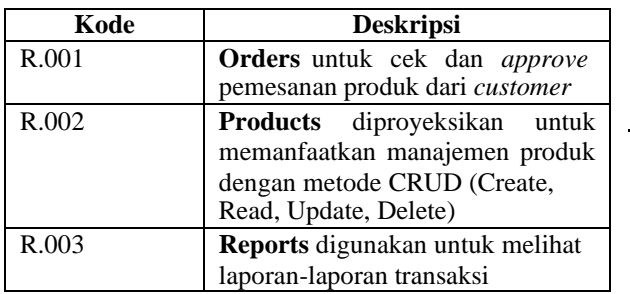

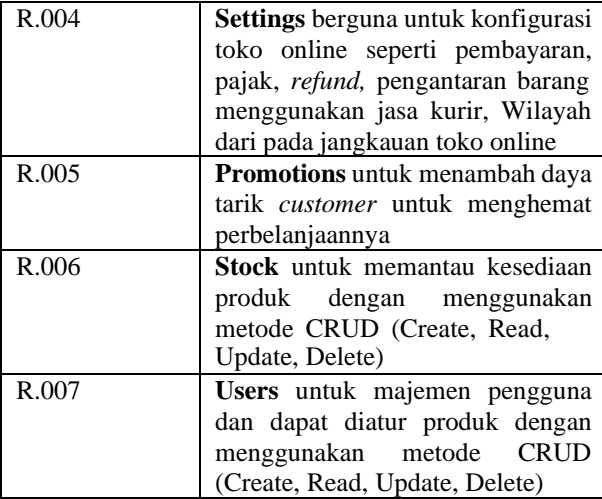

#### C. *Use Case Diagram*

Pada gambar ini dijelaskan tentang *use case* diagram pada rancang bangun website *e-commerce* pada PT Hujan Rahmat Nusantara berbasis Ruby berdasarkan kebutuhan *user* dari hasil wawancara observasi kepada pihak terkait.

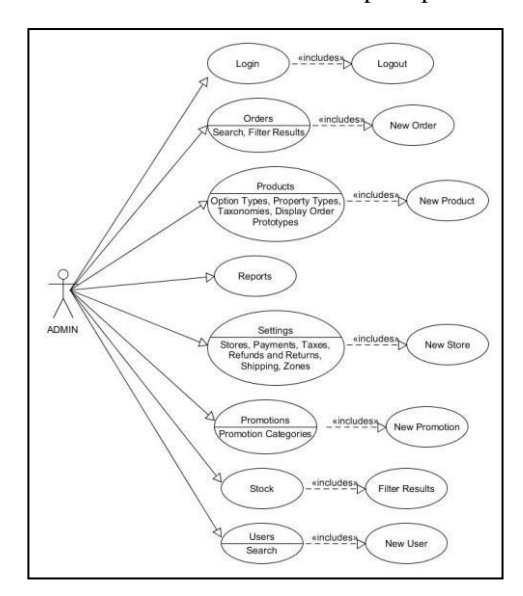

**Gambar 1.** *Use Case Diagram* Admin

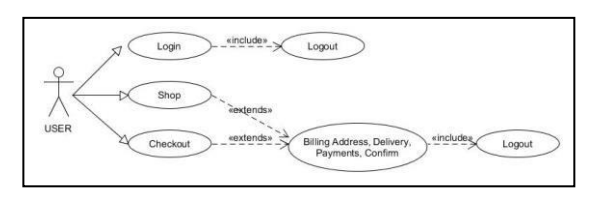

**Gambar 2.** *Use Case Diagram* User

#### **5. IMPLEMENTASI DAN EVALUASI**

#### 5.1 Implementasi

Implementasi dan pengujian dilakukan bertujuan untuk memastikan bahwa aplikasi yang dibangun berjalan dengan baik dan sesuai dengan yang direncanakan.

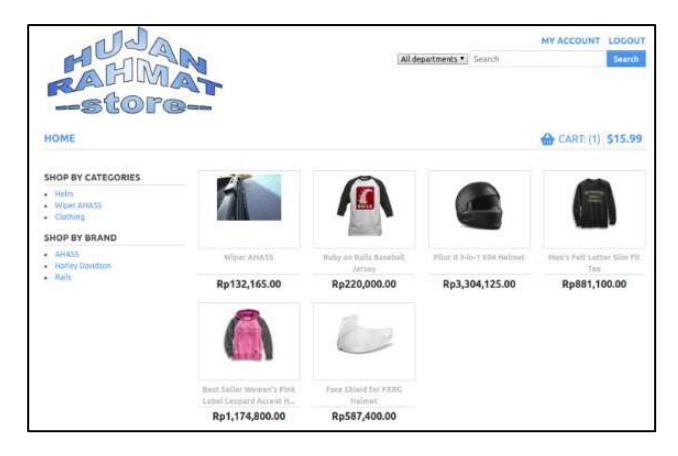

**Gambar 3.** Halaman *Store Front* Hujan Rahmat

Pada gambar di atas adalah halaman depan *online store* PT Hujan Rahmat. Tampilan di atas dalam mode sesi sudah *login* dengan akun yang sudah di *register* oleh Admin. Ketika *user tidak login* pun tampilannya sama, yang membedakan hanya sesi *login.*

5.1.1 Halamn *Login* Admin

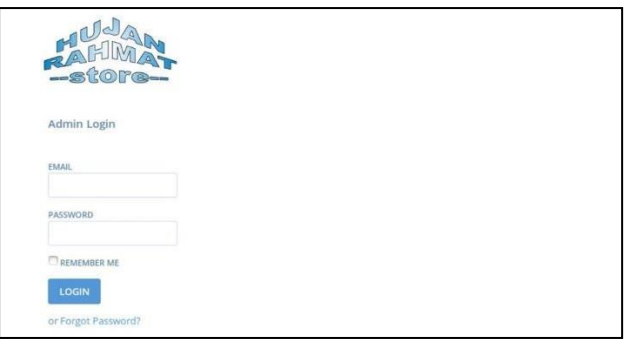

**Gambar 4.** Halaman *Login* Admin

Halaman *login* tampil dengan sangat sederhana berisilogo, *form login* untk *email*, *password* dan *remember me*.Ketika user lupa dengan dengan *ID login* maka dapat menghubungi admin atau klik link *Forgot Password.*

5.1.2 Halaman pada Menu *Orders*

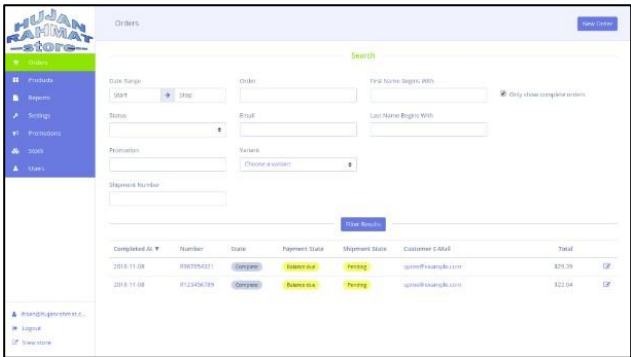

**Gambar 5.** Halaman pada Menu Orders

Menu Orders digunakan untuk menerima pemesanan baru dari customer yang mana dapat di proses secara lanjut seperti

konfirmasi pembayaran samapai pengantaran barang oleh kurir.

#### 5.1.3 Halaman pada Menu *Products*

| HUJA                                            | Products                  |    |                                                        |               |                        | <b>New Product</b> |          |
|-------------------------------------------------|---------------------------|----|--------------------------------------------------------|---------------|------------------------|--------------------|----------|
| -store-<br><b>W</b> Orders<br><b>B</b> Pleasers | <b>OUT</b><br>Starrer     |    | Search<br>skis                                         |               |                        |                    |          |
| <b>Promiste</b>                                 |                           |    |                                                        |               | <b>B</b> Show Detected |                    |          |
| <b>Custom Tumes</b><br>Property Types           |                           |    | Search.                                                |               |                        |                    |          |
| Tameramus                                       | SKU.                      |    | Name A                                                 | Master Price  |                        |                    |          |
| <b>Driplay Order</b>                            | Rockfield-03013           |    | Best Seller Worpen's Pink Label Leo pard Accent Hoodle | 103.00        |                        |                    |          |
| <b>B</b> Recorri<br>A Settings                  | Harliey-00001             |    | Cirios Crusar Functional Jacket                        | \$304.98      |                        | 20                 |          |
| #1 Primanon                                     | HUMT-HARLEY-00001         | b. | Face Shield for FXRG Helmet                            | \$43.00       |                        | 区 忠 自              |          |
| <b>A</b> Stock                                  | b/srt-0002                |    | Merry FelcLatter Sim Fit Tee                           | \$60.00       |                        | 220                |          |
| A there                                         | ROR 00014<br>- - - - -    |    | PINT II 3 In 1 XD4 Hallmat                             | \$225.00      | <b>DF</b>              | $\otimes$          | <b>D</b> |
|                                                 | RORODE<br><b>CONTRACT</b> | Æ  | Ruby on Rails Baseball Jersey                          | 117.05<br>166 | $\overline{a}$         | (2) 目              |          |
| & PointPhilandhmitz                             | <b>ROB GOOTS</b>          | Ğ, | Rufiy on Rails Stein                                   | \$16.99       | $\mathbb{R}$           | (内) 自              |          |
| > Logout<br>27. Very store                      | .1100011111               |    | Ruby on Rads Yete                                      | \$15.95       |                        | 区的目                |          |

**Gambar 6.** Halaman pada Menu *Products*

Pada halaman ini disediakan list produk yang sudah di upload dan dengan halaman ini sudah di sediakan manajemen produk seperti membuat, melihat, edit, duplikat dan menghapus produk.

5.1.4 Halaman pada Menu *Reports*

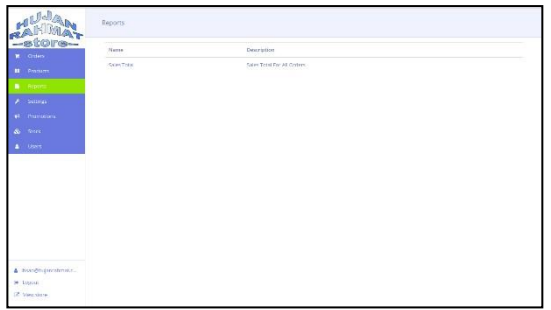

**Gambar 7.** Halaman pada Menu *Reports*

Halaman *Reports* digunakan untuk melihat hasil kerja *sales*  dalam memasarkan produk. Seperti list *sales* dan deskripsi yang melakukan transaksi untuk melayani *user.*

#### 5.1.5 Halaman pada Meny *Settings*

|    | <b>PU<sup>JA</sup></b>                                                | Stores / Hujan Rahmat              | New Store                                                                              |
|----|-----------------------------------------------------------------------|------------------------------------|----------------------------------------------------------------------------------------|
|    | -store-<br><b>R</b> Doles                                             | Stores                             |                                                                                        |
| n  | <b>El</b> Products<br>Reports                                         | Stie Name *<br><b>Hujan Rahmat</b> | Ste URL*<br>example.com                                                                |
|    | $F$ . Settings:<br>Stores                                             | Code A<br>hujan rahmat             | Mail From Address *<br>store@example.com                                               |
|    | Payments<br>Taxes                                                     | Seo Title                          | Default currency<br><b>IOB</b><br>٠                                                    |
|    | Refunds and<br>Returns                                                | Mcta Keywords                      | Tax Country for Empty Carts @<br>No taxes on carts without address<br>$\ddot{\bullet}$ |
|    | Shipping<br>Zones                                                     | Meta Description                   | Locales available in the storefront @<br>st English (uS)                               |
| ŵ. | #4 Promotions<br><b>Stock</b>                                         |                                    |                                                                                        |
|    | $\Delta$ Users                                                        |                                    | Cancel<br>Update                                                                       |
|    | & Insan@hulanrahmat.c<br><b>H</b> Lagout<br><sup>[7</sup> View store] |                                    |                                                                                        |

**Gambar 8.** Halaman pada Menu *Settings*

Pada halaman ini digunakan untuk mengatur online store yang tersedia, seperti konfigurasi pajak, pembayaran, sistem pengembalian barang dan zona wilayah. Selain itu pada halamn ini dapat memiliki fitur *New Store* untuk menambah *Store Front* baru dengan situs URL yang berbeda.

5.1.6 Halaman pada Menu *Promotions*

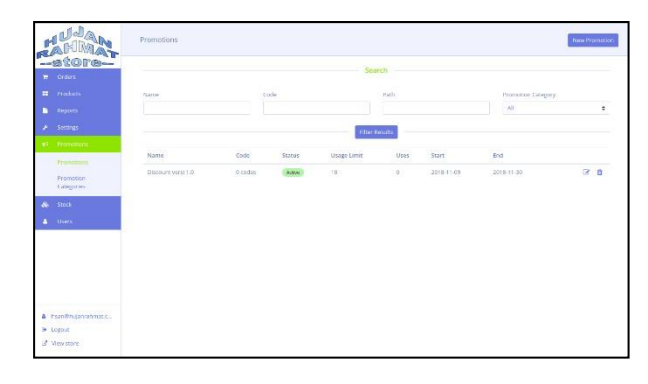

**Gambar 9.** Halaman pada Menu *Promotions*

Pada halaman *Promotions* digunakan untuk menmbah daya tarik *customer* untuk membeliproduk yang dijual seperti memberikan kupon dan promo dan pengaturan kupon yang lebih mendetail seperti sampai kapan berlakunya kupon yang sudah dibuat dan untuk produk tertentu.

5.1.7 Halaaman pada Menu *Stock*

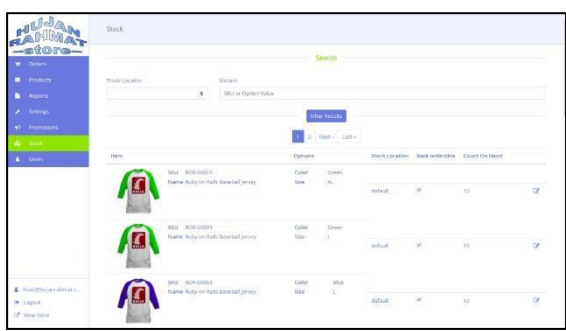

**Gambar 10.** Halaman pada Menu *Stock*

Halaman *Stock* disediakan untuk menampilkan daftar stok barang yang tersedia atau sudah *sold-out*. Dengan halaman ini membantu admin untuk menyelaraskan stok gudang dengan stok di web.

#### 5.1.8 Halaman pada Menu *User*

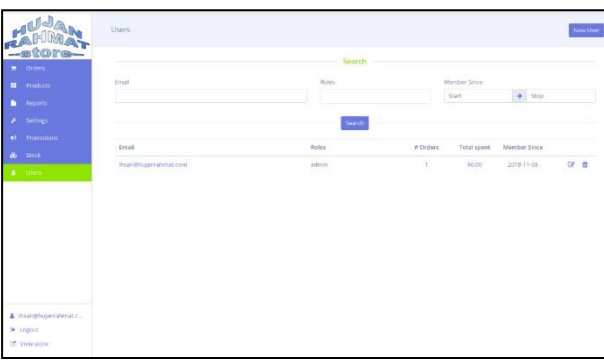

**Gambar 11.** Halaman pada Menu *User*

Halaman *User* digunakan untuk manajemen *User*. Fitur ini hanya dapt di akses oleh admin. Pada halaman ini dapat membuat, edit dan menghapus *user.*

#### **6. KESIMPULAN DAN SARAN**

#### 6.1 Kesimpulan

Dari hasil penelitian yang telah dilakukan, dapatdisimpulkan penelitian ini berhasil membangun Aplikasi *E-Commerce* pada PT Hujan Rahmat Nusantara berbasis Web menggunakan Bahasa pemrograman Ruby, *framework Ruby On Rails* dan PostgreSQL. dapat disimpulkan sebagai berikut:

Berdasarkan hasil pengujian *black box* dan pengujian *Usability*, Aplikasi *E-Commerce* pada PT Hujan Rahmat Nusantara berbasis Web mendapatkan hasil yang baik melebihi target yang ditentuka yaitu >60%, maka dapat disimpulkan, bahwa aplikasi Aplikasi *E-Commerce* pada PT Hujan Rahmat Nusantara berbasis Web, dapat membantu perusahaan dalam mengembangkan bisnisnya menjadi lebih efisien, serta dapat memudahkan PT. Hujan Rahmat Nusantara untuk berbagi informasi dan berkomunikasi dengan pelanggan dan penjual lain dengan cara yang lebih efektif dan efisien.

#### 6.2 Saran

Pada penelitian ini penulis hanya membuat *E-Commerce* berbasis web pada PT Hujan Rahmat Nusantara yang sebelumnya pihak tersebut menggunakan aturan-aturan pencatatan manual, kemudian melakukan rekap pada aplikasi *Office* dan aplikasi *chatting* yang sudah sering digunakan, dikarenakan keterbatasan pengetahuan dalam menggunakan teknologi. Untuk selanjutnya sebaiknya bisa dikembangkan lagi agar dapat di akses secara *online* menggunakan protokol yang lebihaman seperti HTTPS dan tingkat keamanan lainnya, agar informasi penting tidak mudah diretas oleh pihak yang tidak bertanggung jawab. Serta dapat di buatkan aplikasi *mobile,* yang dapat berjalan di lingkungan *smartphone,* sehingga *user* dapat melihat dan input informasi dimana pun dan kapan pun.

#### **Ucapan Terima Kasih**

Penulis mengucapkan terima kasih kepada pimpinan STT Terpadu Nurul Fikri, Pembimbing Tugas Akhir, Dewan penguji, Dosen STT Terpadu Nurul Fikri dan Pihak lain yang turut membantu dalam penelitian ini.

#### **DAFTAR PUSTAKA**

- [1] S. Kosasi. "Perancangan dan Pemanfaatan *E-Commerce* untuk Memperluas Pasar Produk *Furniture*," Seminar Nasional Teknologi Informasi dan Komunikasi *,* 2015.
- [2] Binus University, "Analisis dan Perancangan Aplikasi Jejaring Sosial Penjualan berbasis *Web,*" 2008.
- [3] A. Alliance, "*Manifesto for Agile Software Development*," 2001, [Online]. Available: [http://www.agilemanifesto.org/.](http://www.agilemanifesto.org/)
- [4] T. Handson, "*Model View Controller* (MVC)," p. 9, 2005.
- [5] ASM BSI Jakarta, "Definisi UML," *Rekayasa Perangkat Lunak Dengan Model Unified Process Studi Kasus: Sistem Informasi Journal,* 2016.
- [6] Anonim, "Menguasai Ruby dalam 20 Menit," 2007, [Online]. Available: [http://www.rubylang.org/id/d](http://www.rubylang.org/id/documentation/quickstar)ocumentation/quick star
- [7] *Language User Guide. 1 st Edition*. Addison Wesley.
- [8] Nawawi Muhammad Ridwan, "Analisa dan Perancangan Aplikasi Jejaring Sosial Penjualan berbasis Web," 2008.
- [9] Rudy, George A. A. Ryan M. A. Yohanna, "Perancangan *E-Commerce* pada PT Daf," 2010.
- [10] S. Damayanti, H. Maryanti, E. S. Djatikusuma, "Sistem Informasi *E-Commerce* pada PT An-Nur Cahaya Indah Palembang," 2011.

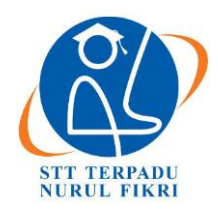

https://journal.nurulfikri.ac.id/index.php/JIT ISSN ONLINE : 2460-8998

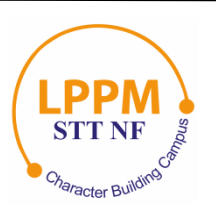

## **PENERAPAN EFEKTIFITAS FIREWALL PADA** *SOFTWARE DEFINED NETWORK* **BERBASIS OPENFLOW**

**Fathul Muiin<sup>1</sup> , Henry Saptono<sup>2</sup>**

<sup>1, 2</sup>Teknik Informatika, Sekolah Tinggi Teknologi Terpadu Nurul Fikri Jakarta Selatan, DKI Jakarta, Indonesia 12640 [fmuiin14@gmail.com,](mailto:fmuiin14@gmail.com) henry@nurulfikri.co.id

#### *Abstract*

*The use of internet access in the world is growing and in line with increasingly complex computer network technology. Therefore, data security on a computer becomes a crucial part of a network. Thus, SDN is a solution to provide computer network needs today. Software-Defined Network (SDN) is an approach to network technology that simplifies network control and management. This network will use the OpenFlow protocol, whose primary principle is to separate the control plane and data plane functions on the device. The network control on a controller is programmable, so with the SDN, the network will be easily managed and more flexible. This firewall implementation and analysis uses a mininet emulator to create a simple network topology. In firewall, testing uses the XML language for data flow implementation, then uses the postman application as a tool to add a new flow table to the switch, and the controller used is opendaylight.*

*Keywords: Software Defined Network*; *Openflow*; *Firewall*; *Controller*; *Opendaylight*; *Postman*

#### **Abstrak**

Penggunaan akses internet di dunia semakin berkembang, dan selaras dengan perkembangan teknologi jaringan komputer yang semakin kompleks. Oleh karena itu, keamanan data pada sebuah komputer menjadi salah satu bagian yang sangat penting dalam sebuah jaringan. Dan SDN merupakan sebuah solusiuntuk menyediakan kebutuhan jaringan komputer saat ini. *Software Defined Network* (SDN) merupakan pendekatan pada teknologi jaringan yang melakukan penyederhanaan terhadap kontrol dan manajemen jaringan. Pada jaringan ini nantinya akan menggunakan protokol *openflow*, yang prinsip utamanya memisahkan fungsi *control plane* dan *data plane* pada perangkat. Kontrol jaringan pada sebuah *controller* bersifat *programmable*, jadi dengan adanya SDN maka jaringan akan mudah diatur dan lebih fleksibel. Implementasi dan analisis *firewall* ini menggunakan *emulator mininet* untuk membuat topologi jaringan yang sederhana. Dalam pengujian *firewall* menggunakan bahasa XML untuk implementasi aliran data, lalu menggunakan aplikasi *postman* sebagai alat untuk menambahkan *flow table* baru pada *switch,* dan*controller* yang digunakan adalah *Opendaylight*.

**Kata kunci:** *Software Defined Network*, *Openflow*, *Firewall*, *Controller*, *Opendaylight*, *Postman*

#### **1. PENDAHULUAN**

Layanan internet dan teknologi informasi berkembang dengan berbagai kompleksitas, desain, manajemen, dan operasional yang menyebabkan jumlah perangkat yang terhubung dan volume aliran data dalam jaringan telah meningkat dengan sangat pesat dalam beberapa tahun terakhir. Dalam halpenerapan teknologi perangkat jaringan, sangat dibutuhkan metode baru untuk melakukan kontrol dan pengelolaan jaringan yang efisien dan efektif. Disamping itu, kita juga perlu memperhatikan aspek keamanan dalam perangkat jaringan. Perusahaan dan penyedia layanan paham akan keterbatasan arsitektur jaringan konvensional yang tidak fleksibel dan membutuhkan biaya banyak.

*Software Defined Network* (SDN) adalah sebuah konsep pendekatan jaringan komputer dimana sistem pengontrol dari arus data (*data plane*) dipisahkan dari perangkat kerasnya (*control plane)*. Pemisahan *data plane* dan *control plane* pada perangkat jaringan komputer seperti *router* dan *switch* memungkinkan kita memprogram perangkat tersebut sesuai dengan yang diinginkan secara terpusat [1].

Analisis efektivitas *firewall* pada SDN akan diteliti dengan cara mengatur *flow table* pada suatu topologi jaringan dengan menggunakan *tools postman* sebagai metode untuk *push* menuju *web service* yang disediakan oleh *controller opendaylight,* dan menggunakan bahasa XML. Cara

mengatur *flow table* adalah dengan menerapkan sistem *drop*  pada sebuah topologi jaringan, karena pada setiap topologi jaringan, *default* kontrol akses dari jaringannya adalah *accept.* Dan peneliti menguji kontrol akses dengan cara *drop* menggunakan *IP Address, MAC Address, TCP*, *UDP*, dan *ICMP*. Sehingga pada nantinya akan dibuatkesimpulan dari hasil pengujian dan implementasi. Dalam pelaksanaannya, akan ada 3 topologi yang nanti di ujikan yaitu topologi *single,* topologi *linear,* dan topologi *tree.* Peneliti menggunakan macam-macam topologi karena pada penelitian ini ingin mengetahui pola dari tingkah laku jaringan SDN dan kinerja yang dimiliki terhadap jaringan yang semakin besar dansemakin kompleks.

#### **2. METODOLOGI PENELITIAN**

#### 2.1 Studi Literatur

Tahapan ini dilakukan dengan mencari, mengumpulkan dan membaca artikel, jurnal ilmiah, buku elektronik (*e*-*book*), website maupun beberapa skripsi peneliti lainnya untuk mengkaji mengenai implementasi teknologi SDN.

Hasil dari studi literatur adalah pembuatan acuan rancangan penelitian serta acuan bagaimana penelitian harus dilakukan dan data apa saja yang diperlukan sehingga tujuan pada penelitian ini dapat tercapai.

#### 2.2 Analisis Kebutuhan Sistem

Tahapan ini dilakukan untuk menganalisis apa saja kebutuhan yang diperlukan sebuah sistem dalam pengimplementasiannya pada *firewall*. *Firewall* yang diterapkan *software defined network*, kemudian dievaluasi apakah sudah optimal atau belum dalam penerapannya pada sebuah SDN.

#### 2.3 Perancangan Sistem

Pada tahap ini akan dilakukan perancangan sistem yang dibuat dan diujikan, yang meliputi perancangan topologi untuk pengujian *firewall.*

#### 2.4 Implementasi

Setelah dilakukan analisis tujuan dan perancangan sistem maka masuk ke fase implementasi, dimana pada fase ini dilakukan proses konfigurasi dari topologi yang telah dibuat ke simulasi jaringan hingga siap untuk dilakukan pengujian *firewall.*

#### 2.5 Pengujian

Pada tahap ini akan dilakukan pengujian terhadap sistem yang akan dianalisis untuk mengukur bagaimana dampak *software defined network* yang diimplementasikan pada *firewall* dan seberapa baik perintah yang diberi berjalan dengan semestinya.

2.6 Analisis Hasil

Pada tahap ini berisi sebuah analisa hasil pengujian dari simulasi dan implementasi yang telah dibuat, apakah sesuai dengan perumusan masalah dan tujuan yang telah dibuat oleh peneliti atau tidak.

2.7 Penarikan Kesimpulan dan Saran

Dari hasil pengujian dapat ditarik kesimpulan apakah teknologi yang diterapkan dapat menjadi inovasi baru bagi keamanan sebuah *firewall* pada komputer atau tidak, dan menjadi solusi bagi banyak pihak serta memerlukan saransaran untuk optimalisasi serta kelanjutan penelitian berikutnya.

#### **3. ANALISIS DAN PERANCANGAN**

3.1 Analisis Kebutuhan *Hardware*

Dalam melakukan penelitian ini, kebutuhan *hardware* minimal yang dapat digunakan untuk melakukan penelitian adalah sesuai dengan spesifikasi dari *Linux Ubuntu* 16.04 LTS. Dan spesifikasi minimal*hardware*nya adalah sebagai berikut:

Prosesor : Dual Core 2 GHz RAM : 2GB Hardisk : 25GB  $VGA$  : 1024 x 768

Dalam penelitian kali ini, peneliti menggunakan laptop dengan spesifikasi sebagai berikut:

Prosesor : Intel® Core™ i5-3320M CPU@2.60GHz RAM : 8GB Hardisk : 125GB SSD VGA : 1024 x 768

3.2 Analisis Kebutuhan *Software*

*Software* yang digunakan dalam penelitian ini adalah sebagai berikut:

Host : Mininet 2.3.0d1 Switch : Openvswitch ovs-vswitchd 2.5.4 Controller : Opendaylight Nitrogen SR3(seventh release) OS : Linux Ubuntu 16.04 LTS Xenial Xerus

3.3 Perancangan Arsitektur Sistem

Berikut adalah arsitektur sistem dalam pengujian efektivitas *firewall* pada SDN.

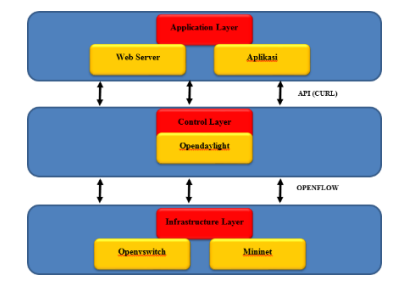

**Gambar 1.** Arsitektur Sistem

Ada tiga lapisan dalam perancangan arsitektursistem yang akan dibuat, berikut penjelasan masing- masing dari tiga lapisan tersebut:

#### 1. *Infrastructure Layer*

Pada lapisan ini, peneliti menggunakan *openvswitch* sebagai *switch* virtual yang digunakan untuk melakukan penelitian. Sedangkan *Mininet* adalah emulator berbasis CLI (*Command Line Interface*) yang digunakan untuk membuat sebuah topologi jaringan sesuai dengan kebutuhan yang dapat disesuaikan dengan penelitian.

#### 2. *Control Layer*

Pada lapisan *Control Layer*, penelitimenggunakan *software opendaylight* sebagai pengontrol data dan menjadi penghubung antara *Infrastructure Layer* (lapisan bawah) dan *Application Layer* (lapisan atas).

#### 3. *Application Layer*

Merupakan tempat yang menjadi antar muka untuk memudahkan peneliti dalam melakukan fungsi konfigurasi, kontrol, dan evaluasi.

#### 3.4 Rancangan Pengujian

Penelitian kali ini menggunakan 3 topologi yang dibuat menggunakan *software mininet.* Topologi yang dibuat yaitu topologi *single,* topologi *tree,* dan topologi l*inear*. Hal yang di uji dalam *firewall* pada *software defined network* adalah *blocking* berdasarkan *mac address, blocking* koneksi *TCP*, *UDP*, *ICMP*, dan *blocking* berdasarkan *IP address*. Untuk lebih leTngkapnya, silahkan perhatikan gambar di bawah:

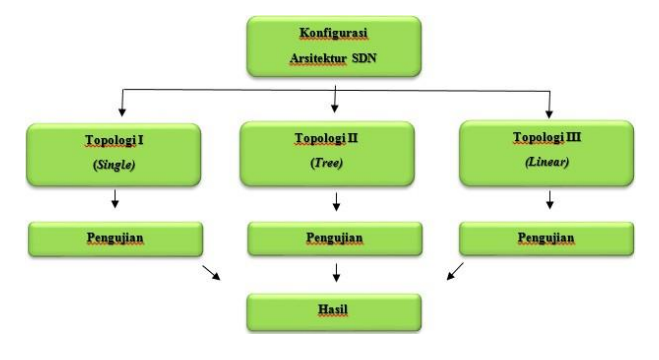

**Gambar 2.** Rancangan Pengujian dengan Topologi

#### 1. Konfigurasi Arsitektur SDN

Pada bagian ini, peneliti akan melakukan pengaturan terlebih dahulu untuk konfigurasi *Software Defined Network*, implementasi dengan menggunakan simulasi *mininet*, dan nantinya akan dilakukan penelitian dengan 3 jenis topologi:

a. Topologi 1 (*Single Topology)*

Topologi jaringan yang pertama dibuatmenggunakan *software mininet*, dan menggunakan topologi *single*

dengan 1 buah *switch* dan 4 *host*. Berikut gambar topologi *single* yang akan di uji:

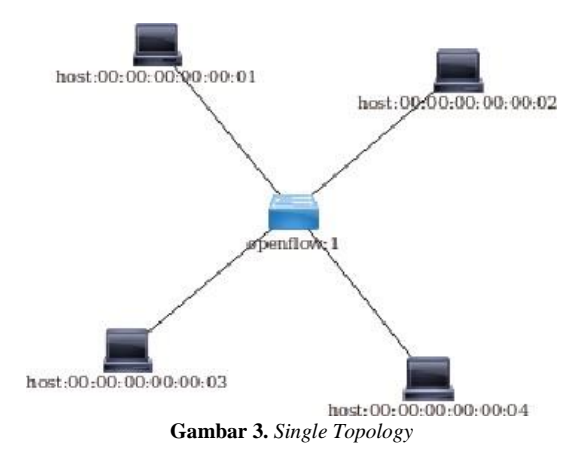

#### b. Topologi 2 (*Tree Topology)*

Topologi jaringan yang kedua dibuat menggunakan *software mininet*, dan menggunakan topologi *tree* dengan 7 buah *switch* dan 8 *host*. Berikut gambar topologi *tree* yang akan diuji:

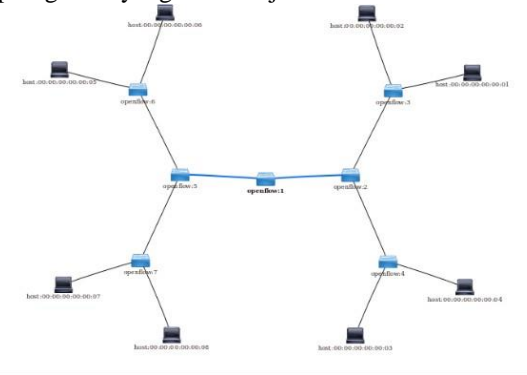

**Gambar 4.** *Tree Topology*

c. Topologi 3 (*Linear Topology)*

Topologi jaringan yang ketiga dibuat menggunakan *software mininet*, dan menggunakan *topologi linear* dengan 5 buah *switch* dan 5 *host*. Berikut gambar topologi linear yang akan diuji:

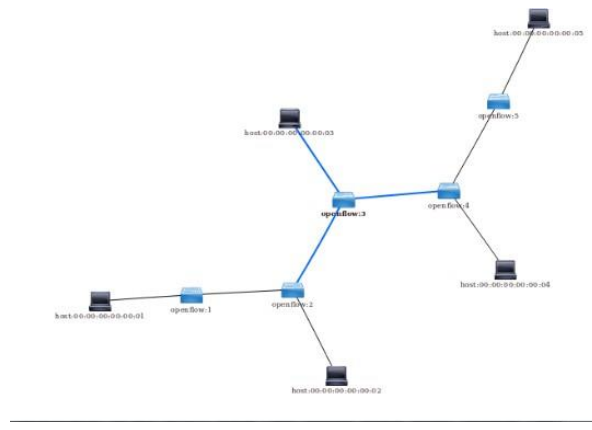

**Gambar 5.** *Linear Topology*

2. Pengujian

Secara *default*, topologi jaringan yang dibangun dengan mininet ini tidak menerapkan akses kontrol (*firewall*). Untuk itu, dalam tahap pengujian ini peneliti akan melakukan pengaturan dan penerapan akses kontrol (*firewall*) dalam jaringan berbasis SDN yang dibangun dengan simulasi menggunakan *mininet*. Skenario pengaturan akses kontrol (*firewall*) tersebut bisa dilihat dari tabel berikut ini.

#### **Tabel 1.** Pengujian

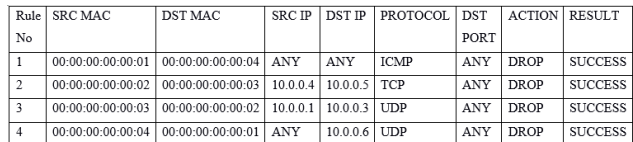

Dari table di atas, peneliti akan menerapkan akseskontrol dengan kriteria-kriteria sebagai berikut:

- a. SRC MAC : Source Mac Address
- b. DST MAC: Destination Mac Address
- c. SRC IP: Source IP Address
- d. DST IP: Destination IP Address
- e. PROTOCOL: TCP/ UDP
- f. DST PORT: Destination Port
- g. ACTION: DROP/ ALLOW
- h. RESULT: SUCCESS/ DENY

#### 3. Hasil

Hasil pengujian dari penerapan akses kontrol (*firewall*) yang dilakukan oleh peneliti dalam tahapan pengujian adalah suatu kondisi atau status keberhasilan dari skenario *rule*  yang diterapkan, yang nantinya akan dibuat laporan sehingga menjadi referensi bagi penelitian pengujian *firewall* menggunakan *opendaylight* untuk penelitian selanjutnya.

#### **4. HASIL PENELITIAN**

A. *Blocking IP Address Topologi 1 (Single)*

Pengujian pertama melakukan pengalamatan *rule* adalah dengan *blocking* aliran data berdasarkan *IP Address.* Pengujian ini mencoba menambahkan *flow*pada tabel *flow openflow:4* (*s1*), sehingga saat ada aliran data menuju *host*  4 dari *host* 2, koneksinya akan di blok. Berikut perintahnya dengan menggunakan *POSTMAN.*

Pada *Authorization*:

- Type : Basic Auth
- Username : admin
- Password : admin

#### Pada *Headers*:

- Key : Content-Type
- Value : application/xml

Pada *URL Bar*:

PUT<sub>1</sub> *[http://localhost:8181/restconf/config/opendaylight](http://localhost:8181/restconf/config/opendaylight-inventory:nodes/node/openflow:1/table/0/flow/1)[inventory:nodes/node/openflow:1/table/0/flow/1](http://localhost:8181/restconf/config/opendaylight-inventory:nodes/node/openflow:1/table/0/flow/1)*

#### Pada *Body (raw)*

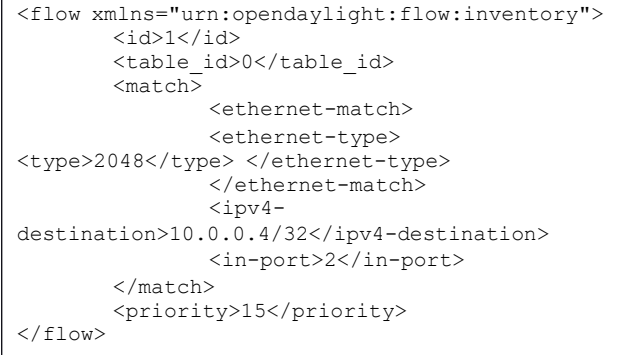

Hasil dari *flow* yang baru ditambahkan sebagai berikut. Antara h2 dan h4 tidak bisa salingberkomunikasi, karena aliran datanya telah di blok.

| mininet> pingall                          |
|-------------------------------------------|
| *** Ping: testing ping reachability       |
| h1 -> h2 h3 h4                            |
| h2 -> h1 h3 X                             |
| h3 -> h1 h2 h4                            |
| h4 -> h1 X h3                             |
| *** Results: 16% dropped (10/12 received) |
| mininet>                                  |

**Gambar 6.** Hasil dari *Flow Berdasarkan IP Address Topologi 1*

Peneliti juga melakukan beberapa pengujian lainnya, dan hasilnya dapat di lihat pada tabel berikut.

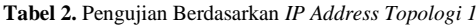

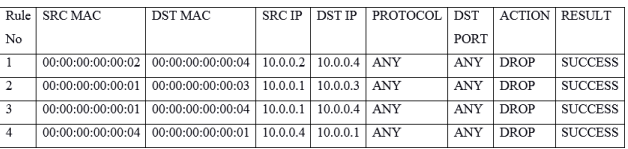

Dapat terlihat bahwa hasil dari pengujian yangdi lakukan dalam kontrol akses *firewall* pada *rule flow* berhasil dilakukan sesuai dengan perintah yang di jalankan.

#### B. *Blocking IP Address Topologi 2 (Tree)*

Selanjutnya *blocking* aliran data berdasarkan *IP Address* Topologi 2*.* Kali ini akan mencobamenambahkan *flow* pada *table flow openflow:5*, dengan aliran data membiarkan semua jaringan dapat berkomunikasi dengan h8, kecuali h5 dan h6 yang *rule*nya ditambahkan pada *openflow:5*, dengan menggunakan perintah *PUT* pada *address bar*, dan alamat yang ditujukan adalah sebagai berikut.

*http://localhost:8181/restconf/config/opendaylightinventory:nodes/node/openflow:5/table/0/flow/1*

#### Pada *Body (raw)*

```
<flow xmlns="urn:opendaylight:flow:inventory">
        <id>1</id>
        <table_id>0</table_id>
                <match>
                        <ethernet-match>
                        <ethernet-type>
<type>2048</type> </ethernet-type>
                        </ethernet-match>
                        \langleipv4-
destination>10.0.0.8/32</ipv4-destination>
                        <in-port>1</in-port>
                </match>
        <priority>20</priority>
\langle flow>
```
#### Hasilnya sebagai berikut:

| mininet> pingall                                 |
|--------------------------------------------------|
| *** Ping: testing ping reachability              |
| h1 -> h2 h3 h4 h5 h6 h7 h8                       |
| $h2 \rightarrow h1 h3 h4 h5 h6 h7 h8$            |
| h3 -> h1 h2 h4 h5 h6 h7 h8                       |
| h4 -> h1 h2 h3 h5 h6 h7 h8                       |
| $hs \rightarrow h1 h2 h3 h4 h6 h7 X$             |
| $h6 \rightarrow h1 \ h2 \ h3 \ h4 \ h5 \ h7 \ X$ |
| h7 -> h1 h2 h3 h4 h5 h6 h8                       |
| $h8 \rightarrow h1 h2 h3 h4 X X h7$              |
| *** Results: 7% dropped (52/56 received)         |
| mininet>                                         |

**Gambar 7.** Hasil dari *Flow Berdasarkan IP Address Topologi 2*

Peneliti juga melakukan beberapa pengujian lainnya, dan hasilnya dapat di lihat pada tabel berikut.

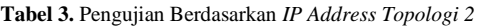

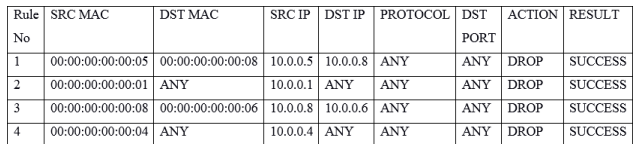

#### C. *Blocking IP Address Topologi 3 (Linear)*

Selanjutnya *blocking* aliran data berdasarkan *IP Address*  Topologi 3*.* Kali ini akan mencoba untuk menambahkan *flow* pada *table flow openflow:3*, dengan aturan h3 tidak bisa melewati *destination port openflow:3:2*, namun jaringan selain *destination port* 2 bisa menjalankan aliran data. Berikut perintahnya dengan menggunakan *POSTMAN.*

Pada *Authorization*:

- Type : Basic Auth
- Username : admin
- Password : admin

Pada *Headers*:

- Key : Content-Type
- Value : application/xml

#### Pada *URL Bar*:

**PUT** *http://localhost:8181/restconf/config/opendaylightinventory:nodes/node/openflow:3/table/0/flow/2*

#### Pada *Body (raw)*

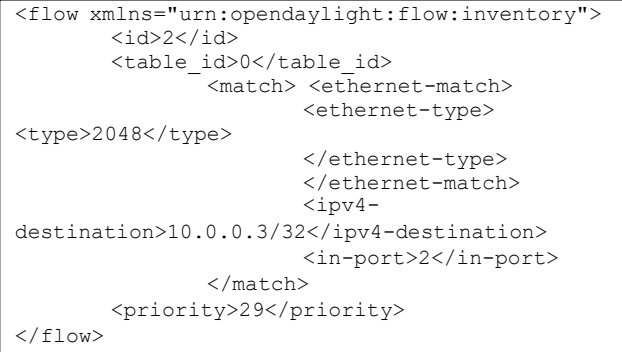

#### Hasilnya sebagai berikut:

| mininet> pingall                          |  |
|-------------------------------------------|--|
| *** Ping: testing ping reachability       |  |
| h1 -> h2 X h4 h5                          |  |
| $h2 - h1 \times h4 h5$                    |  |
| $h3 \rightarrow X X h4 h5$                |  |
| h4 -> h1 h2 h3 h5                         |  |
| h5 -> h1 h2 h3 h4                         |  |
| *** Results: 20% dropped (16/20 received) |  |
| mininet>                                  |  |

**Gambar 8.** Hasil dari *Flow Berdasarkan IP Address Topologi 3*

Peneliti juga melakukan beberapa pengujian lainnya, dan hasilnya dapat di lihat pada tabel berikut:

**Tabel 4.** Pengujian Berdasarkan *IP Address Topologi 3*

| Rule           | <b>SRC MAC</b>          | DST MAC                               | <b>SRC IP</b>  | <b>DST IP</b> | PROTOCOL   | DST         | <b>ACTION RESULT</b> |                |
|----------------|-------------------------|---------------------------------------|----------------|---------------|------------|-------------|----------------------|----------------|
| No             |                         |                                       |                |               |            | <b>PORT</b> |                      |                |
|                |                         | 00:00:00:00:00:01   00:00:00:00:00:03 | 10.0.0.1       | 10.0.0.3      | ANY        | <b>ANY</b>  | <b>DROP</b>          | <b>SUCCESS</b> |
| $\sqrt{2}$     | $00:00:00:00:00:05$ ANY |                                       | $10.0.0.5$ ANY |               | <b>ANY</b> | <b>ANY</b>  | <b>DROP</b>          | <b>SUCCESS</b> |
| 3              | $00:00:00:00:00:04$ ANY |                                       | $10.0.0.4$ ANY |               | ANY        | <b>ANY</b>  | <b>DROP</b>          | <b>SUCCESS</b> |
| $\overline{4}$ |                         | 00:00:00:00:00:02   00:00:00:00:00:03 | 10.0.0.2       | 10.0.0.3      | ANY        | <b>ANY</b>  | <b>DROP</b>          | <b>SUCCESS</b> |

#### D. *Blocking MAC Address Topologi 1 (Single)*

Sealnjutnya *blocking* aliran data berdasarkan *MAC Address*  Topologi 1. Dan aturan yang akan di tambahkan adalah semua aliran data yang menuju atau dari h1 akan di *blok*, dengan menggunakan perintah *PUT* pada *address bar,* dan alamat yang ditujukan adalah sebagai berikut.

```
http://localhost:8181/restconf/config/opendayl
ight-
inventory:nodes/node/openflow:1/table/0/flow/1
```

```
<flow xmlns="urn:opendaylight:flow:inventory">
    <table_id>0</table_id>
   <id>1</id>
   <cookie_mask>255</cookie_mask>
   <installHw>false</installHw>
    <match>
        <ethernet-match>
            <ethernet-source>
<address>00:00:00:00:00:01</address>
            </ethernet-source>
        </ethernet-match>
    </match>
    <priority>15</priority>
\langle/flow>
```
Hasilnya sebagai berikut.

| mininet> pingall                         |
|------------------------------------------|
| *** Ping: testing ping reachability      |
| $h1 \rightarrow X X X$                   |
| $h2 - y \times h3 h4$                    |
| $h3 -> X h2 h4$                          |
| $h4 -> X h2 h3$                          |
| *** Results: 50% dropped (6/12 received) |
| mininet>                                 |

**Gambar 9.** Hasil dari *Flow Berdasarkan MAC Address Topologi 1*

Peneliti juga melakukan beberapa pengujian lainnya, dan hasilnya dapat di lihat pada tabel berikut:

**Tabel 5.** Pengujian Berdasarkan *MAC Address Topologi 1*

| Rule | SRC MAC           | <b>DST MAC</b>    | <b>SRC IP</b> | <b>DST IP</b>    | PROTOCOL DST |            | <b>ACTION RESULT</b> |                |
|------|-------------------|-------------------|---------------|------------------|--------------|------------|----------------------|----------------|
| No   |                   |                   |               |                  |              | PORT       |                      |                |
|      | 00:00:00:00:00:01 | 00:00:00:00:00:04 | 10.0.0.1      | $10.0.0.4$   ANY |              | <b>ANY</b> | <b>DROP</b>          | <b>SUCCESS</b> |
|      | 00:00:00:00:00:02 | 00:00:00:00:00:05 | 10.0.0.2      | $10.0.0.5$ ANY   |              | <b>ANY</b> | <b>DROP</b>          | <b>SUCCESS</b> |
|      | 00:00:00:00:00:04 | 00:00:00:00:00:02 | 10.0.0.4      | 10.0.0.2         | ANY          | ANY        | <b>DROP</b>          | <b>SUCCESS</b> |
|      | 00:00:00:00:00:05 | ANY               | 10.0.0.5      | <b>ANY</b>       | <b>ANY</b>   | <b>ANY</b> | <b>DROP</b>          | <b>SUCCESS</b> |

#### E. *Blocking MAC Address Topologi 2 (Tree)*

Selanjutnya *blocking* aliran data berdasarkan *MAC Address* Topologi 2. Dan aturannya adalah menambahkan aturan *flow firewall* pada *openflow:5* (s5) untuk *blocking* ke h8, sehingga nantinya semua aliran data yang menuju/ dari h8 tidak bisa berkomunikasi dengan h8, kecuali h7, dengan menggunakan perintah *PUT* pada *address bar*, dan alamat yang ditujukan adalah sebagai berikut.

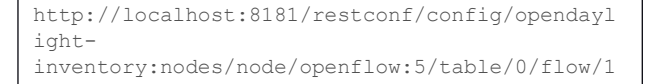

Berikut teks *XML* yang perlu ditambahkan menggunakan *POSTMAN.*

```
<flow xmlns="urn:opendaylight:flow:inventory">
    <table_id>0</table_id>
    <id>1</id>
    <cookie_mask>255</cookie_mask>
    \langleinstallHw>false\langle/installHw>
    <match>
        <ethernet-match>
             <ethernet-source>
<address>00:00:00:00:00:08</address>
             </ethernet-source>
        </ethernet-match>
    </match>
    <priority>15</priority>
\langle/flow>
```
Hasilnya sebagai berikut.

|  |          | mininet> pingall                      |  |  |                                           |
|--|----------|---------------------------------------|--|--|-------------------------------------------|
|  |          |                                       |  |  | *** Ping: testing ping reachability       |
|  |          | h1 -> h2 h3 h4 h5 h6 h7 X             |  |  |                                           |
|  |          | h2 -> h1 h3 h4 h5 h6 h7 X             |  |  |                                           |
|  |          | h3 -> h1 h2 h4 h5 h6 h7 X             |  |  |                                           |
|  |          | h4 <sub>2</sub> > h1 h2 h3 h5 h6 h7 X |  |  |                                           |
|  |          | h5 -> h1 h2 h3 h4 h6 h7 X             |  |  |                                           |
|  |          | h6 -> h1 h2 h3 h4 h5 h7 X             |  |  |                                           |
|  |          | h7 -> h1 h2 h3 h4 h5 h6 h8            |  |  |                                           |
|  |          | h8 -> X X X X X X h7                  |  |  |                                           |
|  |          |                                       |  |  | *** Results: 21% dropped (44/56 received) |
|  | mininet> |                                       |  |  |                                           |

**Gambar 10.** Hasil dari *Flow Berdasarkan MAC Address Topologi 2*

Peneliti juga melakukan beberapa pengujian lainnya, dan hasilnya dapat di lihat pada tabel berikut.

**Tabel 6.** Pengujian Berdasarkan *MAC Address Topologi 2*

| Rule | <b>SRC MAC</b>        | DST MAC           | <b>SRC IP</b>  | <b>DST IP</b> | PROTOCOL     | <b>DST</b> |             | <b>ACTION RESULT</b> |
|------|-----------------------|-------------------|----------------|---------------|--------------|------------|-------------|----------------------|
| No   |                       |                   |                |               |              | PORT       |             |                      |
|      | 00:00:00:00:00:01 ANY |                   | $10.0.0.1$ ANY |               | <b>ICMP</b>  | <b>ANY</b> | <b>DROP</b> | <b>SUCCESS</b>       |
| 2    | 00:00:00:00:00:02     | 00:00:00:00:00:01 | 10.0.0.2       | 10.0.0.1      | <b>TCMP</b>  | ANY        | <b>DROP</b> | <b>SUCCESS</b>       |
|      | 00:00:00:00:00:03     | 00:00:00:00:00:04 | 10.0.0.3       | 10.0.0.4      | <b>TC:MP</b> | <b>ANY</b> | <b>DROP</b> | <b>SUCCESS</b>       |
| 4    | 00:00:00:00:00:05     | 00:00:00:00:00:01 | 10.0.0.5       | 10.0.0.1      | <b>ICMP</b>  | ANY        | <b>DROP</b> | <b>SUCCESS</b>       |

#### F. *Blocking MAC Address Topologi 3 (Linear)*

Selanjutnya *blocking* aliran data berdasarkan *MAC Address*  Topologi 3. Dan aturan yang akan di tambahkan adalah semua aliran data yang menuju/ dari h5 akan di blok, dengan menggunakan perintah *PUT* pada *address bar*, dan alamat yang ditujukan adalahsebagai berikut.

```
http://localhost:8181/restconf/config/opendayl
i \alpha h t -inventory:nodes/node/openflow:5/table/0/flow/1
```

```
<flow xmlns="urn:opendaylight:flow:inventory">
    <table_id>0</table_id>
    <id>1</id>
    <cookie_mask>255</cookie_mask>
    \langleinstallHw>false\langleinstallHw>
    \langlematch\rangle<ethernet-match>
             <ethernet-source>
<address>00:00:00:00:00:05</address>
             </ethernet-source>
        </ethernet-match>
    </match>
    <priority>15</priority>
\langle/flow>
```
Hasilnya sebagai berikut. iya sebaga

|  |          | mininet> pingall            |  |  | *** Ping: testing ping reachability |                                           |
|--|----------|-----------------------------|--|--|-------------------------------------|-------------------------------------------|
|  |          | h1 -> h2 h3 h4 X            |  |  |                                     |                                           |
|  |          | $h2 \rightarrow h1 h3 h4 X$ |  |  |                                     |                                           |
|  |          | h3 -> h1 h2 h4 X            |  |  |                                     |                                           |
|  |          | h4 -> h1 h2 h3 X            |  |  |                                     |                                           |
|  |          | $hs \rightarrow X X X X$    |  |  |                                     |                                           |
|  |          |                             |  |  |                                     | *** Results: 40% dropped (12/20 received) |
|  | mininet> |                             |  |  |                                     |                                           |

**Gambar 11.** Hasil dari *Flow Berdasarkan MAC Address Topologi 3*

Peneliti juga melakukan beberapa pengujian lainnya, dan hasilnya dapat dilihat pada tabel berikut.

**Tabel 7.** Pengujian Berdasarkan *MAC Address Topologi 3*

| Rule | SRC MAC           | <b>DST MAC</b>    | <b>SRC IP</b> | <b>DST IP</b>    | PROTOCOL   | <b>DST</b> | <b>ACTION RESULT</b> |                |
|------|-------------------|-------------------|---------------|------------------|------------|------------|----------------------|----------------|
| No   |                   |                   |               |                  |            | PORT       |                      |                |
|      | 00:00:00:00:00:01 | 00:00:00:00:00:04 | 10.0.0.1      | $10.0.0.4$   ANY |            | <b>ANY</b> | <b>DROP</b>          | <b>SUCCESS</b> |
|      | 00:00:00:00:00:02 | 00:00:00:00:00:05 | 10.0.0.2      | $10.0.0.5$   ANY |            | ANY        | <b>DROP</b>          | <b>SUCCESS</b> |
|      | 00:00:00:00:00:04 | 00:00:00:00:00:02 | 10.0.0.4      | 10.0.0.2         | ANY        | ANY        | <b>DROP</b>          | <b>SUCCESS</b> |
|      | 00:00:00:00:00:05 | ANY               | 10.0.0.5      | <b>ANY</b>       | <b>ANY</b> | <b>ANY</b> | <b>DROP</b>          | <b>SUCCESS</b> |

#### G. *Blocking UDP Address Topologi 1 (Single)*

Selanjutnya *blocking* aliran data berdasarkan *Port UDP* Topologi 1. Dan aturan yang akan di tambahkan adalah menutup komunikasi yang akan dilakukan oleh h2 pada *UDP* (Port 17), dengan menggunakan perintah *PUT* pada *address bar*, dan alamat yang ditujukan adalah sebagai berikut.

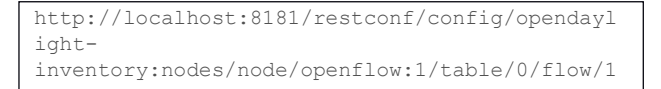

Berikut teks *XML* yang perlu ditambahkan menggunakan *POSTMAN.*

```
<flow xmlns="urn:opendaylight:flow:inventory">
    <table_id>0</table_id>
    <id>1</id>
    <cookie_mask>255</cookie_mask>
    <match>
       <ethernet-match>
                       <ethernet-type>
<type>2048</type>
                       </ethernet-type>
               </ethernet-match>
               <ip-match>
            <ip-protocol>17</ip-protocol>
        </ip-match>
        <ipv4-destination>10.0.0.2/32</ipv4-
destination>
        <in-port>1</in-port>
       </match>
       <priority>50</priority>
       <hard-timeout>1200</hard-timeout>
    <cookie>8</cookie>
    <idle-timeout>3400</idle-timeout>
 /flow>
```
Hasilnya sebagai berikut.

| © © © "Node: h2"                                         | <b>B</b> B T "Node: h1"                                                                                                    |
|----------------------------------------------------------|----------------------------------------------------------------------------------------------------|
| root@fmuiin-ThinkPad-X230;/home/fmuiin# nc -u -l -p 8080 | root@fwuiin-ThinkPad-X230:/home/fmuiin# nc -u 10.0.0.2 8080<br>Halo, coba sampai ngga komunikasi UDP Setelah ADD FLOW<br>Eh serius ga sampai? |

**Gambar 12.** Hasil dari *Flow Berdasarkan UDP Address Topologi 1*

Peneliti juga melakukan beberapa pengujianlainnya, dan hasilnya dapat di lihat pada tabel berikut.

**Tabel 8.** Pengujian Berdasarkan *UDP Address Topologi 1*

|                | Rule   SRC MAC | <b>DST MAC</b>                                                    | <b>SRC IP</b> | DST IP   | PROTOCOL DST            |            | <b>ACTION RESULT</b> |                |
|----------------|----------------|-------------------------------------------------------------------|---------------|----------|-------------------------|------------|----------------------|----------------|
| No             |                |                                                                   |               |          |                         | PORT       |                      |                |
|                |                | 00:00:00:00:00:01   00:00:00:00:00:04   10.0.0.1   10.0.0.4   UDP |               |          |                         | <b>ANY</b> | <b>DROP</b>          | <b>SUCCESS</b> |
| 2              |                | 00:00:00:00:00:02   00:00:00:00:00:04   10.0.0.2                  |               | 10.0.0.4 | <b>TIDP</b>             | <b>ANY</b> | <b>DROP</b>          | <b>SUCCESS</b> |
| 3              |                | $00:00:00:00:00:04$   $00:00:00:00:00:01$   10.0.0.4              |               | 10.0.0.1 | <b>I</b> <sub>D</sub> P | ANY        | <b>DROP</b>          | <b>SUCCESS</b> |
| $\overline{4}$ |                | 00:00:00:00:00:02 00:00:00:00:00:00:03                            | 10.0.0.2      | 10.0.0.3 | <b>I</b> IDP            | <b>ANY</b> | <b>DROP</b>          | <b>SUCCESS</b> |

#### H. *Blocking UDP Address Topologi 2 (Tree)*

Selanjutnya *blocking* aliran data berdasarkan *Port UDP* Topologi 2. Dan aturan yang akan di tambahkan adalah menutup komunikasi yang akan dilakukan oleh h2 pada *UDP* (Port 17), dengan menggunakan perintah *PUT* pada *address bar*, dan alamat yang ditujukan adalah sebagai berikut:

```
http://localhost:8181/restconf/config/opendayl
ight-
inventory:nodes/node/openflow:1/table/0/flow/1
```

```
<flow xmlns="urn:opendaylight:flow:inventory">
    <table_id>0</table_id>
    <id>1</id>
    <cookie_mask>255</cookie_mask>
    <match>
       <ethernet-match>
                       <ethernet-type>
<type>2048</type>
                       </ethernet-type>
               </ethernet-match>
               <ip-match>
            <ip-protocol>17</ip-protocol>
        </ip-match>
        <ipv4-destination>10.0.0.1/32</ipv4-
destination>
        <in-port>2</in-port>
        </match>
        <priority>50</priority>
        <hard-timeout>1200</hard-timeout>
    <cookie>8</cookie>
    <idle-timeout>3400</idle-timeout>
\langle/flow>
```
Saat coba untuk mengirim pesan menggunakan *port UDP*  ke h1, maka hanya h2, h3, dan h4 saja yang bisa berkomunikasi dengan h1. Karena *port* 2 pada s1 telah ditambahkan *rule* baru, sehingga h5, h6, h7, dan h8 tidak bisa berkomunikasi menggunakan protokol *UDP*.

Peneliti juga melakukan beberapa pengujian lainnya, dan hasilnya dapat di lihat pada tabel berikut.

**Tabel 9.** Pengujian Berdasarkan *UDP Address Topologi 2*

|    | Rule SRC MAC      | <b>DST MAC</b>    | <b>SRC IP</b> | <b>DST IP</b> | PROTOCOL DST |            | <b>ACTION RESULT</b> |                |
|----|-------------------|-------------------|---------------|---------------|--------------|------------|----------------------|----------------|
| No |                   |                   |               |               |              | PORT       |                      |                |
|    | 00:00:00:00:00:05 | 00:00:00:00:00:01 | 10.0.0.5      | 10.0.0.1      | <b>TIDP</b>  | <b>ANY</b> | <b>DROP</b>          | <b>SUCCESS</b> |
|    | 00:00:00:00:00:01 | 00:00:00:00:00:04 | 10.0.0.1      | 10.0.0.4      | <b>TIDP</b>  | <b>ANY</b> | <b>DROP</b>          | <b>SUCCESS</b> |
|    | 00:00:00:00:00:07 | 00:00:00:00:00:08 | 10.0.0.7      | 10.0.0.8      | <b>TIDP</b>  | ANY        | <b>DROP</b>          | <b>SUCCESS</b> |
|    | 00:00:00:00:00:04 | 00:00:00:00:00:07 | 10.0.0.4      | 10.0.0.7      | <b>TIDP</b>  | ANY        | <b>DROP</b>          | <b>SUCCESS</b> |

#### I. *Blocking UDP Address Topologi 3 (Linear)*

Selanjutnya *blocking* aliran data berdasarkan *Port TCP*  Topologi 2. Aturan yang akan di tambahkan adalah menutup jalur komunikasi untuk h4 pada *port* 2 di s1, dengan menggunakan perintah *PUT* pada *address bar*, dan alamat yang ditujukan adalah sebagai berikut.

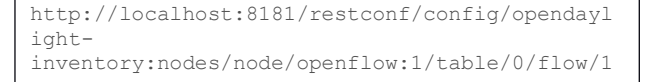

Berikut teks *XML* yang perlu ditambahkan menggunakan *POSTMAN.*

```
<flow xmlns="urn:opendaylight:flow:inventory">
    <table_id>0</table_id>
    <id>1</id>
    <cookie_mask>255</cookie_mask>
    \langlematch\rangle<ethernet-match>
                        <ethernet-type>
<type>2048</type>
                        </ethernet-type>
                </ethernet-match>
                <ip-match>
            <ip-protocol>6</ip-protocol>
        </ip-match>
        <ipv4-destination>10.0.0.4/32</ipv4-
destination>
        <in-port>2</in-port>
        </match>
        <priority>20</priority>
       <hard-timeout>1200</hard-timeout>
    <cookie>8</cookie>
    <idle-timeout>3400</idle-timeout>
\langle / flow>
```
Hasilnya sebagai berikut.

| © © © "Node: h4"                                                                                                    | <b>a</b> = @ "Node: h7"                                                             |
|----------------------------------------------------------------------------------------------------|-------------------------------------------------------------------------------------|
| cot@fmuiin-ThinkPad-X230:"* no -1 -p 8080.<br>łało, h4, Aku menaunjungimu,<br>ike, pesan sampai. Salam!<br>oot@fmutin-ThinkPad-X230;"# no -1 -p 8080 | root@fmuiin-ThinkPad-X230:"* telnet 10.0.0.4 8080<br>Truing 10.0.0.4<br>Hei, jawab! |

**Gambar 13.** Hasil dari *Flow Berdasarkan UDP Address Topologi 3*

Peneliti juga melakukan beberapa pengujian lainnya, dan hasilnya dapat di lihat pada tabel berikut.

**Tabel 10.** Pengujian Berdasarkan *UDP Address Topologi 3*

| Rule           | SRC MAC           | <b>DST MAC</b>                                                    | <b>SRC IP</b>         | <b>DST IP</b> | PROTOCOL DST |            | <b>ACTION RESULT</b> |                |
|----------------|-------------------|-------------------------------------------------------------------|-----------------------|---------------|--------------|------------|----------------------|----------------|
|                |                   |                                                                   |                       |               |              |            |                      |                |
| No             |                   |                                                                   |                       |               |              | PORT       |                      |                |
|                |                   |                                                                   |                       |               |              |            |                      |                |
|                |                   | 00:00:00:00:00:05   00:00:00:00:00:02   10.0.0.5   10.0.0.2   UDP |                       |               |              | <b>ANY</b> | <b>DROP</b>          | <b>SUCCESS</b> |
|                |                   |                                                                   |                       |               |              |            |                      |                |
| $\overline{2}$ |                   | 00:00:00:00:00:02 00:00:00:00:00:00:01                            | $10.0.0.2$   10.0.0.1 |               | <b>UDP</b>   | ANY        | <b>DROP</b>          | <b>SUCCESS</b> |
|                |                   |                                                                   |                       |               |              |            |                      |                |
|                |                   |                                                                   |                       |               |              |            |                      |                |
| 3              | 00:00:00:00:00:05 | 00:00:00:00:00:01                                                 | $10.0.0.5$   10.0.0.1 |               | <b>I</b> DP  | <b>ANY</b> | <b>DROP</b>          | <b>SUCCESS</b> |
|                |                   |                                                                   |                       |               |              |            |                      |                |
|                | 00:00:00:00:00:03 | 00:00:00:00:00:01                                                 | $10.0.0.3$   10.0.0.1 |               | <b>I</b> IDP | <b>ANY</b> | <b>DROP</b>          | <b>SUCCESS</b> |
|                |                   |                                                                   |                       |               |              |            |                      |                |

#### J. *Blocking TCP Address Topologi 1 (Single)*

Selanjutnya *blocking* aliran data berdasarkan *Port TCP* Topologi 1. Dan aturan yang akan di tambahkan adalah menutup komunikasi yang akan dilakukan oleh h2 pada *TCP* (*Port* 6), dengan menggunakan perintah *PUT* pada *address bar*, dan alamat yang ditujukan adalah sebagai berikut.

```
http://localhost:8181/restconf/config/opendayl
ight-
inventory:nodes/node/openflow:1/table/0/flow/1
```

```
<flow xmlns="urn:opendaylight:flow:inventory">
    <table_id>0</table_id>
    \langle \text{id}\rangle1\langle \overline{7}\text{id}\rangle<cookie_mask>255</cookie_mask>
    <match>
        <ethernet-match>
                          <ethernet-type>
<type>2048</type>
                          </ethernet-type>
                 </ethernet-match>
                 <ip-match>
             <ip-protocol>6</ip-protocol>
         </ip-match>
         <ipv4-destination>10.0.0.4/32</ipv4-
destination>
         <in-port>1</in-port>
        </match>
        <priority>20</priority>
        <hard-timeout>1200</hard-timeout>
    <cookie>8</cookie>
    <idle-timeout>3400</idle-timeout>
\langle/flow>
```
Hasilnya sebagai berikut.

| C "Node: h1"                                      | ◎● Node: h4"                                  |
|---------------------------------------------------|-----------------------------------------------|
| root@fmuiin-ThinkPad-X230;"# telnet 10.0.0.4 8080 | root@fnuiin-ThinkPad-X230;"# nc -u -l -p 8080 |
| Trying 10.0.0.4<br>                               | L                                             |

**Gambar 14.** Hasil dari *Flow Berdasarkan TCP Address Topologi 1*

Peneliti juga melakukan beberapa pengujian lainnya, dan hasilnya dapat di lihat pada tabel berikut.

**Tabel 11.** Pengujian Berdasarkan *TCP Address Topologi 1*

| Rule | SRC MAC           | <b>DST MAC</b>    | <b>SRC IP</b> | <b>DST IP</b> | PROTOCOL DST |            | <b>ACTION RESULT</b> |                |
|------|-------------------|-------------------|---------------|---------------|--------------|------------|----------------------|----------------|
| N٥   |                   |                   |               |               |              | PORT       |                      |                |
|      | 00:00:00:00:00:01 | 00:00:00:00:00:04 | 10.0.0.1      | 10.0.0.4      | <b>TCP</b>   | <b>ANY</b> | <b>DROP</b>          | <b>SUCCESS</b> |
|      | 00:00:00:00:00:02 | 00:00:00:00:00:04 | 10.0.0.2      | 10.0.0.4      | <b>TCP</b>   | <b>ANY</b> | <b>DROP</b>          | <b>SUCCESS</b> |
|      | 00:00:00:00:00:04 | 00:00:00:00:00:02 | 10.0.0.4      | 10.0.0.2      | <b>TCP</b>   | ANY        | <b>DROP</b>          | <b>SUCCESS</b> |
|      | 00:00:00:00:00:02 | 00:00:00:00:00:03 | 10.0.0.2      | 10.0.0.3      | <b>TCP</b>   | <b>ANY</b> | <b>DROP</b>          | <b>SUCCESS</b> |

#### K. *Blocking TCP Address Topologi 2 (Tree)*

Selanjutnya *blocking* aliran data berdasarkan *Port TCP*  Topologi 2. Aturan yang akan di tambahkan adalah menutup jalur komunikasi untuk h4 pada *port* 2 di s1, dengan menggunakan perintah *PUT* pada *address bar*, dan alamat yang ditujukan adalah sebagai berikut.

```
http://localhost:8181/restconf/config/opendayl
ight-
inventory:nodes/node/openflow:1/table/0/flow/1
```
Berikut teks *XML* yang perlu ditambahkan menggunakan *POSTMAN.*

```
<flow xmlns="urn:opendaylight:flow:inventory">
    <table_id>0</table_id>
    <id>1</id>
    <cookie_mask>255</cookie_mask>
    <match>
       <ethernet-match>
                       <ethernet-type>
<type>2048</type>
                       </ethernet-type>
               </ethernet-match>
               <ip-match>
            <ip-protocol>6</ip-protocol>
        </ip-match>
        <ipv4-destination>10.0.0.4/32</ipv4-
destination>
        <in-port>2</in-port>
       </match>
       <priority>20</priority>
       <hard-timeout>1200</hard-timeout>
    <cookie>8</cookie>
    <idle-timeout>3400</idle-timeout>
\langle / flow>
```
Hasilnya sebagai berikut.

| $\Box$ $\Box$ $\Box$ Node: h4"                                                                                                    | <b>O</b> O "Node: h7"                                                               |
|----------------------------------------------------------------------------------------------------|-------------------------------------------------------------------------------------|
| root@fwuiin-ThinkPad-X230;"# no -1 -p 8080.<br>Halo, h4, Aku menaunjungimu,<br>Oke, pesan sampai, Salam!<br>^C<br>root@fmuiin-ThinkPad-X230;"# nc -1 -p 8080<br>[] | root@fmuiin-ThinkPad-X230;"* telnet 10.0.0.4 8080<br>Trying 10.0.0.4<br>Hel. Jawab! |

**Gambar 15.** Hasil dari *Flow Berdasarkan TCP Address Topologi 2*

Peneliti juga melakukan beberapa pengujian lainnya, dan hasilnya dapat di lihat pada tabel berikut.

**Tabel 12.** Pengujian Berdasarkan *TCP Address Topologi 2*

| Rule           | SRC MAC | <b>DST MAC</b>                                                    | <b>SRC IP</b> | <b>DST IP</b>         | PROTOCOL DST |            | <b>ACTION RESULT</b> |                |
|----------------|---------|-------------------------------------------------------------------|---------------|-----------------------|--------------|------------|----------------------|----------------|
| No             |         |                                                                   |               |                       |              | PORT       |                      |                |
|                |         | 00:00:00:00:00:01   00:00:00:00:00:02   10.0.0.1   10.0.0.2   TCP |               |                       |              | <b>ANY</b> | <b>DROP</b>          | <b>SUCCESS</b> |
| 2              |         | 00:00:00:00:00:02   00:00:00:00:00:07   10.0.0.2   10.0.0.7   TCP |               |                       |              | <b>ANY</b> | <b>DROP</b>          | <b>SUCCESS</b> |
| 3              |         | 00:00:00:00:00:04   00:00:00:00:00:08                             |               | $10.0.0.4$   10.0.0.8 | <b>TCP</b>   | ANY        | <b>DROP</b>          | <b>SUCCESS</b> |
| $\overline{4}$ |         | $00:00:00:00:00:02$   $00:00:00:00:00:05$   10.0.0.2              |               | 10005                 | <b>TCP</b>   | <b>ANY</b> | <b>DROP</b>          | <b>SUCCESS</b> |

#### L. *Blocking TCP Address Topologi 3 (Linear)*

Selanjutnya *blocking* aliran data berdasarkan *Port TCP* Topologi 3. Dan aturan yang akan di tambahkan adalah menutup komunikasi TCP pada h3 dengan *destination port* 2 pada s3, sehingga nantinya h4 dan h5 masih bisa komunikasi dengan h3, dengan menggunakan perintah *PUT* pada *address bar*, dan alamat yang ditujukan adalah sebagai berikut.

```
http://localhost:8181/restconf/config/opendayl
ight-
inventory:nodes/node/openflow:3/table/0/flow/1
```

```
<flow xmlns="urn:opendaylight:flow:inventory">
    <table_id>0</table_id>
    <id>1</id>
    <cookie_mask>255</cookie_mask>
    <match>
       <ethernet-match>
                       <ethernet-type>
<type>2048</type>
                       </ethernet-type>
               </ethernet-match>
               <ip-match>
            <ip-protocol>6</ip-protocol>
        </ip-match>
        <ipv4-destination>10.0.0.3/32</ipv4-
destination>
        <in-port>2</in-port>
        </match>
        <priority>20</priority>
       <hard-timeout>1200</hard-timeout>
    <cookie>8</cookie>
    <idle-timeout>3400</idle-timeout>
\langle/flow>
```
Hasilnya sebagai berikut.

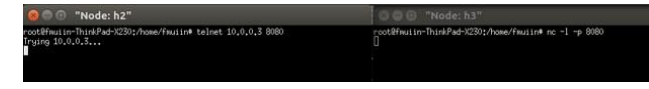

**Gambar 16.** Hasil dari *Flow Berdasarkan TCP Address Topologi 3*

Peneliti juga melakukan beberapa pengujian lainnya, dan hasilnya dapat di lihat pada tabel berikut.

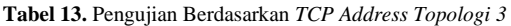

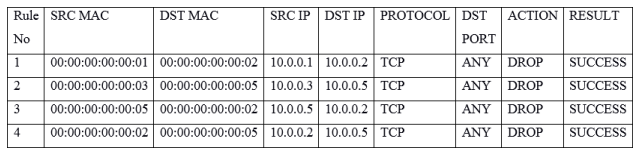

#### M. *Blocking ICMP Address Topologi 1 (Single)*

Selanjutnya *blocking* aliran data berdasarkan *ICMP* pada Topologi 1. Dan aturan yang akan di tambahkan adalah menutup semua komunikasi yangakan dilakukan, dengan menggunakan perintah *PUT*pada *address bar*, dan alamat yang ditujukan adalah sebagai berikut.

```
http://localhost:8181/restconf/config/opendayl
ight-
inventory:nodes/node/openflow:1/table/0/flow/1
```
Berikut teks *XML* yang perlu ditambahkan menggunakan *POSTMAN.*

```
<flow xmlns="urn:opendaylight:flow:inventory">
    <priority>11</priority>
    <flow-name>Dropl3</flow-name>
    <match>
        <ethernet-match>
            <ethernet-type>
                <type>2048</type>
            </ethernet-type>
        </ethernet-match>
        <ip-match>
            <ip-protocol>1</ip-protocol>
        </ip-match>
    </match>
    <id>1</id>
    <table_id>0</table_id>
    <instructions>
        <instruction>
            <order>0</order>
            <apply-actions>
                 <action>
                  <order>0</order>
                   <drop-action/>
                </action>
            </apply-actions>
        </instruction>
    </instructions>
\langle/flow>
```
Hasilnya sebagai berikut.

|                        |  |  | mininet> pingall |  |                                     |                                           |  |
|------------------------|--|--|------------------|--|-------------------------------------|-------------------------------------------|--|
|                        |  |  |                  |  | *** Ping: testing ping reachability |                                           |  |
| $h1 \rightarrow X X X$ |  |  |                  |  |                                     |                                           |  |
| $h2 \rightarrow X X X$ |  |  |                  |  |                                     |                                           |  |
| $h3 \rightarrow X X X$ |  |  |                  |  |                                     |                                           |  |
| $h4 \rightarrow X X X$ |  |  |                  |  |                                     |                                           |  |
|                        |  |  |                  |  |                                     | *** Results: 100% dropped (0/12 received) |  |
| mininet>               |  |  |                  |  |                                     |                                           |  |

**Gambar 17.** Hasil dari *Flow Berdasarkan ICMP Address Topologi 1*

Peneliti juga melakukan beberapa pengujian lainnya, dan hasilnya dapat di lihat pada tabel berikut.

**Tabel 14.** Pengujian Berdasarkan *ICMP Address Topologi 1*

|    | Rule SRC MAC            | <b>DST MAC</b> | <b>SRC IP</b>  | <b>DST IP</b> | PROTOCOL DST |            | <b>ACTION RESULT</b> |                |
|----|-------------------------|----------------|----------------|---------------|--------------|------------|----------------------|----------------|
| No |                         |                |                |               |              | PORT       |                      |                |
|    | 00:00:00:00:00:01   ANY |                | $10.0.0.1$ ANY |               | <b>TCMP</b>  | <b>ANY</b> | <b>DROP</b>          | <b>SUCCESS</b> |
|    | 00:00:00:00:00:02 ANY   |                | $10.0.0.2$ ANY |               | <b>ICMP</b>  | ANY        | <b>DROP</b>          | <b>SUCCESS</b> |
|    | 00:00:00:00:00:03 ANY   |                | 10.0.0.3       | ANY           | <b>ICMP</b>  | <b>ANY</b> | <b>DROP</b>          | <b>SUCCESS</b> |
|    | 00:00:00:00:00:04 ANY   |                | $10.0.0.4$ ANY |               | <b>ICMP</b>  | <b>ANY</b> | <b>DROP</b>          | <b>SUCCESS</b> |

N. *Blocking ICMP Address Topologi 2 (Tree)*

Selanjutnya *blocking* aliran data berdasarkan *ICMP* pada Topologi 2*.* Dan aturan yang akan di tambahkan adalah blok protokol *ICMP* pada s2,sehingga nantinya h1 h2 h3 h4 tidak bisa melakukan aliran data karena telah di *drop* saat melalui s2, dengan m*enggunakan perintah* PUT *pada* address bar*, dan alamat yang ditujukan adalah sebagai berikut.*

```
http://localhost:8181/restconf/config/opendayl
ight-
inventory:nodes/node/openflow:1/table/0/flow/1
```

| $<$ flow                                      |
|-----------------------------------------------|
| xmlns="urn:opendaylight:flow:inventory">      |
| <priority>25</priority>                       |
| <flow-name>Dropl3</flow-name>                 |
| <match></match>                               |
| <ethernet-match></ethernet-match>             |
| <ethernet-type></ethernet-type>               |
| <type>2048</type>                             |
|                                               |
|                                               |
| <ip-match></ip-match>                         |
| <ip-protocol>1</ip-protocol>                  |
|                                               |
|                                               |
| $\langle i d \rangle$ 1 $\langle i d \rangle$ |
| <table id="">0</table>                        |
| <instructions></instructions>                 |
| <instruction></instruction>                   |
| <order>0</order>                              |
| <apply-actions></apply-actions>               |
| <action></action>                             |
| <order>0</order>                              |
| <drop-action></drop-action>                   |
|                                               |
|                                               |

Hasilnya sebagai berikut.

| mininet> pingall                               |
|------------------------------------------------|
| *** Ping: testing ping reachability            |
| $h1 \rightarrow h2 \times X \times X \times X$ |
| $h2 \rightarrow h1 \times X \times X \times X$ |
| $h3 \rightarrow X X h4 X X X$                  |
| $ha$ -> $X$ $X$ $h3$ $X$ $X$ $X$ $X$           |
| $h5 -> X X X X h6 h7 h8$                       |
| $ho \rightarrow X X X X h5 h7 h8$              |
| $h7 \rightarrow X X X X h5 h6 h8$              |
| $hs \rightarrow$ X X X X $h5$ h6 h7            |
| *** Results: 71% dropped (16/56 received)      |
| mininet>                                       |

**Gambar 18.** Hasil dari *Flow Berdasarkan ICMP Address Topologi 2*

Peneliti juga melakukan beberapa pengujian lainnya, dan hasilnya dapat di lihat pada tabel berikut.

**Tabel 15.** Pengujian Berdasarkan *ICMP Address Topologi 2*

| Rule | SRC MAC           | <b>DST MAC</b>                           | <b>SRC IP</b> | <b>DST IP</b>         | PROTOCOL DST |            | <b>ACTION RESULT</b> |                |
|------|-------------------|------------------------------------------|---------------|-----------------------|--------------|------------|----------------------|----------------|
|      |                   |                                          |               |                       |              |            |                      |                |
| No   |                   |                                          |               |                       |              | PORT       |                      |                |
|      |                   | $00:00:00:00:00:05$ 00:00:00:00:00:00:08 |               | $10.0.0.5$   10.0.0.8 | <b>TCMP</b>  | <b>ANY</b> | <b>DROP</b>          | <b>SUCCESS</b> |
|      |                   |                                          |               |                       |              |            |                      |                |
|      |                   | 00:00:00:00:00:02   00:00:00:00:00:07    | 10.0.0.2      | 10.0.0.7              | <b>TC'MP</b> | <b>ANY</b> | <b>DROP</b>          | <b>SUCCESS</b> |
|      | 00:00:00:00:00:03 | 00:00:00:00:00:05                        | 10.0.0.3      | 10.0.0.5              | <b>TCMP</b>  | ANY        | <b>DROP</b>          | <b>SUCCESS</b> |
|      |                   | 00:00:00:00:00:07   00:00:00:00:00:01    | 10.0.0.7      | 10.0.0.1              | <b>TCMP</b>  | <b>ANY</b> | <b>DROP</b>          | <b>SUCCESS</b> |

#### O. *Blocking ICMP Address Topologi 3 (Linear)*

Selanjutnya *blocking* aliran data berdasarkan *ICMP* pada Topologi 3. Dan aturan yang akan di tambahkan adalah akan blok protokol ICMP pada s1, sehingga semua aliran menuju h1 akan di *drop*, denganmenggunakan perintah *PUT* pada *address bar*, dan alamat yang ditujukan adalah sebagai berikut.

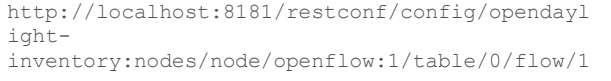

Berikut teks *XML* yang perlu ditambahkan menggunakan *POSTMAN.*

```
<flow xmlns="urn:opendaylight:flow:inventory">
    <priority>25</priority>
    <flow-name>Dropl3</flow-name>
    <match>
        <ethernet-match>
            <ethernet-type>
                <type>2048</type>
            </ethernet-type>
        </ethernet-match>
        <ip-match>
            <ip-protocol>1</ip-protocol>
        </ip-match>
    </match>
    <id>1</id>
    <table_id>0</table_id>
    <instructions>
        <instruction>
            <order>0</order>
            <apply-actions>
                 <action>
                  <order>0</order>
                   <drop-action/>
                </action>
            </apply-actions>
        </instruction>
    </instructions>
\langle/flow>
```
Hasilnya sebagai berikut.

|          |  | mininet> pingall |                                     |  |                                           |  |
|----------|--|------------------|-------------------------------------|--|-------------------------------------------|--|
|          |  |                  | *** Ping: testing ping reachability |  |                                           |  |
|          |  | h1 -> X X X X    |                                     |  |                                           |  |
|          |  | h2 -> X h3 h4 h5 |                                     |  |                                           |  |
|          |  | h3 -> X h2 h4 h5 |                                     |  |                                           |  |
|          |  | h4 -> X h2 h3 h5 |                                     |  |                                           |  |
|          |  | h5 -> X h2 h3 h4 |                                     |  |                                           |  |
|          |  |                  |                                     |  | *** Results: 40% dropped (12/20 received) |  |
| mininet> |  |                  |                                     |  |                                           |  |

**Gambar 19.** Hasil dari *Flow Berdasarkan ICMP Address Topologi 3*

Peneliti juga melakukan beberapa pengujian lainnya, dan hasilnya dapat di lihat pada tabel berikut.

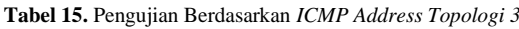

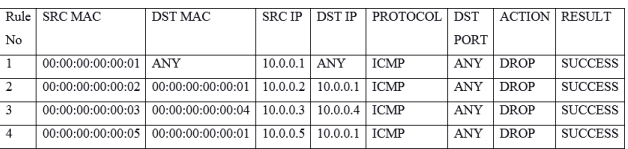

#### **5. KESIMPULAN**

#### 5.1 Kesimpulan

Berdasarkan hasil implementasi dan analisis dari SDN berbasis *openflow* menggunakan *controller opendaylight* sebagai *controller*, maka dapat disimpulkan sebagai berikut:

1. Teknik yang digunakan dalam penerapan*firewall* pada arsitektur *SDN* adalah dengan cara menambahkan aturan *rule* baru pada *flowtable* yang ada di *switch* dan nantinya akan di sesuaikan dengan kebutuhan aliran data yang di inginkan. Dan teknologi yang digunakan adalah dengan menggunakan bahasa XML dan di terapkan pada *switch* virtual pada *mininet*

menggunakan *postman*, dan menerapkan kontrol *drop*  (karena *default*nya *accept*).

2. Implementasi *firewall* pada *Software Defined Network* menggunakan *opendaylight* telah berhasil dilakukan karena semua aliran *flow* yang ingin di *drop* telah terlaksana denganbaik. Penerapan akses kontrol dalam mengatur *flow table firewall* pada penelitian ini menggunakan *IP Address, MAC Address, TCP, UDP*, dan *ICMP*. *Rule firewall* di *push* menggunakan *postman.*

#### 5.2 Saran

Berikut adalah beberapa saran untuk kelanjutan penelitian yang dapat dilakukan, diantaranya:

- 1. Diuji lebih lanjut dengan topologi yang berbeda dengan jaringan yang semakin kompleks.
- 2. Melakukan penelitian efektivitas *firewall* dengan berbasis teknologi virtualisasi atau dalam lingkungan nyata dan bukan sekedar simulator.
- 3. Melakukan pengujian dengan metode *push rule firewall* dengan cara yang berbeda dan penambahan *rule* dengan menggunakan teknologi *web service.*
- 4. Diharapkan penelitian selanjutnya bisa untuk menciptakan antarmuka pengaturan *flow* yang berbasis *web.*

#### **DAFTAR PUSTAKA**

- [1] B. A. Linuwih, A. V, "Perancangan dan Analisis *Software Defined Network* pada Jaringan LAN: Penerapan dan Analisis Metode Penjaluran *Path Calculating* Menggunakan Algoritma Dijkstra," 2016.
- [2] A. R. Sudiyatmoko, S. N. "Analisis Performansi Perutingan *Link State* Menggunakan Algoritma Djikstra pada Platform *Software Defined Network* (SDN)," 2016.
- [3] M. Syafrizal, "Pengantar Jaringan Komputer," Yogyakarta, 2005.
- [4] J. H. Green, "*Local Area Network A User's Guide For Business Professionals*," London: Scott, Foresman and Company, 1985.
- [5] M. Betts, Z. "*Open Networking Foundation*". SDN Architecture, 2014.
- [6] A. Kaur, V. S. ,"*Building L2-L4 Firewall using Software Defined Networking*," 2017.
- [7] R. Kartadie, E. U., "Prototipe *Infrastruktur Software Defined Network* dengan Protokol Openflow Menggunakan Ubuntu Sebagai Kontroller," 2014.
- [8] R. Kartadie, B. S., "Uji Performa Kontroller Floodlight dan Opendaylight Sebagai Komponen Utama Arsitektur *Software Defined Network*," 2015.
- [9] R. Tulloh, R. M., "Simulasi Virtual Local Area Network (VLAN) Berbasis *Software Defined Network* (SDN) Menggunakan POX Controller," 2015.
- [10] Noor, Juliansyah, "Metodologi Penelitian: Skripsi, Tesis, Disertasi, dan Karya Ilmiah." Jakarta: Kencana, 2017.

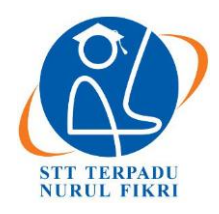

https://journal.nurulfikri.ac.id/index.php/JIT ISSN ONLINE : 2460-8998

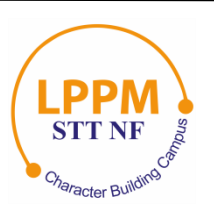

## **RANCANG BANGUN APLIKASI SISTEM INFORMASI SEKOLAH GO TO SCHOOL (GOS) BERBASIS WEB MENGGUNAKAN PHP**

**Chatur Nugroho<sup>1</sup> , Suhendi<sup>2</sup>**

1, <sup>2</sup>Sistem Informasi, Sekolah Tinggi Teknologi Terpadu Nurul Fikri Jakarta Selatan, DKI Jakarta, Indonesia 12640 [nugrohochatur@gmail.com,](mailto:nugrohochatur@gmail.com) hendinf13@gmail.com

#### *Abstract*

*The school information system is currently a reference for parents in registering their children in schools. The current system is still ineffective because the school information presented is fragmented, and comparisons must be made one by one. In terms of comfort and efficiency, it makes users uncomfortable. It tends to prefer manual methods, namely by coming directly to schools to find detailed information about the school of interest. Therefore, the authors conclude that the current system in presenting school information systems is still ineffective even though it can be accessed via the internet. Based on the previous view, the writer will discuss designing and implementing the Go To School (GoS) application based on the website using PHP with the waterfall method's software development. In collecting the data, the author uses the questionnaire and interview method and testing the application using the Likert scale and User Acceptance Testing (UAT). From the results of research conducted by the author, the results to be obtained are that the Go To School (GoS) application can be used smoothly and becomes a practical application in school information systems.*

*Keywords: Aplikasi Go To School (GoS), PHP, Waterfall, Skala Likert dan User Acceptance Testing (UAT)*

#### **Abstrak**

Sistem informasi sekolah saat ini menjadi acuan bagi orang tua dalam mendaftarkan anaknya ke sekolah- sekolah. Sistem yang ada saat ini masih terbilang kurang efektif karena data informasi sekolah yang disajikan masih terpisah-pisah dan harus dilakukan perbandingan secara satu persatu. Dalam hal kenyamanan dan efisiensi hal itu sangat membuat pengguna tidak nyaman dan cenderung lebih memilih cara manual yaitu dengan datang langsung ke sekolah dalam rangka mencari informasi secara detail tentang sekolah yang diminati tersebut. Maka dari itu penulis menyimpulkan bahwa sistem yang ada saat ini dalam penyajian sistem informasi sekolah masih terbilang kurang efektif walaupun sudah bisa diakses melalui internet. Berlandaskan dari pandangan sebelumnya, penulis akan membahas mengenai proses perancangan dan implementasi Aplikasi Go To School (GoS) berbasis website menggunakan PHP denganmetode pengembangan perangkat lunak menggunakan metode waterfall dan didalam pengumpulan data penulis menggunakan metode kuesioner dan wawancara serta melakukan pengujian aplikasi menggunakanSkala Likert dan User Acceptance Testing (UAT). Dari hasil penilitian yang dilakukan penulis, hasil yangingin didapat adalah Aplikasi Go To School (GoS) bisa digunakan dengan lancar dan menjadi aplikasi yang efektif dalam sistem informasi sekolah.

**Kata kunci:** Aplikasi Go To School (GoS), PHP, Waterfall, Skala Likert dan *User Acceptance Testing* (UAT)

#### **1. PENDAHULUAN**

Dalam rangka mengembangkan sumber daya manusia, bidang Pendidikan merupakan tempat yang sangat baik dalam pembinaan sumber daya manusia. Oleh sebab itu pendidikan perlu mendapat perhatian yang lebih serius baik itu oleh pemerintah, keluarga maupun pengelola pendidikan khususnya. Dengan perkembangan teknologi yang semakin pesat, sarana dan prasarana pendidikan pun harus mengikutinya, salah satunya dengan media komputerisasi yaitu internet.

Sekolah adalah tempat belajar para peserta didik yang menjadi sarana tumbuh kembangnya ilmu pengetahuan dari segala bidang terutama di bidang teknologi. Berdasarkan survey yang dilakukan oleh APJII (Asosiasi Penyelenggara Jasa Internet Indonesia) tentang Pertumbuhan Pengguna Internet Indonesia tahun 2017, menunjukan dari tahun ke tahun peningkatan pengguna internet selalu mengalami kenaikan yang signifikan.

Berdasarkan data yang dilakukan oleh APJII, pengguna internat sangatlah banyak terutama di Indonesia. Manfaat dari internet salah satunya adalah dengan internet kita bisa mengetahui informasi apa saja, kapan saja dan dimana saja. Dengan adanya internet, banyak sekolah mulai berlombalomba memperkenalkan masing-masing sekolahnya dengan membuat *website* informasi guna mempromosikan sekolahnya secara global. Namun seiring perkembangnya waktu, hal ini dikira kurang efektik dikarenakan informasi yang dihasilkan terbilang lebih menyoroti dan memberikan nilai yang baik-baik untuk sekolah itu sendiri. Padahal kenyataanya bertolak belakang dengan informasi real di lapangan. Berdasarkan hal tersebut dibutuhkannya sistem informasi yang bersifat selektif dan berimbang guna memberikan informasi yang terpercaya bagi semua orang terkhususnya orang tua yang ingin menyekolahkan anaknya

Menanggapi permasalahan yang terjadi, penulis mencoba merancang dan menerapkan aplikasi yang bertujuan memberikan informasi semua sekolah yang ada di regional tertentu dan memberikan informasi berdasarkan data real di lapangan secara mendetail. Tidak hanya itu, aplikasi yang akan dibuat oleh penulisjuga mencoba memberikan fitur pendukung yang diharapkan dapat mempermudah orang tua untuk bisa mendaftarkan anaknya tanpa harus datang ke sekolah. Oleh karena itu diharapkan aplikasi yang akan diterapkan penulis ini dapat terealisasikan dan memberikan dampak yang efektif bagi orang banyak terutama orang tua.

#### **2. PEMBAHASAN**

Penelitian ini menggunakan metode deskriptif dengan penarikan kesimpulan secara kuantitatif.

Penelitian deskriptif kuantitatif ini bertujuan untuk mendeskripsikan apa-apa yang saat ini berlaku. Di dalamnya terdapat upaya mendeskripsikan, mencatat, analisis dan menginterpretasikan kondisi yang sekarang ini terjadi atau ada. Dengan kata lain penelitian deskriptif kuantitatif ini bertujuan untuk memperoleh informasiinformasi mengenai keadaan yang ada.

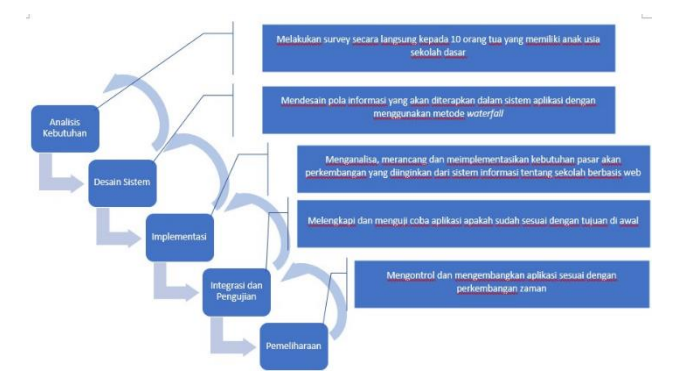

**Gambar 1.** Rancangan Metode Menggunakan Waterfall

Pada perancangan Sistem Aplikasi Informasi berbasis Website ini, penulis menganalisis kebutuhan data dan informasi apa saja yang akan digunakan dalam aplikasi GoS. Berikut hasil analisisnya:

1. Data Sekolah

Data sekolah merupakan data informasi sekolah yang terperinci yang terdiri dari nama sekolah, fasilitas yang dimiliki sekolah tersebut, prestasi yang dimiliki oleh sekolah tersebut, luas wilayah dan akreditasi yang didapat oleh sekolah tersebut.

2. Data Survey Kebutuhan

Data survey kebutuhan adalah hasil data survey yang disebar ke orang tua yang ingin mendaftarkan anaknya.Adapun isi dari survei mengenai kebutuhan apa saja yang dibutuhkan orang tua tentang sekolah yang harus ditampilkan dalam aplikasi yang penulis buat.

| No | Kesimpulan                                                                                                    |
|----|----------------------------------------------------------------------------------------------------|
|    | Dari banyaknya orang tua yang mengisi kuesioner, mereka telah<br>melihat dan merasakan sistem informasi yang menawarkan data<br>tentang sekolah-sekolah                                                                             |
| 2  | Masih banyak orang tua yang merasakan kurang efektif dan belum<br>memuaskannya sistem yang ada saat ini                                                                                                    |
| 3  | Berdasarkan hasil masukkan orang tua, masih kurangnya informasi<br>yang diberikan oleh sistem saat ini dalam memberikan informasi<br>secara terperinci baik itu tentang sekolah, kegiatan-kegiatan, info<br>beasiswa dan sebagainya |

**Gambar 2.** Kesimpulan Hasil Wawancara

Sumber data dalam penelitian yang dilakukan oleh penulis dalam tugas akhir ini adalah data primer dan data sekunder.

- 1. Data primer adalah data yang didapatkan secara langsung yaitu orang tua, guru, dan siswa. Proses untukmendapatkan data primer ini melalui observasi (pengamatan) dan melakukan proses wawancara terhadap user yang terlibat langsung dengan penggunaan aplikasi.
- 2. Data sekunder adalah data yang didapat dari sumber yang sudah ada seperti yang dilakukan oleh APJII.

Data-data ini sangat berguna bagi penulis dalam melakukan proses penelitian tugas akhir ini.

Berdasarkan **Gambar 1** menggambarkan rancangan penelitian yang akan dibuat. Analisis ini diawali dengan mengumpulkan informasi kebutuhan dari keseluruhan sistem yang akan diterapkan ke dalam bentuk *software*. Hal ini sangat penting, mengingat *software* harus dapat berinteraksi dengan elemen-elemen yang lain seperti *hardware, database*, dsb. Tahap ini sering disebut dengan *Project Definition*.

Pada tahap ini peneliti melakukan observasi dan wawancara langsung dengan pihak sekolah yang peneliti kenal. Pada Observasi ini terfokus pada permasalahan yang menjadi keluhan dari pihak *user*. Setelah mendapatkan beberapa data, peneliti menyimpan data tersebut sebagai bahan acuan dalam tahap analisis.

Dalam penelitian ini adapun perangkat keras yang digunakan untuk membangun aplikasi GoS antara lain laptop dengan prosesor Intel-Core i5, *smartphone* minimal ram 1 Gb, kapasitas RAM 10 GB. Dari segi *software* yang digunakan : Xampp, Netbean, SQL Database, Browser Crome, Sistem Operasi Windows, Framework Yii2, Photoshop, Paint.

#### **3. URAIAN PENELITIAN**

#### 3.1 Analisis Perancangan Sistem

Analisis sistem merupakan penguraian darisistem informasi yang utuh kedalam bagian-bagian komponennya yang lebih rinci dengan maksud untuk mengidentifikasi dan mengevaluasi permasalahan-permasalahan yang ditemukan, kesempatan-kesempatan, hambatan yang terjadi, dan kebutuhan-kebutuhan yang diharapkan, sehingga dapat diusulkan penulis, untuk membangun sebuah aplikasi website yang menghasil informasi sekolah yang ada di regional tertentu secara terperinci dan real.

Perancangan Sistem Aplikasi Informasi Sekolah Berbasis *Website* ini merupakan alat bantu yang diperuntukan kepada orang tua yang ingin mencari informasi yang bagus untuk anaknya secara terperinci dan *real*. Tujuannya adalah mengurangi aktifitas fisik yang dilakukan orang tua ketika akan mendaftarkan anaknya ke sekolah yang diinginkan. Pada tahap perancangan ini penulis akan memulai dari tahap analisis dan beberapa tahapan dari tahap desain

#### 3.2 Tahapan penelitian

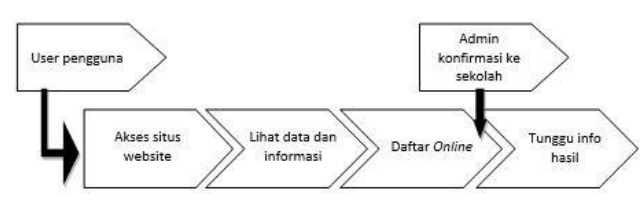

**Gambar 3.** Alur Sistem Usulan

Pada alur sistem di atas, terlihat bahwa proses yang berlaku ialah admin menginput info data sekolah yang memang sudah disetujui oleh kedua belah pihak. Setelah info sekolah sudah diinput, orang tua bisa mencari data dan informasi tentang sekolah di *website* informasi yang telah dibuat oleh penulis. Informasi yang ditawarkan dalam website yang dibuat oleh penulis diusahakan sangat detail dan real sesuai denganfakta yang ada. Setelah orang tua sudah menemukan sekolah yang diminati, orang tua bisa akses sistem daftar online yang disediakan dalam situs *website* yang dibuat oleh penulis.

Ketika data pendaftaran *online* masuk ke dalam sistem, maka admin akan meneruskan ke sekolah terkait guna mendapatkan hasil dari sekolah terkait apakah data tersebut layak diterima di sekolah tersebut.Terakhir setelah hasil didapat maka admin akan mengirimkan info kepada orang tua bahwa data yang telah terdaftar diterima atau tidak di sekolah yang dipilih oleh orang tua tersebut.

#### 3.3 *Use Case Diagram*

Pemodelan *Use Case Diagram* pada aplikasi GoS yang akan dirancang oleh penulis ini melibatkan satu buah aktor yaitu orang tua calon siswa yang ingin mendaftarkan anaknya sekolah dengan *Use Case* sebagai berikut:

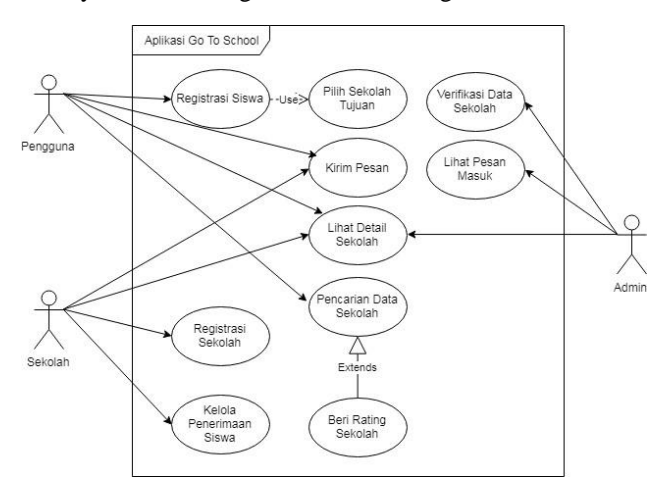

**Gambar 4.** Diagram *Use Case*

Pada *Use Case Diagram* yang penulis rancang, terlihat bahwa actor utama yang terlibat dalam penggunaan aplikasi ini adalah orang tua calon siswa yang ingin mendaftarkan anaknya bersekolah. Selain itu ada juga sekolah yang berperan sebagai *client* yang menerima data siswa dan mempunyai wewenang untukbisa menerima atau menolak data siswa yang telah mendaftar di aplikasi GoS.

#### **4. HASIL PENELITIAN**

Hasil dari penelitian yang dilakukan oleh penulis bisa dilihat pada beberapa gambar aplikasi yang telah diimplementasikan dan hasil pengujian aplikasi menggunakan metode *Skala Linker* dan *User Acceptance Testing* (UAT).

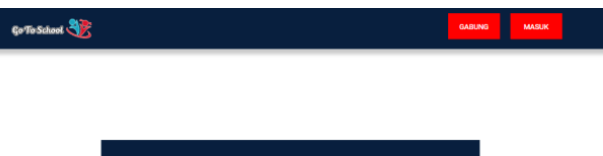

| $-$ Pilih Status $-$<br>$\sim$ | Nama Sekolah |  |  |
|--------------------------------|--------------|--|--|
|                                |              |  |  |
|                                |              |  |  |

**Gambar 5.** Tampilan Halaman Utama

Halaman utama merupakan halaman yang menampilkan beranda website dari aplikasi Go To School. Dalam halaman ini menampilkan form pencarian sekolah yang ingin dicari oleh pengguna. Dalam form pencarian, pengguna bisa memasukkan data yang mereka inginkan seperti nama sekolah dan kecamatan. Dari data yang dimasukkan akan menampilkan sekolah-sekolah yang ada dalam sistem database aplikasi GoS.

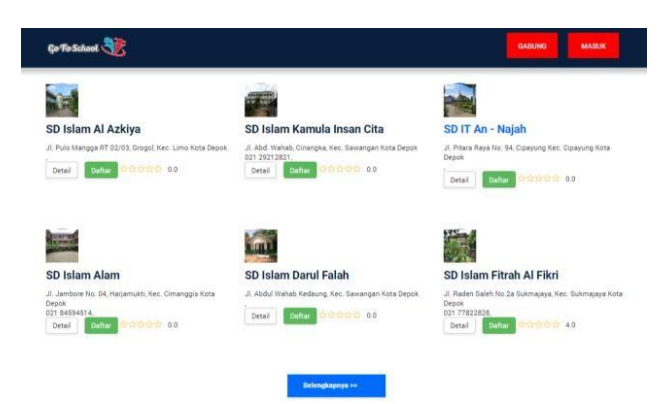

**Gambar 6.** Tampilan Halaman Hasil Pencarian

Halaman hasil pencarian merupakan halaman yang menampilkan data pencarian yang diingkan oleh pengguna. Hasil pencarian tergantung dari kata yang dimasukkan oleh pengguna yang akan disesuaikan dengan database yang ada dalam sistem aplikasi Go To School.

Dari hasil pencarian, pengguna bisa memilih daftar untuk mendaftarkan diri ke sekolah tersebut, ada pilihan untuk melihat detail dari data sekolah tersebut serta pengguna juga bisa memberikan hasil kepuasan mereka dengan memberikan bintang yang ada dalam aplikasi ini.

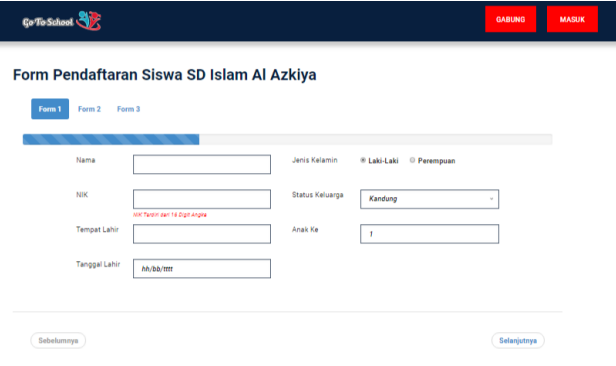

**Gambar 7.** Tampilan Halaman Daftar

Halaman daftar merupakan halaman yang menampilkan form pengisian untuk pengguna agar mereka bisa mendaftarkan diri dan anak mereka secara online yang kemudian akan disimpan dalam aplikasi *database* Go To School dan diteruskan ke sekolah yang mereka tuju.

Pada proses pengujian yang pertama dilakukan penulis dengan hasil sebagai *output* dokumentasi hasil pengujian yang dapat dijadikan bukti bahwa aplikasi sudah dapat diterima dan sudah memenuhi kebutuhan *user*.

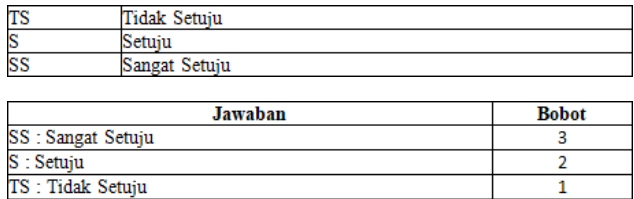

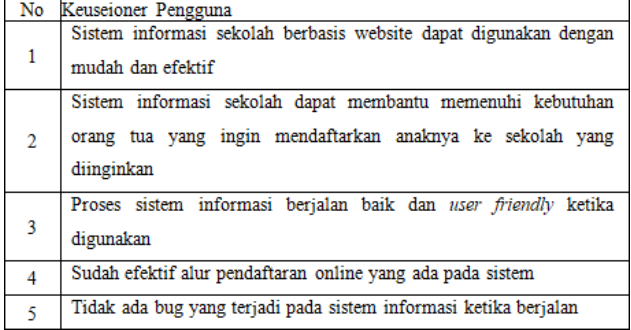

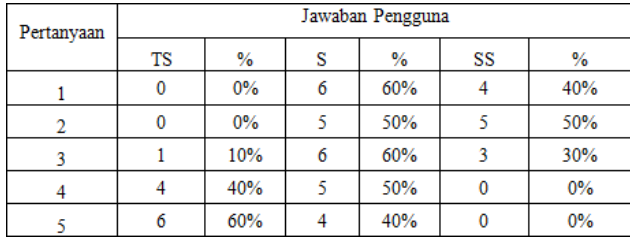

|            | Jawaban Pengguna |        |        |        |
|------------|------------------|--------|--------|--------|
| Pertanyaan | $TS*1$           | $S^*2$ | $SS*3$ | Jumlah |
|            |                  | 12     |        | 24     |
|            |                  | 10     |        | 25     |
|            |                  | 12     |        | 28     |
|            |                  |        |        |        |
|            |                  |        |        |        |

**Gambar 8.** Hasil Pengujian Skala Linker

A. Analisa Pertanyaan Pertama

Dari tabel di atas dapat dilihat bahwa jumlah nilai dari 10 responden untuk pertanyaan pertama adalah 24. Nilai rata-ratanya adalah 24/10 = 2,4. Prosentase nilainya adalah 2,4/3 x 100 % = 80 %.

B. Analisa Pertanyaan Kedua Dari tabel di atas dapat dilihat bahwa jumlah nilai dari 10 responden untuk pertanyaan kedua adalah 25. Nilai rata-ratanya adalah  $25/10 = 2,5$ . Prosentase nilainya adalah 2,5/3 x 100 % = 83,33 %. C. Analisa Pertanyaan Ketiga

Dari tabel di atas dapat dilihat bahwa jumlah nilai dari 10 responden untuk pertanyaan ketiga adalah 28. Nilai rata-ratanya adalah  $28/10 = 2,8$ . Prosentase nilainya adalah 2,8/3 x 100 % = 93,33 %.

D. Analisa Pertanyaan Keempat Dari tabel di atas dapat dilihat bahwa jumlah nilai dari 10 responden untuk pertanyaan keempat adalah 14. Nilai rata-ratanya adalah 14/10 = 1,4. Prosentase nilainya adalah 1,4/3 x 100 % = 46,66 %.

E. Analisa Pertanyaan Kelima Dari tabel di atas dapat dilihat bahwa jumlah nilai dari 10 responden untuk pertanyaan kelima adalah 24. Nilai rata-ratanya adalah  $24/10 = 2,4$ . Prosentase nilainya adalah 2,4/3 x 100 % = 80%.

Pada proses pengujian yang kedua dilakukan penulis dengan hasil sebagai output dokumentasi hasil pengujian dan menjadi pendukung hasil dari pengujian yang pertama.

| N <sub>0</sub>  | <b>Kelas Uji</b>                     | <b>Butir Uji</b>                              | <b>Hasil</b><br>Pengujian | Catatan |
|-----------------|--------------------------------------|-----------------------------------------------|---------------------------|---------|
|                 | Kelola masuk user                    | Daftar siswa                                  | <b>Sukses</b>             |         |
| 1               | siswa                                | Simpan data siswa                             | <b>Sukses</b>             |         |
|                 | Kelola gabung user                   | Daftar sekolah                                | <b>Sukses</b>             |         |
| $\overline{2}$  | sekolah                              | Simpan data sekolah                           | <b>Sukses</b>             |         |
| 3               | User pilih tombol<br>detail          | View data detail sekolahl                     | Sukses                    |         |
| 4               | User pilih tombol<br>daftar          | Masuk kedalam form<br>daftar siswa            | <b>Sukses</b>             |         |
| 5               | User pilih bintang                   | Memberikan rating<br>kepuasan                 | Sukses                    |         |
| 6               | User pilih pencarian<br>kecamatan    | View sekolah<br>berdasarkan kecamatan         | <b>Sukses</b>             |         |
| $\overline{7}$  | User pilih pencarian<br>status       | View sekolah<br>berdasarkan status<br>sekolah | <b>Sukses</b>             |         |
| 8               | User pilih pencarian<br>nama sekolah | View sekolah<br>berdasarkan nama<br>sekolah   | <b>Sukses</b>             |         |
| 9               | User mengisi form<br>feedback        | Memberikan masukkan<br>dan tanggapan          | <b>Sukses</b>             |         |
| 10 <sup>°</sup> | Admin kelola<br>verifikasi           | Admin terima atau<br>tolak data yang masuk    | <b>Sukses</b>             |         |
| 11              | Admin kelola<br>feedback             | Admin menanggapi<br>feedback yang masuk       | <b>Sukses</b>             |         |
| 12              | Sekolah kelola<br>verifikasi         | Sekolah terima atau<br>tolak siswa yang masuk | <b>Sukses</b>             |         |

**Gambar 9.** Hasil Pengujian UAT

Dari hasil pengujian UAT oleh *user* dengan acuan dari 9 butir yang ada diatas menyimpulkan bahwa aplikasi Go To School dinyatakan 100% berjalan dengan lancar dan sukses. Adapun beberapa catatan yang diberikan oleh penguji akan masuk dalam tahap pengembangan dari aplikasi Go To School.

#### **5. KESIMPULAN**

Pada penelitian yang telah dilakukan oleh penulis, maka dapat disimpulkan bahwa aplikasi sistem informasi Go To School dapat menjawab rumusan masalah dengan kesimpulan sebagai berikut:

- 1. Perancangan aplikasi sistem informasi Go To School berbasis website dengan Framework PHP ini dapat berjalan dengan baik dan lancar serta dapat memenuhi kebutuhan informasi sekolah dan menjadi alat bantu dalam melaksanakan kegiatan penerimaan siswa baru berdasarkan hasil pengujian sistem menggunakan pengujian Skala Linkert dan *User Acceptance Testing* (UAT) yang dilakukan oleh pengguna lain.
- 2. Perancangan aplikasi sistem informasi Go To School berbasis *website* dengan Framework PHP ini sangat efektif dan menjadi alternatif solusi bagi orang tua dalam mencari informasi tentang sekolah secara detail dan mendaftarkan anaknya menggunakan fitur

pendaftaran online yang tersedia dalam aplikasi Go To School. (Masukkan berdasarkan hasil penilaian UAT)

#### **Ucapan Terima Kasih**

Terima kasih yang sebesar-besarnya kepada dosen pembimbing dan penguji STT Terpadu Nurul Fikri atas masukan dan dukungannya, dan juga kepada orang tua dan teman-teman yang telah membantu, sehingga penelitian ini bisa berjalan dengan baik.

#### **DAFTAR PUSTAKA**

- [1] S. Aditya, "Materi Tentang PHP," *Hypertext Processor* (PHP), 2014.
- [2] O. Makplus, "Definisi dan Pengertian Informasi Menurut Para Ahli," 2015.
- [3] Aditandespur, "Materi PHP," 2014, 11 2014. [Online]. Available:

[http://aditandespur.blogspot.com/2014/11/materi](http://aditandespur.blogspot.com/2014/11/materi-)php.html. [Diakses 24 11 2018]

- [4] O. Makplus, "Definisi dan Pengertian Informasi," 3 2015. [Online]. Available: [http://www.definisi](http://www.definisi-pengertian.com/2015/03/definisi-)[pengertian.com/2015/03/definisi-d](http://www.definisi-pengertian.com/2015/03/definisi-)an-pengertianinformasi.html. [Diakses 11 2018]
- [5] L. Muhria, "Definisi dan Fungsi Sekolah," 2 2018. [Online]. Available: https:[//www.lyceum.id/definisi-dan-fungsi](http://www.lyceum.id/definisi-dan-fungsi-sekolah/)[sekolah/.](http://www.lyceum.id/definisi-dan-fungsi-sekolah/) [Diakses 11 2018]
- [6] P. Halawa, "Sistem Informasi Penerimaan Siswa Baru," 5 2015. [Online]. Available: [http://periamanhalawa19911206.blogspot.com/.](http://periamanhalawa19911206.blogspot.com/) [Diakses 11 2018]
- [7] F. Galandi, "Metode Waterfall Definisi Tahapan," 9 2016. [Online]. Available: http://www.pengetahuandanteknologi.com/2016/09 [/metode-waterfall-definisi-tahapan.html.](http://www.pengetahuandanteknologi.com/2016/09/metode-waterfall-definisi-tahapan.html) [Diakses 11 2018]
- [8] Metopel, "Pengertan Skala Likert Menurut Para Ahli," 4 2016. [Online]. Available: https:[//www.afdhalilahi.com/2016/04/pengertan](http://www.afdhalilahi.com/2016/04/pengertan-skala-)[skala-l](http://www.afdhalilahi.com/2016/04/pengertan-skala-)ikert-menurut-para-ahli.html. [Diakses 12 2018].
- [9] A. Trip, "*User Acceptance Test* (UAT) Apa Itu?," 8 2016. [Online]. Available: https://adetrip.blogspot.com/2016/08/useracceptance-test-uat-apa-itu.html. [Diakses 12 2018]
- [10] M. Nazih, "Analisis PerancanganPrototipe Sistem Informasi Biaya Studi Mahasiswa Menggunakan Framework *Mobile* Onsen UI (Studi Kasus: STT Terpadu Nurul Fikri)," 2017.

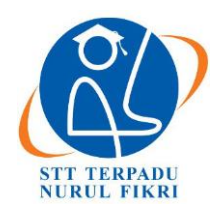

https://journal.nurulfikri.ac.id/index.php/JIT ISSN ONLINE : 2460-8998

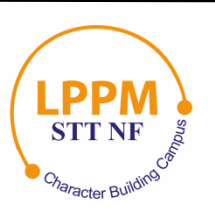

## **EVALUASI KINERJA HDFS SEBAGAI INFRASTRUKTUR PEMBANGUNAN BIG DATA**

**Yunita Surahman<sup>1</sup> , Henry Saptono<sup>2</sup>**

<sup>1, 2</sup>Teknik Informatika, Sekolah Tinggi Teknologi Terpadu Nurul Fikri Jakarta Selatan, DKI Jakarta, Indonesia 12640 [yunitasurahman1@gmail.com](mailto:yunitasurahman1@gmail.com) , [henry@nurulfikri.co.id](mailto:henry@nurulfikri.co.id)

#### *Abstract*

*This research is proposing the implementation and analysis of HDFS as a big data development infrastructure. In this study, there are steps to implement HDFS and testing to determine the factors used to determine HDFS performance and determine HDFS performance as a big data development infrastructure. There are five tests, namely, testing the read and write execution time using the TestDFSIO benchmarks application, NNBench, changing blocksize, deleting files, and testing availability. The results obtained from testing on HDFS as a big data development infrastructure are the factors that determine the performance of the HDFS system design are the file size and block size. And also stated that the larger the size of the block size makes the execution time faster.*

*Keywords: Performance, HDFS, TestDFSIO, NNBench, Blocksize*

#### **Abstrak**

Penelitian ini diajukan untuk implementasi dan analisis HDFS sebagai infrastruktur pembangunan *big* data.Pada penelitian ini terdapat langkah-langkah yang dilakukan dalam implementasi HDFS dan pengujian untuk mengetahui faktor-faktor yang digunakan untuk menentukan kinerja HDFS dan mengetahui kinerjaHDFS sebagai infrastruktur pembangunan *big* data. Terdapat 5 pengujian yaitu, pengujian waktu eksekusi*read* dan *write* menggunakan aplikasi *benchmarks* TestDFSIO, NNBench, pengubahan *blocksize,* penghapusan file, dan pengujian *availability.* Hasil yang didapat dari pengujian pada HDFS sebagai infrastruktur pembangunan *big* data ini yaitu Faktor-faktor yang menentukan kinerja dari rancangan sistemHDFS adalah ukuran file dan ukuran *blocksize.* Dan juga menyatakan bahwa semakin besar ukuran dari *blocksize* membuat waktu eksekusinya menjadi lebih cepat.

**Kata kunci:** Kinerja, HDFS, TestDFSIO, NNBench, Blocksize

#### **1. PENDAHULUAN**

Seiring perkembangan teknologi informasi yang cepat memberikan konsekuensi pertumbuhan dan peningkatan jumlah data, di dalam sebuah riset dari *Vcould News* mencatat pada tahun 2015, pertumbuhan data statistik per hari mencapai 2,5 quintillion (10 pangkat 18) byte atau sekitar Giga Byte (GB) perdetik. Pada tahun 2018 pertumbuhan data ini diproyeksikan mencapai 50 ribu GB perdetik [1]. Dengan angka sebesar ini membuat suatu perusahaan atau organisasi mencari cara untuk menyimpan serta mengolah data yang banyak tersebut. Data yang banyak dapat diolah serta dianalisis sehingga melahirkan sebuah *value*. Nilai yang merupakan hasil analisis tersebut dapat dijadikan sebuah pertimbangan dalam pengambilan keputusan disuatu perusahaan atau organisasi.

Pertumbuhan data yang besar menyebabkan teknologi *big* data yang ada saat ini menjadi solusi untuk menyimpan serta mengolah data yang banyak tersebut, maka dibutuhkan juga suatu sistem yang mampu memanajemen data-data tersebut hingga menghasilkan suatu *value*. *Project open source* bernama Hadoop hadir sebagai salah satu sistem yang mampumemanjemen data secara terdistribusi

Pada tahun 2005, Doug Cutting dan Mike Cafarella menciptakan Hadoop saat bekerja pada perusahaan Yahoo! Hadoop adalah inspirasi yang didapatkan dari mainan gajah kecil berwarna kuning milik anak Doug Couting. Hadoop versi 0.1.0 akhirnya rilis pada bulan April 2006, sampai versi terakhir Hadoop yang rilis pada Maret 2017 adalah Apache Hadoop 2.8. Padaversi terbaru ini, layanan yang diberikan Hadoop juga termasuk untuk HDFS (*Hadoop*

*Distributed File System*), Yarn (*Yet Another Resource Negotiator*) dan MapReduce [2].

Hadoop sendiri menawarkan teknologinya yaitu HDFS (Hadoop Distributed File System) dimana data-data yang ada akan di distribusikan dalam bentuk *block*-*block* data untuk disimpan dalam setiap media penyimpanan (*node*) dalam sebuah *cluster*.Penggunaan Hadoop di era *cloud computing* sepertisaat ini sangatlah dibutuhkan karena hadoop sendiri menyebediakan *file system* yang dapat menyimpan data dalam ukuran besar secara *scalable*. MapReduce juga termasuk kedalam project Apache Hadoop yang dimana HDFS dan MapReduce yang berguna untuk menyelesaikan permasalahan data besar berbasiskan *Java* dan *open source.* Hadoop *file system* juga mengklaim dirinya memiliki fitur toleransi tinggi, ketersediaan tinggi, keandalan data, replikasi, *scalability*, dan *distributed storage.*

1.1 Rumusan Masalah

Berdasarkan latar belakang yang telah diuraikan di atas, rumusan masalah dari penelitian ini adalah:

- 1. Langkah-langkah apa saja yang dilakukan dalam implementasi HDFS sebagai infrastruktur pembangunan Big Data?
- 2. Faktor- faktor apa saja yang menentukan kinerja dari rancangan sistem HDFS yang diteliti?
- 3. Bagaimanakah kinerja HDFS sebagai infrastruktur pembangunan Big Data?
- 1.2 Tujuan Penelitian
- 1. Faktor-faktor yang digunakan untuk menentukan kinerja HDFS.
- 2. Melakukan penelitian atau pengukuran unjuk kerja HDFS.
- 1.3 Manfaat Penelitian
- 1. Memahami langkah-langkah yang dilakukan.
- 2. Mengetahui faktor-faktor yang menentukan kinerja HDFS.
- 3. Menghasilkan suatu karya tulis yang bisa menjadi rujukan didalam mengimplementasikan HDFS sebagai infrastruktur pembangunan *big data.*

#### 1.4 Batasan Masalah

Batasan masalah dalam penelitian ini adalah:

- 1. Lingkungan penelitian adalah lingkungan Virtualisasi, dimana sistem yang dipasang perangkat Hadoop adalah *Virtual Machine.*
- 2. Sistem HDFS ini diimplementasikan dalam konsep sistem terdistribusi dengan jumlah *node* adalah 3.
- 3. Penilaian kinerja peneliti menggunakan peralatanatau *tools* yang sudah ada atau tidak membuatnya sendiri.
- 4. *Platform* Sitem Operasi yang digunakan Homogen

(Linux).

5. Faktor yang dianalisa untuk menentukan kinerja HDFS adalah waktu eksekusi faktor I/O atau *read & write* menggunakan aplikasi *benchmark* Hadoop NNBench & TestDFSIO, pengaruh *block size* pada HDFS, dan pengujian *availability* atau ketersediaan data.

#### **2. LANDASAN TEORI**

#### 2.1 Big Data

Big data adalah data yang sudah sangat sulit untuk dikoleksi, disimpan, dikelola maupun dianalisa dengan menggunakan sistem database biasa karena volumenya yang terus berlipat[3]. Dapat disimpulkan bahwa big data adalah data dengan ciri berukuran sangat besar, sangat variatif, sangat cepat pertumbuhannya danmungkin tidak terstruktur yang perlu diolah khusus dengan teknologi inovatif sehingga mendapatkan informasi yang mendalam dan dapat membantu pengambilan keputusan yang lebih baik serta tidak dapat di proses menggunakan alat tradisional biasa dan harus menggunakan cara dan alat baru untuk mengolahdata sehingga menjadi nilai.

Big data memiliki 5 karakteristik yaitu:

- 1. *Volume* yaitu sejumlah data besar yang dihasilkan perdetiknya.
- 2. *Velocity* yaitu kecepatan data baru yang dihasilkan dan pertumbuhan serta perubahannya.
- 3. *Variety* yaitu mengacu pada berbagai jenis data.
- 4. *Veracity* yaitu kebenaran serta keakuratan darisuatu data.
- 5. *Value* yaitu kemampuan kita mengubah datayang ada menjadi sebuah nilai.

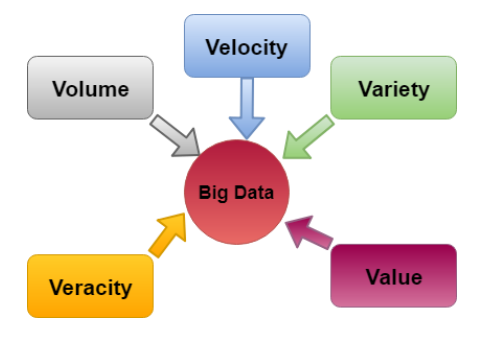

**Gambar 1.** Karakteristik Big Data

#### 2.2 Kinerja

Menurut kamus besar bahasa Indonesia, kinerja adalah kemampuan kerja. Kinerja suatu *software* bisa menurun karena suatu hal, dan kinerja suatu software juga bisa dioptimalkan. Untuk mengoptimalkan kinerja suatu *software* kita harus mengetahui faktor-faktor yang dapat mengoptimalkannya

2.3 Hadoop

Hadoop atau Apache Hadoop adalah *software open source*  yang ditulis menggunakan bahasa Java untuk dijalankan secara terdistribusi dan *scalable.* Hadoop dibangun berdasarkan algoritma MapReduce dari Google Inc. Hadoop menyediakan penyimpanan besar- besaran untuk jenis data, serta kemampuan untuk menangani tugas-tugas atau pekerjaan secara bersamaan.

Hadoop sendiri sejak tanggal 23 Januari 2008 telahmenjadi proyek tingkat atas yang dimiliki lingkungan Apache Software Foundation dan dikembangkan secara terbuka oleh komunitas kontributor secaraglobal. Owen O'Malley adalah orang yang diikut sertakan ke proyek Hadoop pada Maret 2006, dan hadoop 0.1.0 dirilis pada April 2006.

#### 2.4 *Hadoop File System* (HDFS)

HDFS adalah sistem file yang dirancang untuk menyimpan file yang sangat besar dengan pola akses data streaming, berjalan di cluster pada perangkat keras komoditas [4]**.**  Hadoop File System atau HDFS adalah sebuah file terdistribusi, skalabel, dan portable yang ditulis menggunakan bahasa pemrograman Java untuk kerangka Hadoop. HDFS menyimpan file besar (biasanya dalam kisaran gigabytes hingga terabytes) di dalam beberapa mesin. HDFS akan melakukan proses pemecahan file besar menjadi bagian-bagian lebih kecil yang kemudian akan didistribusikan ke *cluster-cluster* dari komputer. Data yang di potong menjadi lebih kecil disebut *block* dan ukuran *block* dapat diatur sesuai kebutuhan.

Setiap data atau file yang kita simpan di HDFS akan selalu memiliki lebih dari satu *copy* data atau file tersebut. Hal tersebut di namakan Replication Factor (RF) dimana satu file disimpan di 3 data *node* sehingga jika ada satu DataNode yang rusak, maka DataNode yang lainnya bisa memberikan filenya.

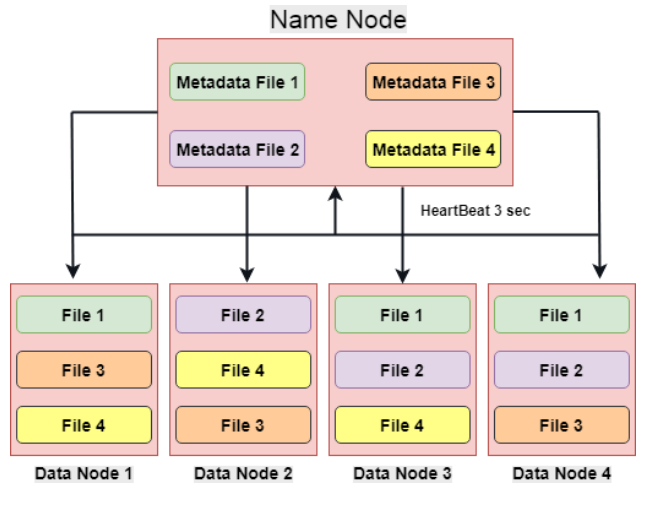

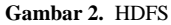

#### 2.5 *Block Size*

Block size adalah potongan-potongan data yang tersimpan di dalam HDFS [5]. Ukuran block size pada HDFS umumnya adalah 128 MB. Dengan begitu, file HDFS dipotong menjadi potongan 128 MB, dan jika

memungkinkan setiap potongan akan berada dalam DataNode yang berbeda.

#### 2.6 *MapReduce*

Kerangka kerja perangkat lunak untuk menulis aplikasi dengan mudah yang memproses sejumlah besar data (kumpulan data multi-terabyte) secara paralel pada kelompok besar (ribuan node) perangkat keras komoditas dengan cara yang dapat diandalkan dan toleran kesalahan [6].

#### 2.7 *Yet Another Resource Negotiator* (YARN)

YARN adalah platform sumber daya generik untuk mengelola sumber daya dalam sebuah typical cluster. YARN diperkenalkan pada Hadoop 2.0, yang merupakan kerangka kerja pemrosesan sumber terbuka yang terdistorsi dari Apache Software Foundation. YARN juga diciptakan oleh nama MapReduce 2.0. ini sejak apache hadoop mapreduce telah dirancang ulang apache hadoop YARN.YARN sebagai bahan komputasi generik untuk mendukung MapReduce dan paradigma aplikasi lainnya dalam cluster hadoop yang sama.

#### 2.8 *Java Development Kit* (JDK)

Java Development Kit (JDK) adalah implementasi salah satu *Platform* Java, Edisi Standar, *Platform* Java, Edisi *Enterprise*, atau *platform Micro Edition* yang dirilis oleh Oracle Corporation dalam bentuk produk biner yang ditujukan untuk Pengembang Java di Solaris, Linux, MacOS atau Windows.

#### 2.9 *Secure Shell* (SSH)

Secure Shell adalah sebuah protokol jaringan kriptografi untuk komunikasi data yang aman, login antarmuka baris perintah, perintah eksekusi jarak jauh, dan layanan jaringan lainnya antara dua jaringan komputer. Semua komunikasi antara klien dan server dienkripsi dengan aman dan dilindungi dari modifikasi [7].

#### 2.10 TestDFSIO

TestDFSIO adalah aplikasi *benchmark* hadoop yang berfungsi menguji kinerja I/O pada HDFS dan juga ini sangat membantu untuk tugas-tugas seperti stress testing HDFS, untuk menemukan bottleneck kinerja di jaringan [8].

#### 2.11 *NameNode Benchmarks* (NNBENCH)

NNBench adalah aplikasi *benchmark* hadoop yang memiliki tujuan untuk memeriksa konfigurasi NameNode pada multinode cluster hadoop*.* Pengujian ini dilakukan dengan menggunakan pekerjaan MapReduce sebagai cara yang nyaman untuk membacadan menulis file secara parallel. Tolok ukur nnbench berguna untuk menguji-beban namenode. Benchmark ini mensimulasikan volume tinggi permintaan manipulasi file terhadap HDFS untuk "stresstest" kemampuan namenode untuk mengelola HDFS [9].

#### 2.12 Throughput

Throughput adalah kemampuan sebenarnya suatu jaringan dalam melakukan pengiriman data. Biasanya throughput selalu dikaitkan dengan bandwidth, karena throughput bisa juga disebut dengan bandwidth. Akan tetapi bandwidth bersifat *fix,* sedangkan throughput sifatnya adalah dinamis tergantung *traffic* yang sedang terjadi [10].

#### **3. ANALISIS DAN PERANCANGAN**

3.1 Analisis Kebutuhan *Hardware*

**Tabel 1.** Analisis Kebuthan *Hardware*

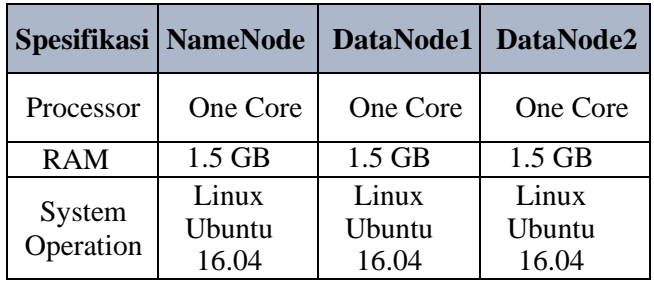

#### 3.2 Analisis Kebutuhan *Software*

Dalam penelitian analisis kinerja HDFS sebagai infrastruktur pembangunan *big* data, peneliti menggunakan perangkat lunak (*software)* yang akan digunakan:

- VirtualBox
- Java Development Kit (JDK) 1.8
- Secure Shell (SSH)
- OS Linux Ubuntu 16.04
- Hadoop 2.7.2
- MapReduce/YARN
- 3.3 Perancangan Sistem

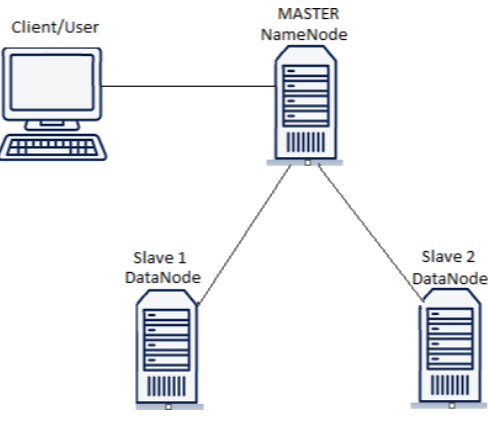

**Gambar 3.** Perancangan Sistem

3.4 Rancangan Pengujian

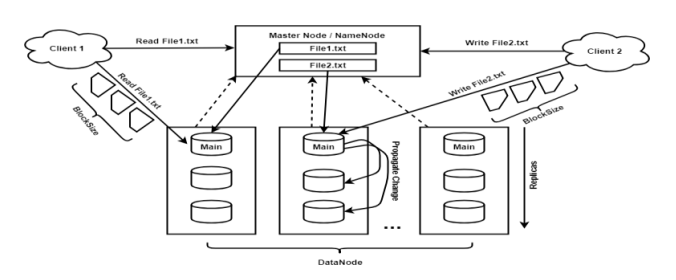

**Gambar 4.** Rancangan Pengujian

#### **4. IMPLEMENTASI DAN PENGUJIAN**

- 4.1 Implementasi
- 1. Instalasi Java pada NameNode dan DataNode dengan mendownload pada websitenya. Lalu ekstrak dengan perintah:sudo tar xvzf jdk-8u191-linuxx64.tar.gz
- 2. Membuat User Hadoop yang akan dijadikan user untuk menjalankan hadoop di NameNode dan DataNode, dengan perintah:

\$sudo su

\$sudo addgroup hadoop

\$sudo adduser hduser

\$sudo adduser hduser hadoop

3. Menambah alamat IP pada konfigurasi NameNode dan Datanode dengan perintah:

\$sudo /nano/hosts

4. Melakukan instalasi ssh dengan perintah:

\$sudo apt-get install openssh-server

- 5. Disable IPV6 dengan perintah:\$sudo nano /etc/sysctl.conf
- 6. Sebelum melakukan instalasi, download hadoop terlebih dahulu kemudian dapat melakukan instalasi hadoop-2.7.2 dengan perintah:

\$cd /usr/local \$sudo tar –xvf hadoop-2.7.2.tar.gz \$sudo ln –s hadoop-2.7.2 hadoop

7. Karena hadoop berplatform aplikasi java maka penulis menambahkan konfigurasi pada aplikasi hadoop:

```
$sudo nano
/usr/local/hadoop/etc/hadoop/hadoop-
env.sh
#export
JAVA_HOME=/usr/local/java/jdk1.8.0_1
91
```
8. Kemudian konfigurasi hadoop untuk merubah parameter dalam memproses dokumen.

```
$ sudo nano
```

```
/usr/local/hadoop/etc/hadoop/core-
site.xml
$ sudo nano
/usr/local/hadoop/etc/hadoop/hdfs-
site.xml
$ sudo nano
/usr/local/hadoop/etc/hadoop/yarn-
site.xml
$ sudo nano
/usr/local/hadoop/etc/hadoop/mapred-
site.xml
```
9. Format NameNode dengan perintah:

\$hdfs namenode –format

- 10. Menjalankan hadoop HDFS:
	- \$ start-dfs.sh
- 11. Menjalankan YARN dengan perintah:

\$ start-yarn.sh

#### 4.2 Pengujian

#### A. Menjalankan Aplikasi TestDFSIO

```
$ hadoop jar
/usr/local/hadoop/share/hadoop/mapr
educe/hadoop-mapreduce-client-
jobclient-2.7.2-tests.jar TestDFSIO 
–write –nrFiles 1 –fileSize 500
$ hadoop jar
/usr/local/hadoop/share/hadoop/mapr
educe/hadoop-mapreduce-client-
jobclient-2.7.2-tests.jar TestDFSIO 
–read –nrFiles 1 –fileSize 500
```
#### B. Menjalankan Aplikasi NNBeach

```
$hadoop jar
/usr/local/hadoop/share/hadoop/mapr
educe/hadoop-mapreduce-client-
jobclient-2.7.2-tests.jar nnbench -
operation create write -
numberOfFiles500
$hadoop jar
/usr/local/hadoop/share/hadoop/mapr
educe/hadoop-mapreduce-client-
jobclient-2.7.2-tests.jar nnbench -
operation open_read –
numberOfFiles500
```
#### C. Pengubahan *Blocksize*

\$ start=\$(date +'%s%N'/1000000) && hadoop fs –D dfs.block.size= 201326592 –put Desktop/perc1 /pengujian1 && echo "it took \$((\$( date  $+$ '%s%N'/1000000) - \$start))

miliseconds"

D. Penghapusan File

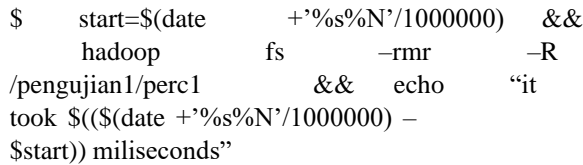

E. Pengujian *Availability*

Pengujian *availability* atau ketersedian data menggunakan skenario dimana salah satu datanode di non-aktifkan, dan namenode melakukan penulisan (*write)* ke HDFS. Pada pengujian ini, peneliti menjadikan datanode2 sebagai datanode yang di-non aktifkan saat menyalin atau menuliskan file ke dalam HDFS. Setelah namenode selesai melakukan penulisan pada HDFS, datanode2 yang di nonaktifkan akan diaktifkan kembali, lalu dicek apakah datanode2 tersebut bisa mengakses atau terdapat data yang namenode sudah tuliskan atau salin dari *local* komputerke HDFS.

- 4.3 Hasil Pengujian
- A. Pengujian menggunakan TestDFSIO
- **Tabel 2.** Rata-Rata Hasil Pengujian Waktu Eksekusi *Write* TestDFSIO

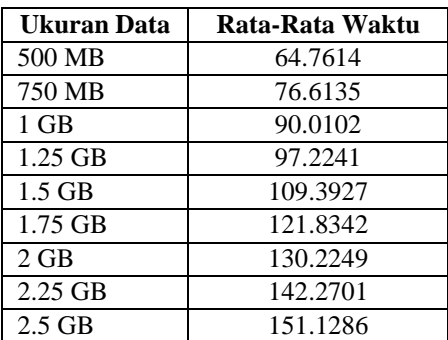

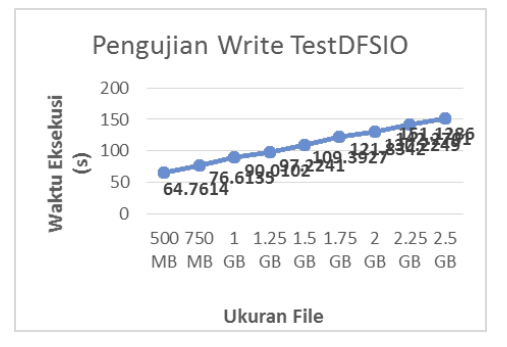

**Gambar 5.** Grafik Pengujian Waktu Eksekusi *Write* TestDFSIO

Dari hasil pengujian waktu eksekusi *write* TestDFSIO, menghasilkan waktu eksekusi (ms) yang kemudian peneliti ambil rata-rata waktu eksekusi tersebut. Dari tabel 2 dan gambar grafik 5 dapat dilihat bahwa terdapat peningkatan waktu dalam eksekusi *write* file pada tiap size file yang berbeda dan dapat disimpulkan dari hasil percobaan, bahwa

semakin besar data yang diinputkan atau dituliskan kedalam HDFS maka dibutuhkan waktueksekusi yang lebih banyak untuk menyelesaikannya atau mendistribute file tersebut kedalam multinode cluster.

**Tabel 3.** Rata-Rata Hasil Pengujian Throughput *Write* **TestDFSIO** 

| Ukuran Data | Rata-Rata Throughput |
|-------------|----------------------|
| 500 MB      | 18.31626             |
| 750 MB      | 19.85701             |
| $1$ GB      | 21.50108             |
| 1.25 GB     | 21.48077             |
| $1.5$ GB    | 21.90281             |
| 1.75 GB     | 22.05891             |
| $2$ GB      | 22.49039             |
| $2.25$ GB   | 22.58389             |
| $2.5$ GB    | 22.63189             |

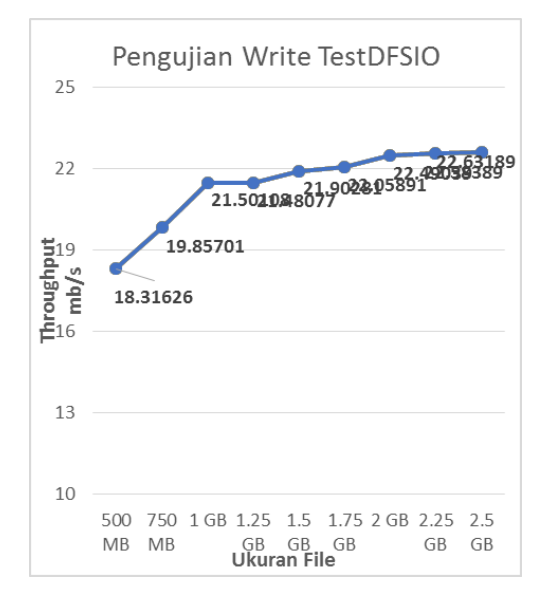

**Gambar 6.** Grafik Pengujian Throughput *Write* TestDFSIO

Dari hasil pengujian throughput *write* TestDFSIO menghasilkan throughput yang kemudian peneliti ambil rata-rata waktu throughput tersebut. Throughput merupakan rate atau kecepatan ideal proses transferdata. Dari tabel 3 dan gambar grafik 6 dapat dilihat bahwaterdapat penurunan dan peningkatan throughput dalam eksekusi write file pada tiap size file yang berbeda.

**Tabel 4.** Rata-Rata Hasil Pengujian Waktu Eksekusi *Read* TestDFSIO

| Ukuran Data | Rata-Rata Waktu |
|-------------|-----------------|
| 500 MB      | 38.7392         |
| 750 MB      | 42.7533         |
| $1$ GB      | 43.9625         |
| 1.25 GB     | 50.6232         |
| $1.5$ GB    | 53.4373         |
| 1.75 GB     | 54.9171         |
| 2 GB        | 65.4070         |
| $2.25$ GB   | 67.4835         |
| $2.5$ GB    | 69.1808         |

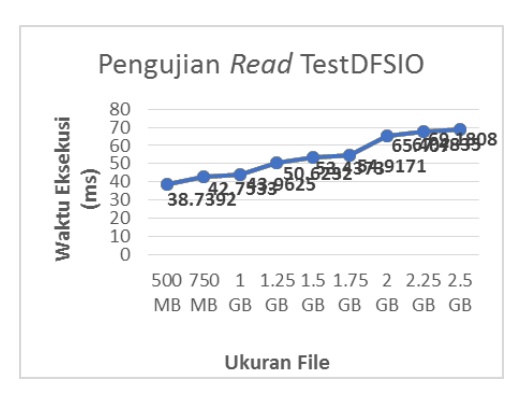

**Gambar 7.** Grafik Pengujian Ekseskusi *Read* TestDFSIO

Dari pengujian waktu eksekusi *read* TestDFSIO, menghasilkan waktu eksekusi (ms) yang kemudian peneliti ambil rata-rata waktu eksekusi tersebut. Dari tabel 4 dan gambar grafik 7 dapat dilihat bahwa terdapat peningkatan waktu dalam eksekusi *read* file pada tiap size file yang berbeda dimana semakin banyak jumlah file yang di *create* maka membutuhkan waktu yang lebih banyak.

**Tabel 5.** Rata-Rata Hasil Pengujian Waktu *Throughput Read* TestDFSIO

| Ukuran Data | Rata-Rata Throughput |
|-------------|----------------------|
| 500 MB      | 48.35268             |
| 750 MB      | 51.48495             |
| $1$ GB      | 52.66642             |
| 1.25 GB     | 53.85110             |
| $1.5$ GB    | 53.95331             |
| 1.75 GB     | 54.75796             |
| $2$ GB      | 56.09208             |
| $2.25$ GB   | 58.02916             |
| $2.5$ GB    | 67.93803             |

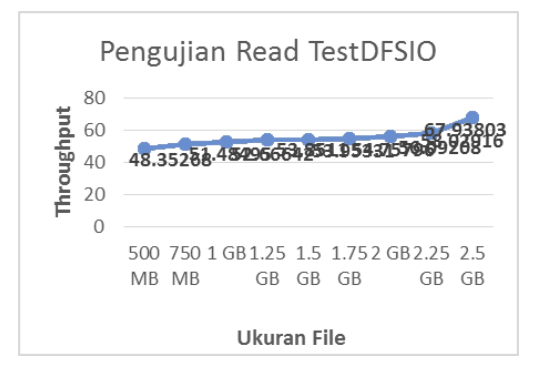

**Gambar 8.** Grafik Hasil Pengujian Throughput *Read* TestDFSIO

Dari hasil pengujian throughput *read* TestDFSIO, menghasilkan throughput yang kemudian peneliti ambil rata-rata waktu throughput tersebut. Throughput merupakan rate atau kecepatan ideal proses transferdata. Dari tabel 5 dan gambar grafik 8 dapat dilihat bahwa terdapat penurunan dan peningkatan throughput dalameksekusi*read*  file pada tiap size file yang berbeda.

B. Pengujian Menggunakan Aplikasi *Benchmarks NNBench*

**Tabel 6.** Rata-Rata Hasil Pengujian *Create* NNBench

| Ukuran data/file | Rata-Rata Waktu |
|------------------|-----------------|
| 500 File         | 1.5817          |
| 1000 File        | 1.5942          |
| 1500 File        | 1.6896          |
| 2500 File        | 1.7730          |
| 3000 File        | 1.8075          |

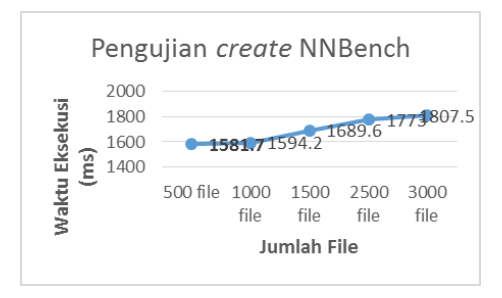

**Gambar 9.** Grafik Hasil Pengujia *Create* NNBench

Dari hasil pengujian *create* NNBench, kemudian peneliti ambil rata-rata waktu eksekusi tersebut. Dari tabel 6 dan gambar grafik 9 dapat dilihat bahwa terdapat peningkatan waktu dalam eksekusi create file pada tiapjumlah file yang berbeda, dimana semakin banyak file yang di*create* atau di*write* maka akan menyebabkan bertambahnya atau semakin lamanya waktu eksekusinya.

**Tabel 7.** Rata-Rata Hasil Pengujian *Read* NNBench

| Ukuran data/file | Rata-Rata Waktu |
|------------------|-----------------|
| 500 File         | 1.4645          |
| 1000 File        | 1.5523          |
| 1500 File        | 1.6478          |
| 2500 File        | 1.7022          |
| 3000 File        | 1.7151          |

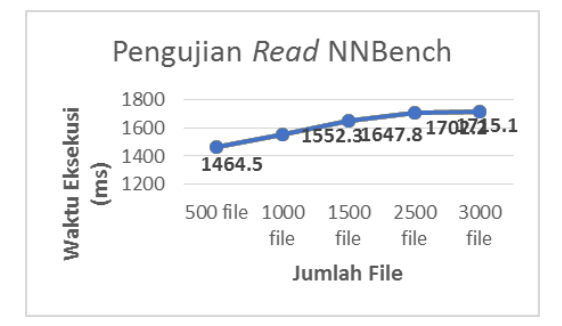

**Gambar 10.** Grafik Hasil Pengujia *Read* NNBench

Dari hasil pengujian *read* NNBench, kemudian peneliti ambil rata-rata waktu eksekusi tersebut. Dari tabel 7 dan gambar grafik 10 tersebut dapat dilihat bahwa terdapat penurunan serta peningkatan waktu dalam eksekusi *read*  file pada tiap jumlah file yang berbeda. Peneliti menyimpulkan dari hasil percobaan, bahwa semakin banyak file yang dieksekusi *read* maka dibutuhkan waktu eksekusi yang lebih banyak untuk menyelesaikannya.

#### C. Pengujian Pengubahan *BlockSize*

**Tabel 8.** Rata-Rata Hasil Pengujian *Bloxksize*

| <b>Blocksize</b> | <b>Blocksize</b>               | <b>Blocksize</b>                | <b>Blocksize</b>               |
|------------------|--------------------------------|---------------------------------|--------------------------------|
| 192 MB           | 256 MB                         | 320 MB                          | 384 MB                         |
|                  |                                |                                 | 34.0330                        |
|                  |                                |                                 |                                |
| 75.7346          | 70.7182                        | 68.5578                         | 67.1126                        |
|                  |                                |                                 |                                |
|                  |                                |                                 | 165.693                        |
|                  |                                |                                 |                                |
|                  |                                |                                 | 162.4504                       |
| 208.4008         | 205.5622                       | 205.2518                        | 203.3004                       |
|                  | 46.8658<br>166.2886<br>164.974 | 35.7724<br>166.0500<br>163.6478 | 34.1890<br>165.6774<br>162.582 |

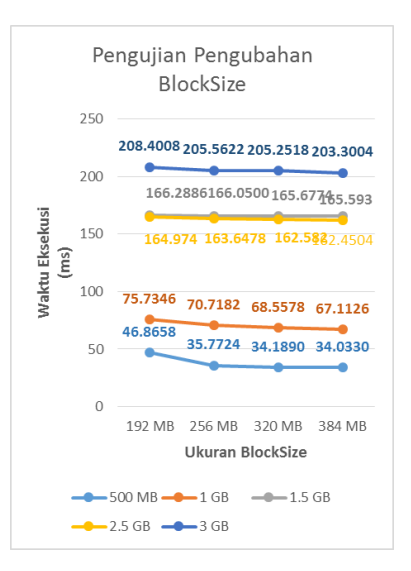

**Gambar 11.** Grafik Hasil Pengujian *Blocksize*

Dari tabel 8 dan gambar grafik 11 pengujian pengubahan blocksize peniliti menyimpulkan dengan pengubahan *blocksize* dapat mempercepat waktu eksekusi penulisanfile atau data ke HDFS. File yang berukuran 500 MB akan dibagi atau di*split* menjadi beberapa ukuran *block*, jika ukuran masing-masing *block* 192 MB maka akan menghasilkan 3 *block* dimana *block* 1 berukuran 192 MB, *block* 2 berukuran 192 MB, dan *block* 3 berukuran 116 MB. Jika ukuran *block*nya menjadi 384 MB, maka kan menghasilkan 2 *block* dimana *block* 1 berukuran 384 MB dan *block* 2 berukuran 116 MB.Jika jumlah *block* semakin sedikit maka akan mengurangi kerja dari namenode.

D. Pengujian Penghapusan Data

**Tabel 9.** Rata-Rata Hasil Pengujian Penghapusan Data

| Ukuran data/file | Rata-Rata Waktu |
|------------------|-----------------|
| 500 MB           | 12.3864         |
| 1 GB             | 12.5206         |
| $1.5$ GB         | 12.6274         |
| $2.5$ GB         | 12.9570         |
| 3 GB             | 12.9844         |

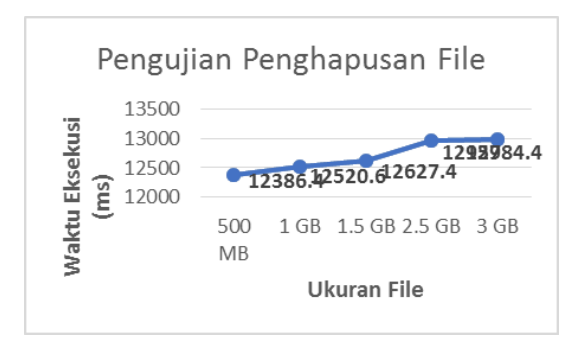

**Gambar 12.** Grafik Hasil Pengujian Penghapusan File

Dari tabel 9 dan gambar grafik 12 menunjukan peningkatan waktu eksekusi penghapusan file pada ukuran yang berbeda. Peneliti dapat menyimpulkan bahwa semakin besar ukuran file, maka akan membutuhkan waktu yang lebih lama untuk melakukan penghapusan filepada HDFS.

#### E. Pengujian *Availability*

Pada pengujian *availability* data ini peneliti menarik kesimpulan bahwa HDFS tingkat ketersediaan datanya baik, karena telah dilakukan percobaan menonaktifkan salah satu datanode yaitu datanode2. Kerika namenode menginputkan atau menuliskan data ke HDFS, setelah selesai namenode menuliskan data ke HDFS, maka datanode2 diaktifkan kembali. Lalu dicek atau dipastikan apakah datanode2 mendapatkan data yang namenode sudah tuliskan. Dan hasilnya *space* harddisk datanode2 berkurang, yang membuktikan bahwa saat keadaan dinonaktifkan pun datanode2 tetap mendapatkan data percobaan yang tadi dituliskan.

#### **5. KESIMPULAN**

#### 5.1 Kesimpulan

- a. Langkah yang dilakukan dalam implementasi HDFS sebagai infrastruktur pembangunan *big* data adalah menyiapkan lingkungan kerja HDFS dan *big* data dengan melakukan instalasi Oracle Java JDK, pembuatan *user* hadoop, mendaftarkan IP Address dan Hostname, instalasi dan konfigurasi SSH,melakukan disable IPV6, dan installasi dankonfigurasi Hadoop pada 3 node menggunakan teknik virtualisasi.
- b. Faktor- faktor yang menentukan kinerja darirancangan sistem HDFS adalah ukuran file dan ukuran *blocksize*.
- c. Kinerja HDFS sebagai infrastruktur pembangunan *big* data menyatakan bahwa semakin besar ukuran dari *blocksize* membuat waktu eksekusinya menjadi lebih cepat.
- 5.2 Saran
- a. Penelitian selanjutnya dapat diimplementasikan pada sistem *real* atau tidakdalam lingkungan virtualisasi
- b. Penelitian selanjutnya dapat dikembangkan dengan menambah jumlah datanode lebih dari 2.
- c. Penelitian selanjutnya dapat dikembangkan menggunakan aplikasi *benchmarks* hadoop sejenis dengan TestDFSIO.
- d. *Size* atau ukuran data yang jauh lebih besar dan lebih banyak dari penelitian ini untuk dijadikan bahan didalam pengujian.

#### **DAFTAR PUSTAKA**

- [1] D. J. Barrent, et al., "*SSH The Secure Shell: The Devinitive Guide",* United Of America: O'Reilly Media Inch, 2005.
- [2] "Data Statistik Tumbuh 50.000 GB per detik," Databooks 3 Maret 2017. (Online) Available:

https://databoks.katadata.co.id/datapublish/2017/03/

2018-data-statistik-tumbuh-50000-gb-per-detik

[diakses 20 Januari 2018]

- [3] D. deRoos, "*Hadoop For Dummies,"* John Wiley & Sons, 2014.
- [4] gtBlogger, " Mengulas Lengkap Tentang Hadoop: *Software* Pengelolaan Big Data," blog.gamatechno.com, 15 Juni 2017. (Online) Availbale: [https://blog.gamatechno.com/software](https://blog.gamatechno.com/software-hadoop-%20big-data/)hadoop- [big-data/](https://blog.gamatechno.com/software-hadoop-%20big-data/) [diakses 20 Januari 2018]
- [5] *"HDFS Architecture Guide*," TheApache Software Foundation, 08 April 2013. (Online) Available:

https://hadoop.apache.org/docs/r1.2.1/hdfs\_design. html #Data+Blocks [diakses 9 Mei 2018]

- [6] Herman Yuliandoko S.T., M., "Jaringan Komputer *Wire* dan *Wireless* BesertaPenerapannya*,"* Sleman: Deepublish, 2018.
- [7] *"MapReduce Tutorial*," The Apache Software Foundation, 08 April 2013. (Online) Available:

https://hadoop.apache.org/docs/r1.2.1/mapred\_tutor ial.html [diakses 8 Mei 2018]

[8] E. Paulson, "*HDFS Benchmark*," 28 Agustus 2013. (Online) Available:

> http://blog.unit1127.com/blog/2013/08/28/benchma rks/#nnbench [diakses 9 Mei 2018]

- [9] W. M. Wijaya, B. M., "Teknologi BIGDATA*,"*  Samudera Hindia, 2015.
- [10] M.H. Yuliandoko, "Jaringan Komputer *Wire* dan *Wireless* Beserta Penerapannya," Sleman: Deepublish, 2018.

## **Jurnal Informatika Terpadu Vol. 4 No. 2 Tahun 2018**

Daftar Isi

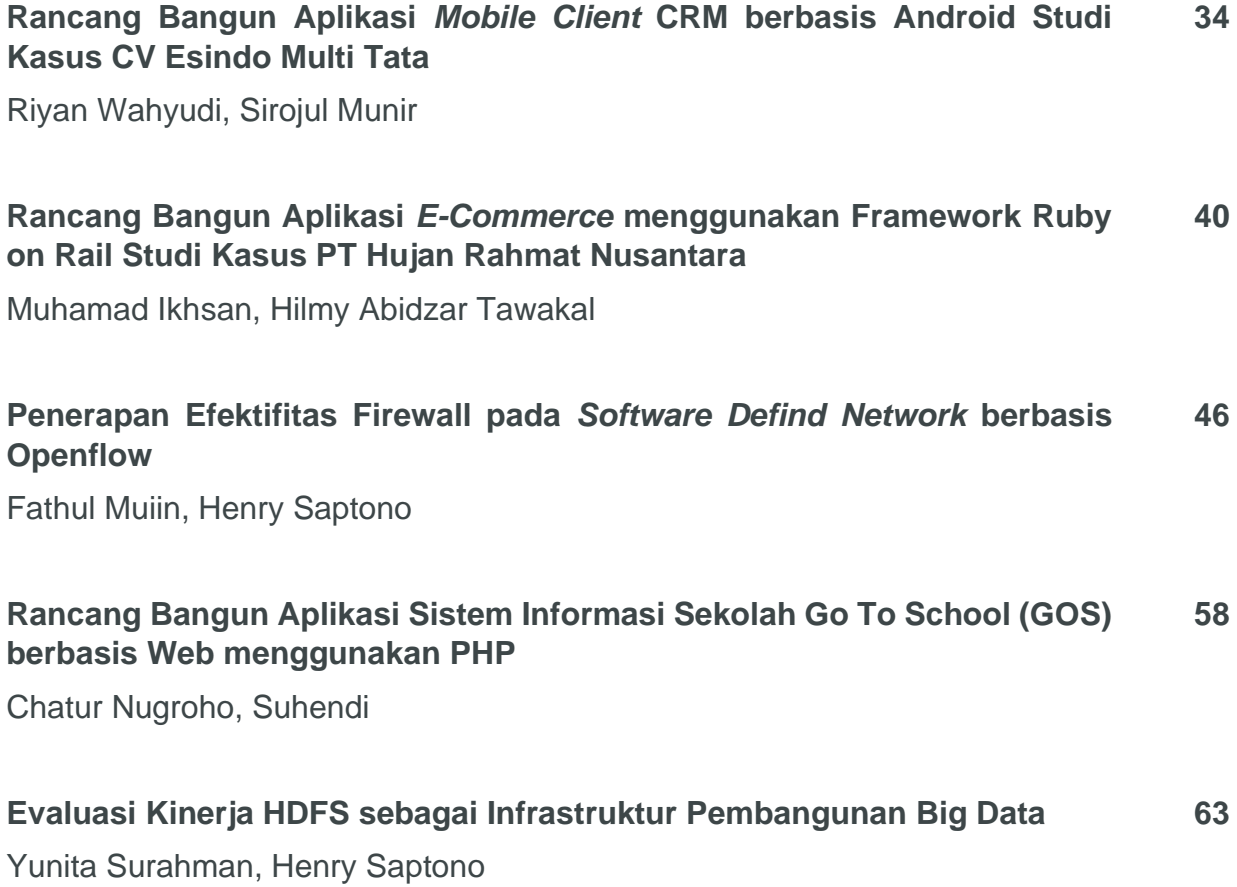

**Published by:** LPPM STT Terpadu Nurul Fikri Jln. Raya Lenteng Agung, no. 20, Srengseng Sawah, Jagakarsa, Jakarta Selatan, DKI Jakarta 12640

Telp. 021 - 786 3191 Email : [lppm@nurulfikri.ac.id](mailto:lppm@nurulfikri.ac.id) Website : https://journal.nurulfikri.ac.id/index.php/jit

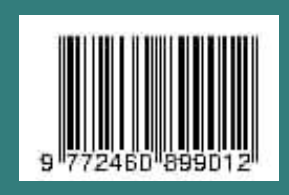